# **IPv6 Startup**

**APNIC 20th** Hanoi, Vietnam September 6<sup>th</sup>-9<sup>th</sup>, 2005

**Miguel Angel Díaz (miguelangel.diaz@consulintel.es) César Olvera (cesar.olvera@consulintel.es) Jordi Palet (jordi.palet@consulintel.es) Alvaro Vives (alvaro.vives@consulintel.es)**

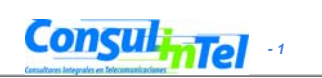

# **Agenda**

- 1. IPv6 setup in several Platforms (Windows XP/2003, Linux, BSD)
- 2. Basic Configuration, Stateless/Stateful Autoconfiguration, Privacy, Static Routes
- 3. Transition Mechanisms Configuration
- 4. Examples of Applications

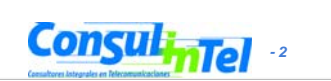

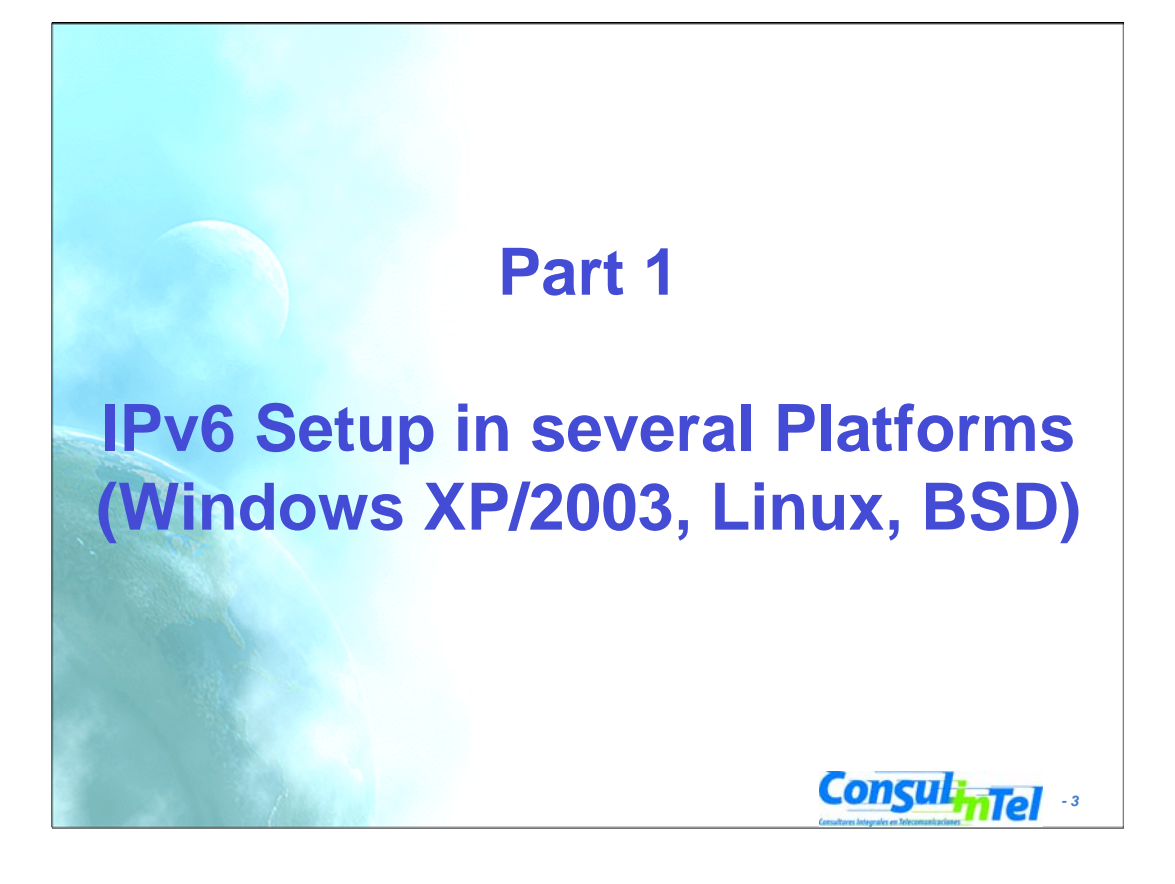

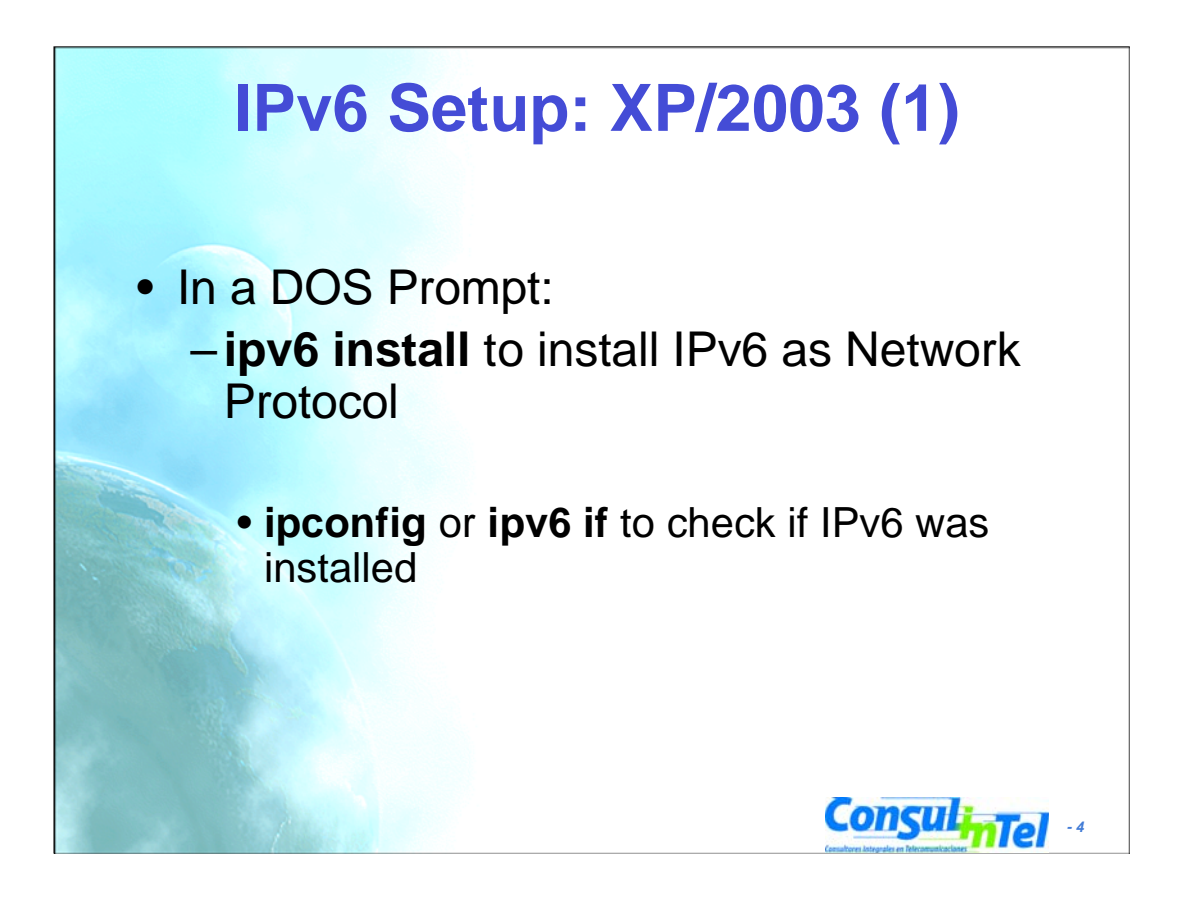

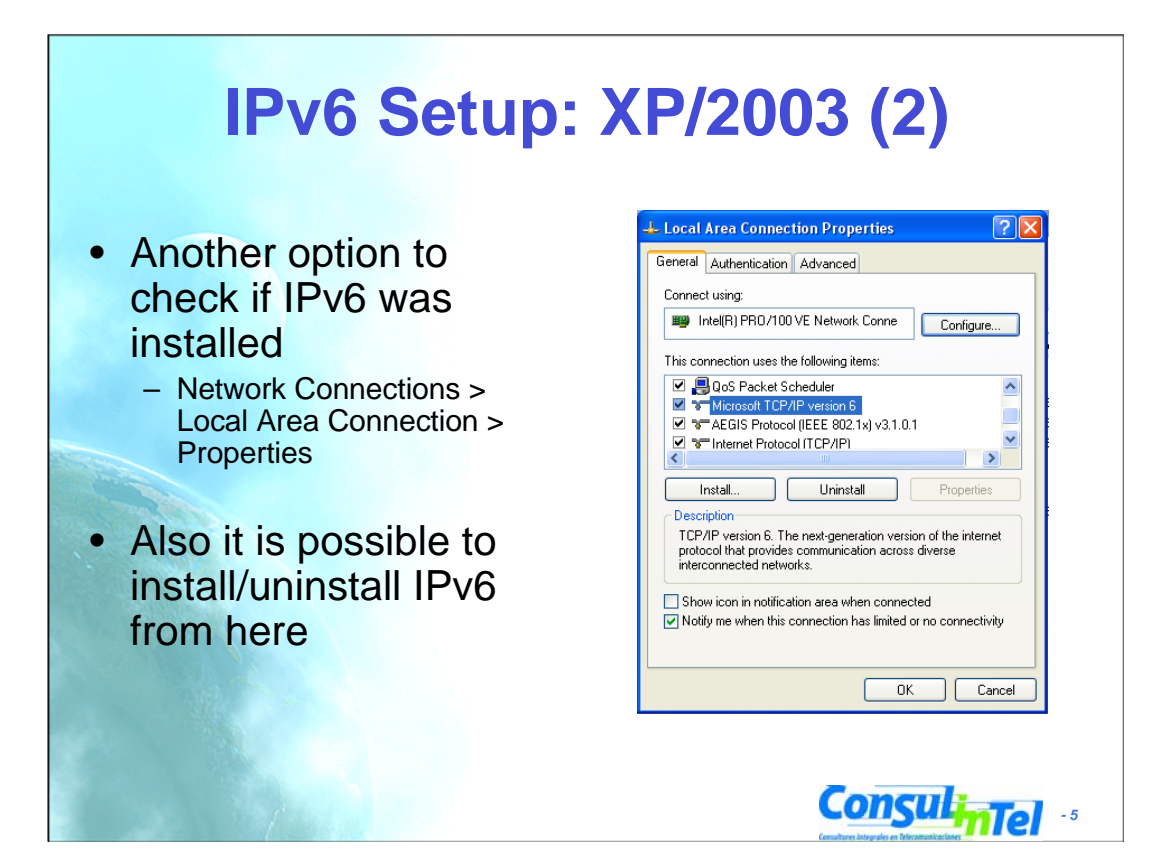

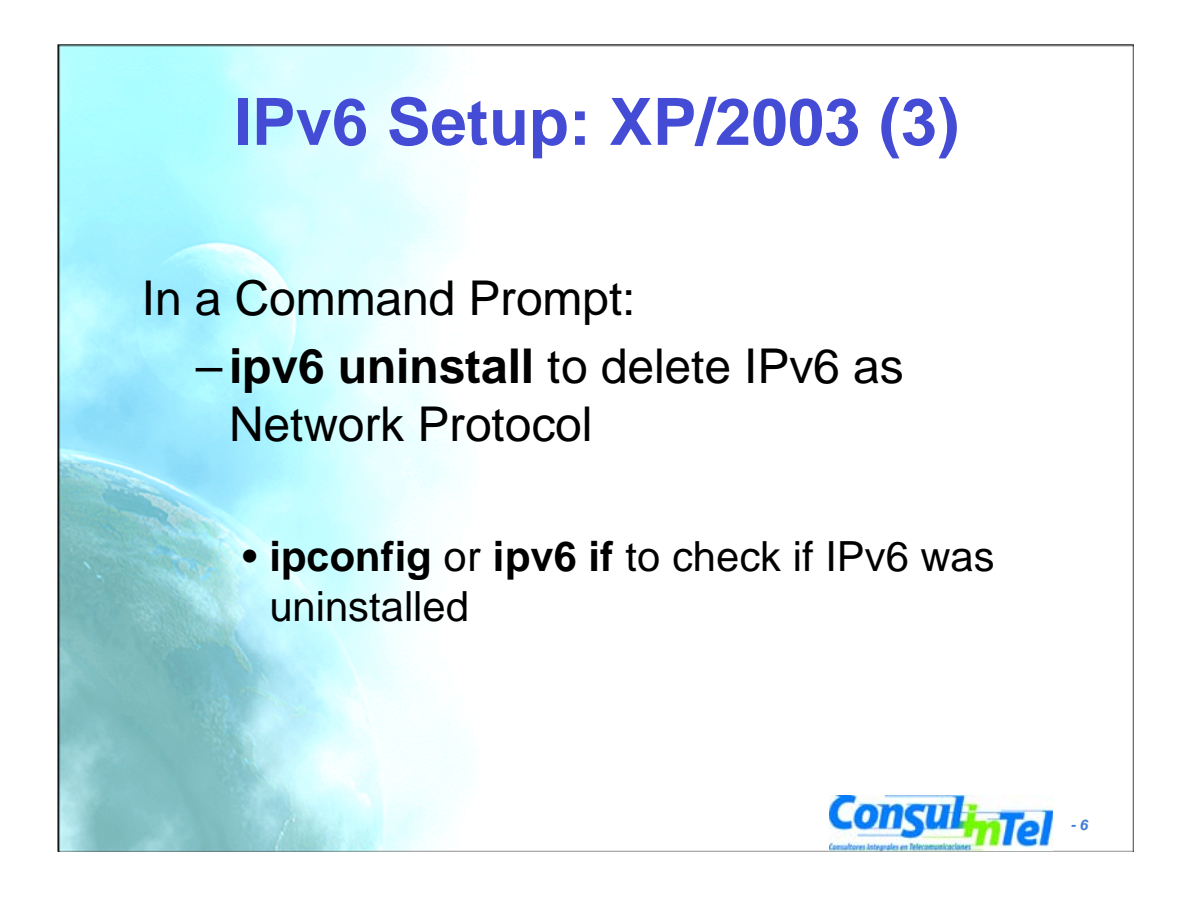

**ipv6 uninstall** Removes the IPv6 protocol as a network protocol for LAN connections

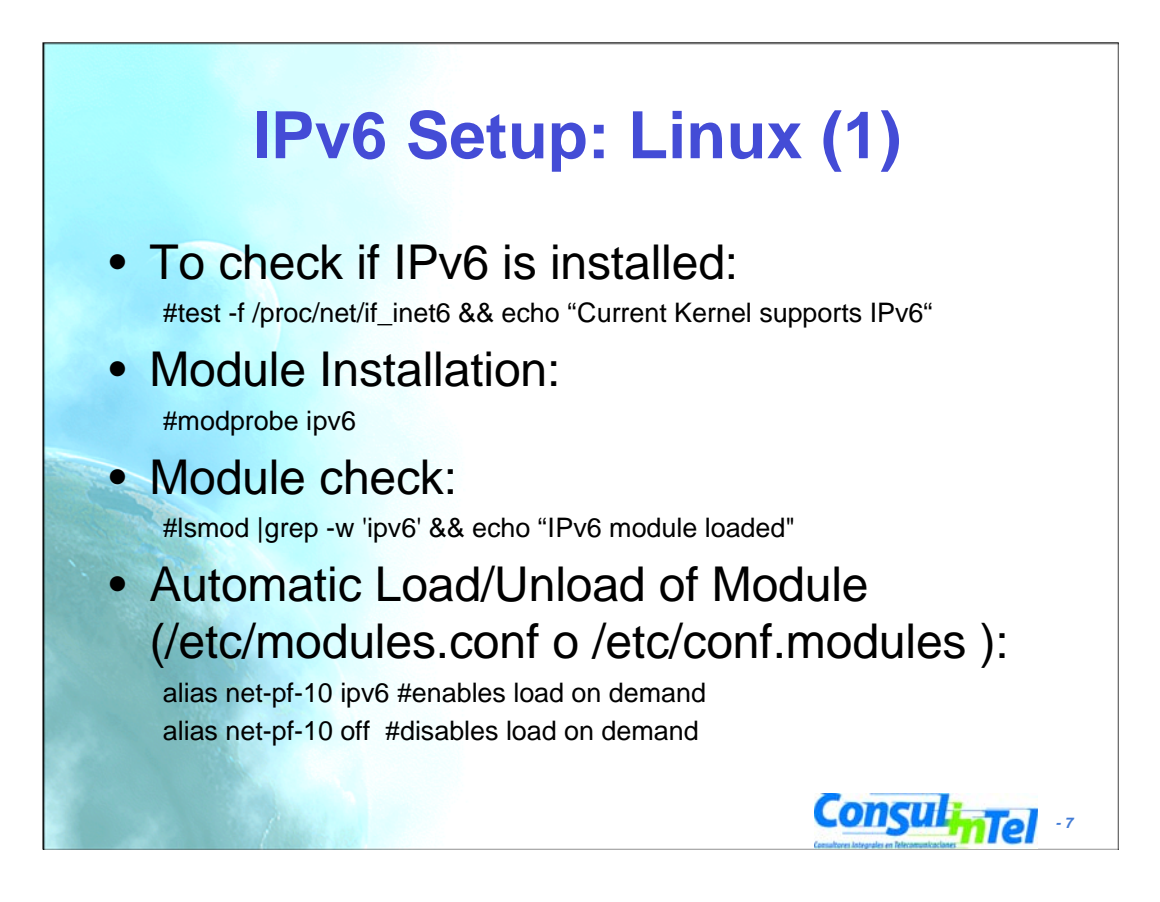

-IPv6 is implemented as a module. Taking the module out could generate some troubles. -Supported from kernel version 2.4.x

### **IPv6 Setup: Linux (2)**

**# ifconfig** to check

**Consulintel** eth0 Link encap:Ethernet HWaddr 00:E0:81:05:46:57 inet addr:10.0.0.3 Bcast:10.0.0.255 Mask:255.255.255.0 inet6 addr: fe80::2e0:81ff:fe05:4657/64 Scope:Link inet6 addr: 2001:800:40:2a05::3/64 Scope:Global UP BROADCAST RUNNING MULTICAST MTU:1500 Metric:1 RX packets:2010563 errors:0 dropped:0 overruns:0 frame:0 TX packets:1700527 errors:0 dropped:0 overruns:2 carrier:0 collisions:0 txqueuelen:100 RX bytes:205094215 (195.5 Mb) TX bytes:247063610 (235.6Mb) Interrupt:11 Base address:0xe000 Memory:f8201000-f8201038 lo Link encap:Local Loopback inet addr:127.0.0.1 Mask:255.0.0.0 inet6 addr: ::1/128 Scope:Host UP LOOPBACK RUNNING MTU:16436 Metric:1 RX packets:1675838 errors:0 dropped:0 overruns:0 frame:0 TX packets:1675838 errors:0 dropped:0 overruns:0 carrier:0 collisions:0 txqueuelen:0 RX bytes:659846244 (629.2 Mb) TX bytes:659846244 (629.2 Mb)

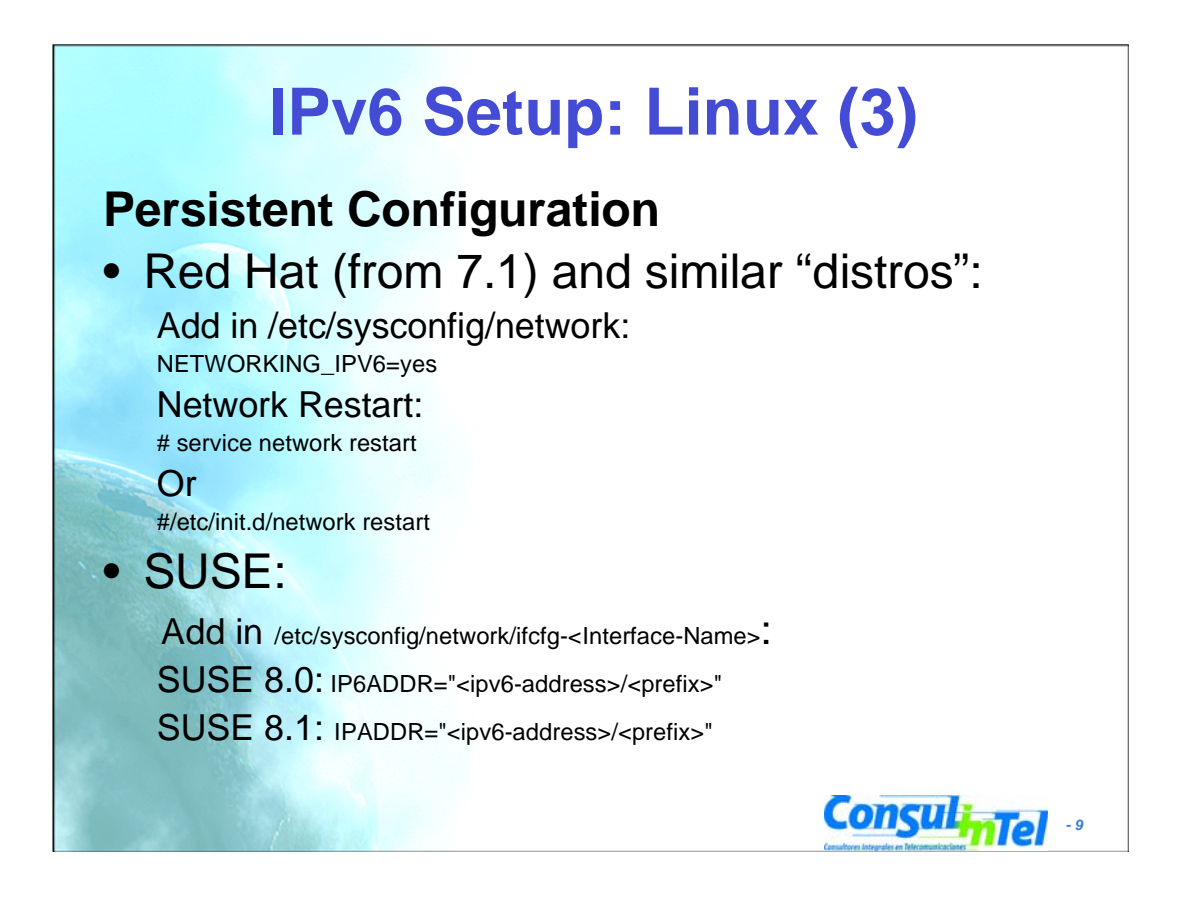

- More information about SUSE: /usr/share/doc/packages/sysconfig/Network
- More information about Debian: http://people.debian.org/~csmall/ipv6/

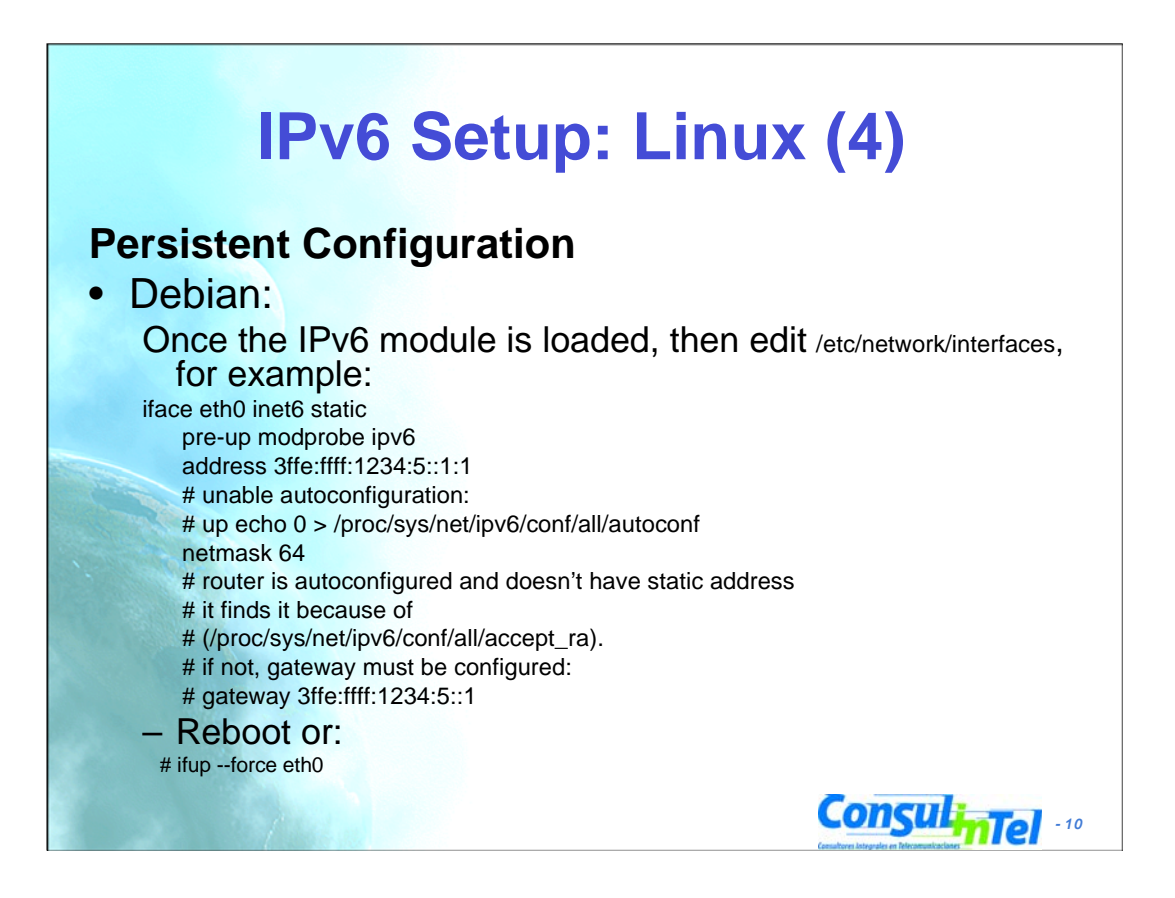

- More information about SUSE: /usr/share/doc/packages/sysconfig/Network

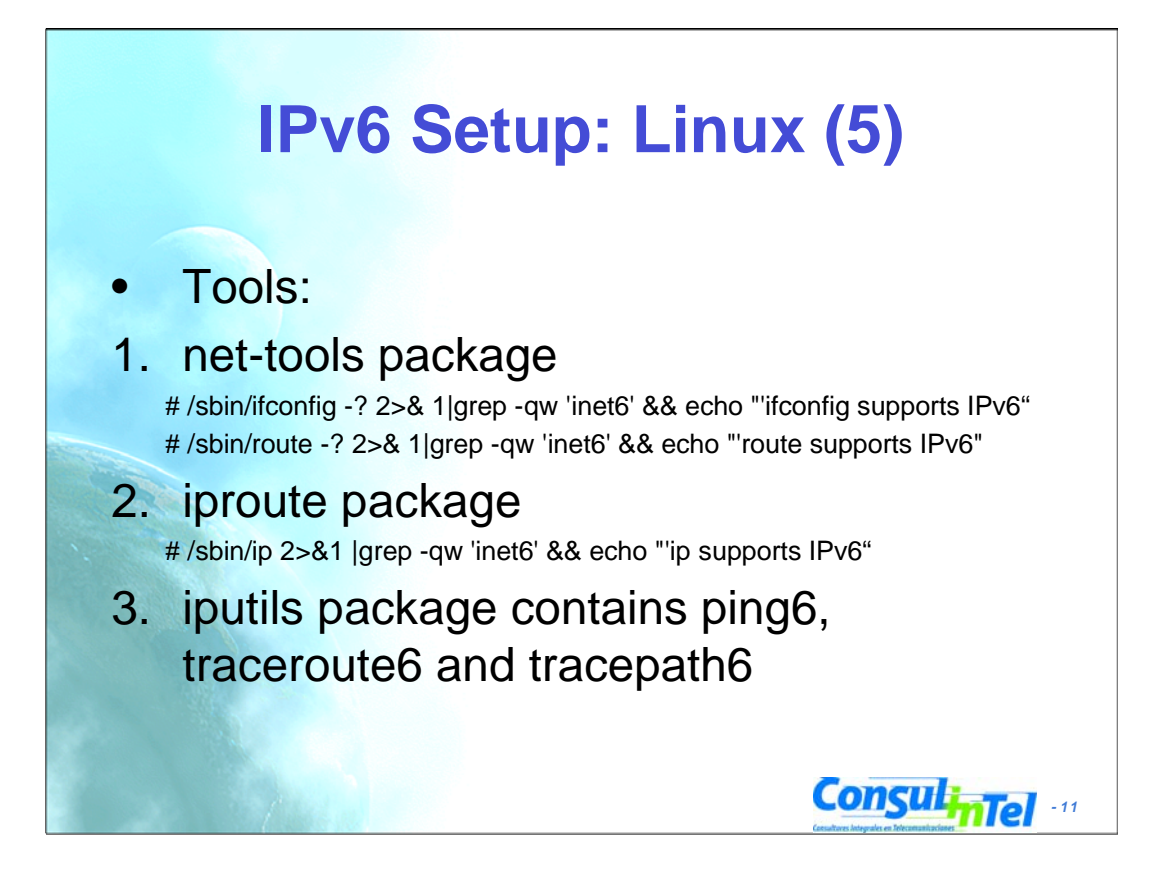

These tools always are installed

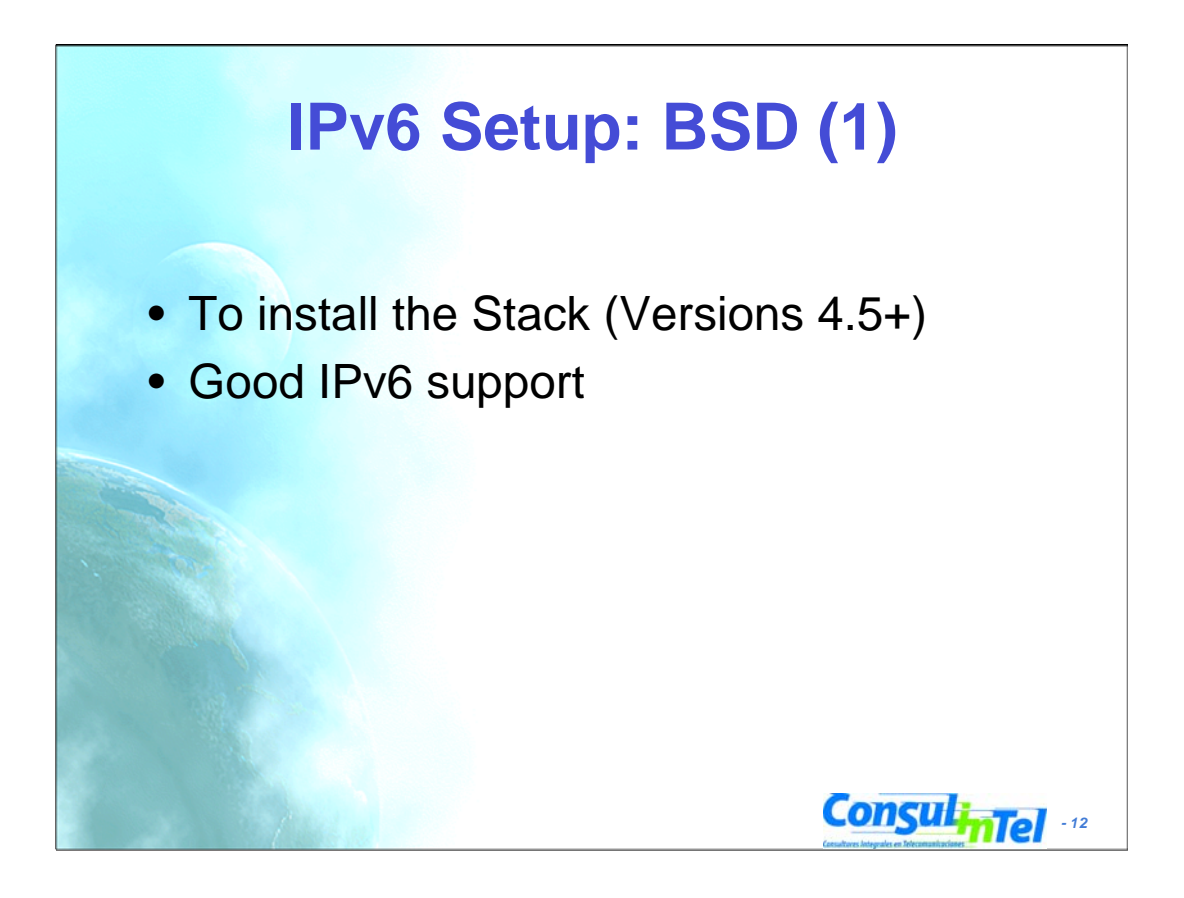

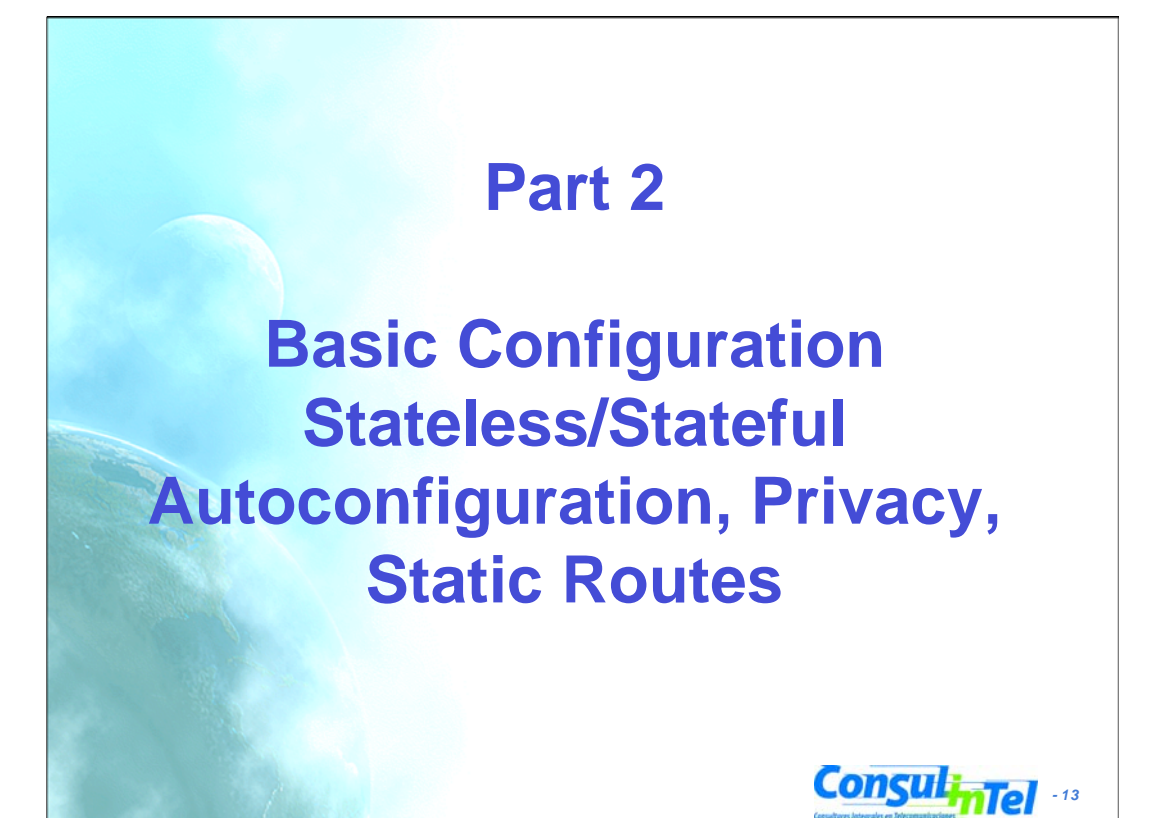

### **ConsulinTel** • Basic Commands in XP/2003 • Useful to obtain information about the status and to configure interfaces, addresses, caches, routes, and so on • Two groups of commands: – **ipv6.exe** (covers up to Windows XP SP2) • Some changes are not persistent (values lost with each reboot). It is possible to execute a configuration in a script in each boot. – **netsh interface ipv6** (starting on Windows XP SP2 and Server 2003) • Option **store=active|persistent** to save changes • Equivalences at: http://www.microsoft.com/windowsserver2003/technologies/i pv6/ipv62netshtable.mspx **Basic Configuration: XP/2003 (1)**

#### **ipv6.exe**

Configuration for the IPv6 protocol is done with Ipv6.exe, which is used for querying and configuring interfaces, addresses, caches, and routes.

ipv6.exe has numerous commands, each with its own set of parameters.

Configuration changes are not peristent and are lost if you reboot or restart the computer. You can save configuration changes by writing them as command lines in a command script file (.cmd) that you can run after restarting either your computer or the IPv6<br>protocol. To run your configuration changes automatically after restarting your computer, use

C:\Program Files\Support Tools>ipv6 usage:  $ipv6$   $[-p]$   $[-v]$  if  $[i]$ findex] ipv6 [-p] ifcr v6v4 v4src v4dst [nd] [pmld] ipv6 [-p] ifcr 6over4 v4src ipv6 [-p] ifc ifindex [forwards] [-forwards] [advertises] [-advertises] [ mtu #bytes] [site site-identifier] [preference P] ipv6 rlu ifindex v4dst ipv6 [-p] ifd ifindex ipv6 [-p] adu ifindex/address [life validlifetime[/preflifetime]] [anycas t] [unicast] ipv6 nc [ifindex [address]] ipv6 ncf [ifindex [address]] ipv6 rc [ifindex address] ipv6 rcf [ifindex [address]] ipv6 bc ipv6 [-p] [-v] rt ipv6 [-p] rtu prefix ifindex[/address] [life valid[/pref]] [preference P] [publish] [age] [spl SitePrefixLength] ipv6 spt ipv6 spu prefix ifindex [life L] ipv6 [-p] gp ipv6 [-p] gpu [parameter value] ... (try -?) ipv6 renew [ifindex] ipv6 [-p] ppt ipv6 [-p] ppu prefix precedence P srclabel SL [dstlabel DL] ipv6 [-p] ppd prefix ipv6 [-p] reset ipv6 install ipv6 uninstall

Some subcommands require local Administrator privileges

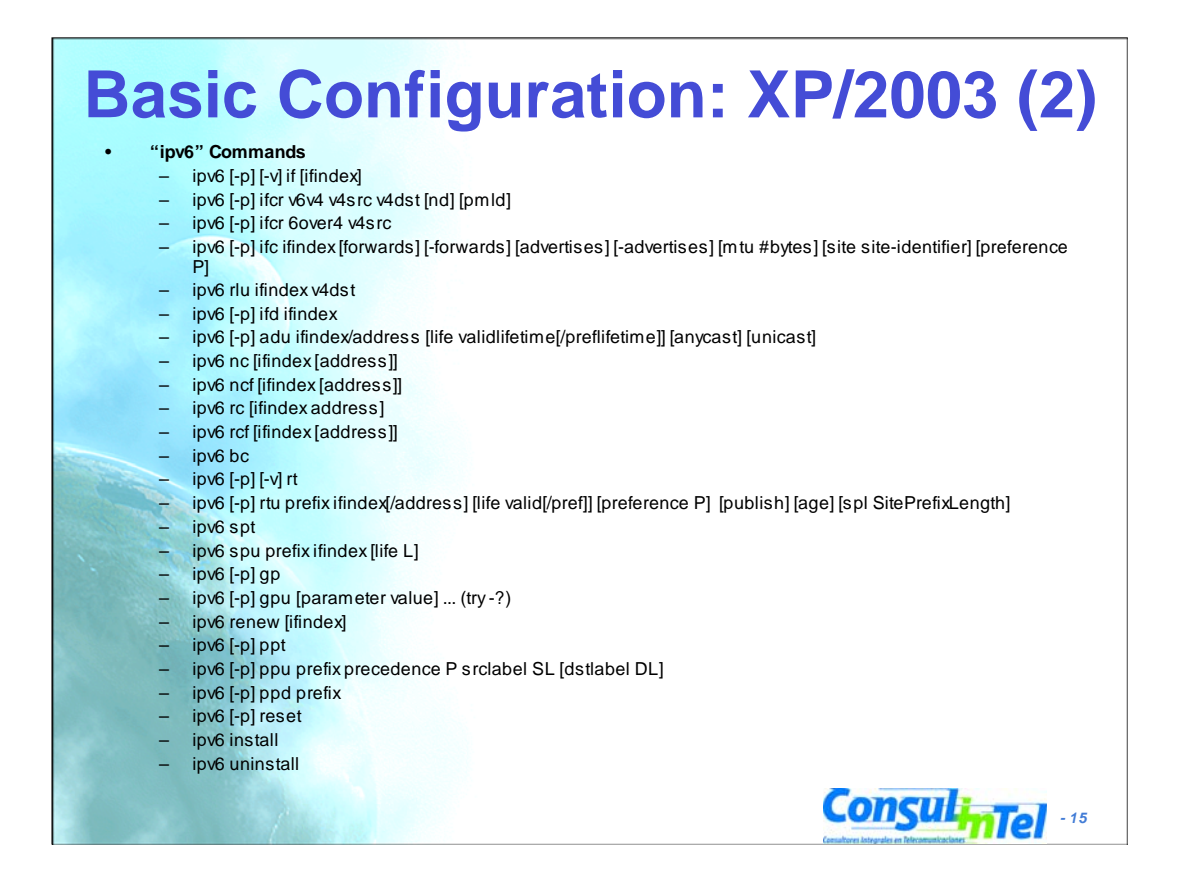

#### **ipv6.exe**

Configuration for the IPv6 protocol is done with Ipv6.exe, which is used for querying and configuring interfaces, addresses, caches, and routes.

Ipv6.exe has numerous commands, each with its own set of parameters.

Configuration changes are not permanent and are lost if you reboot or restart the computer. You can save configuration changes by writing them as command lines in a command script file (.cmd) that you can run after restarting either your computer or the IPv6 protocol. To run your configuration changes automatically after restarting your computer, use Scheduled Tasks in Control Panel to run the .cmd file when the computer starts.

C:\Program Files\Support Tools>ipv6

usage: ipv6 [-p] [-v] if [ifindex] ipv6 [-p] ifcr v6v4 v4src v4dst [nd] [pmld] ipv6 [-p] ifcr 6over4 v4src ipv6 [-p] ifc ifindex [forwards] [-forwards] [advertises] [-advertises] [ mtu #bytes] [site site-identifier] [preference P] ipv6 rlu ifindex v4dst ipv6 [-p] ifd ifindex ipv6 [-p] adu ifindex/address [life validlifetime[/preflifetime]] [anycas t] [unicast] ipv6 nc [ifindex [address]] ipv6 ncf [ifindex [address]] ipv6 rc [ifindex address] ipv6 rcf [ifindex [address]] ipv6 bc ipv6 [-p] [-v] rt ipv6 [-p] rtu prefix ifindex[/address] [life valid[/pref]] [preference P] [publish] [age] [spl SitePrefixLength] ipv6 spt ipv6 spu prefix ifindex [life L] ipv6 [-p] gp ipv6 [-p] gpu [parameter value] ... (try -?) ipv6 renew [ifindex] ipv6 [-p] ppt ipv6 [-p] ppu prefix precedence P srclabel SL [dstlabel DL] ipv6 [-p] ppd prefix ipv6 [-p] reset ipv6 install ipv6 uninstall

Some subcommands require local Administrator privileges

# **Basic Configuration: XP/2003 (3)**

#### • **"netsh interface ipv6" Commands**

- 6to4 Changes to the 'netsh interface ipv6 6to4' context
- ? Displays a list of commands
- add Adds a configuration entry to a table
- delete Deletes a configuration entry from a table
- dump Displays a configuration script
- help Displays a list of commands
- install Installs IPv6
- 
- $-$  isatap  $-$  Changes to the 'netsh interface ipv6 isatap' context

*- 16*

**Consult** 

- renew Restarts IPv6 interfaces
- reset Resets IPv6 configuration state
- set Sets configuration information
	- show Displays information
- uninstall Uninstalls IPv6

#### **netsh interface ipv6**

Commands in this context:

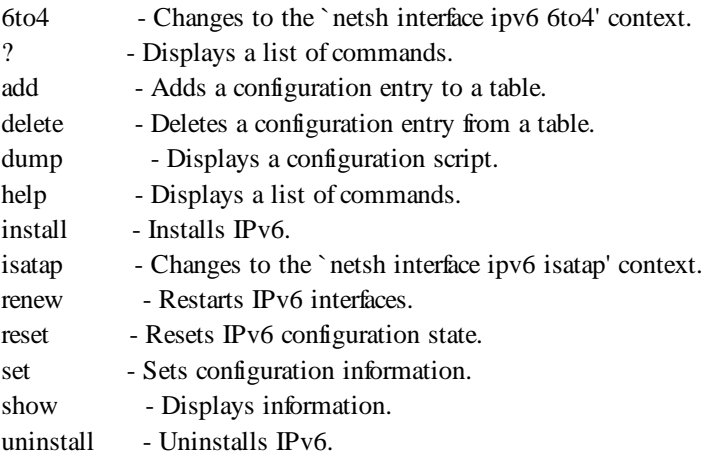

The following sub-contexts are available: 6to4 isatap

To view help for a command, type the command, followed by a space, and then type ?.

Guardar cambios: store - One of the following values: active: Change only lasts until next boot. persistent: Change is persistent (default).

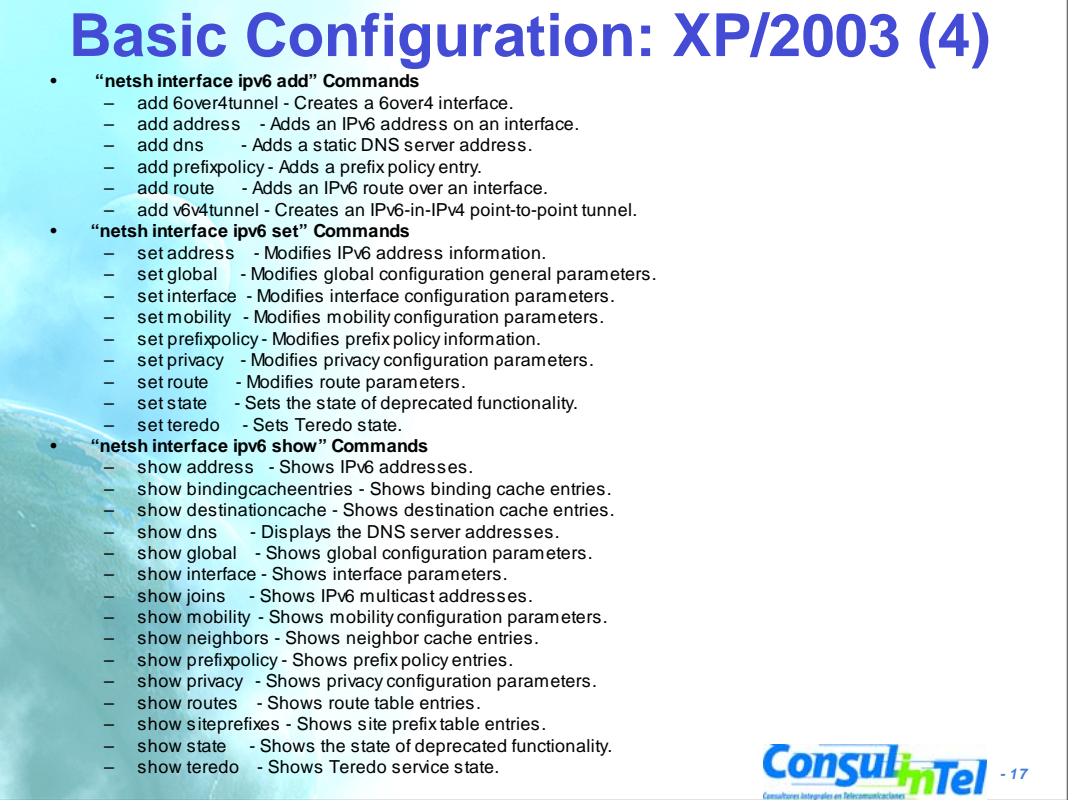

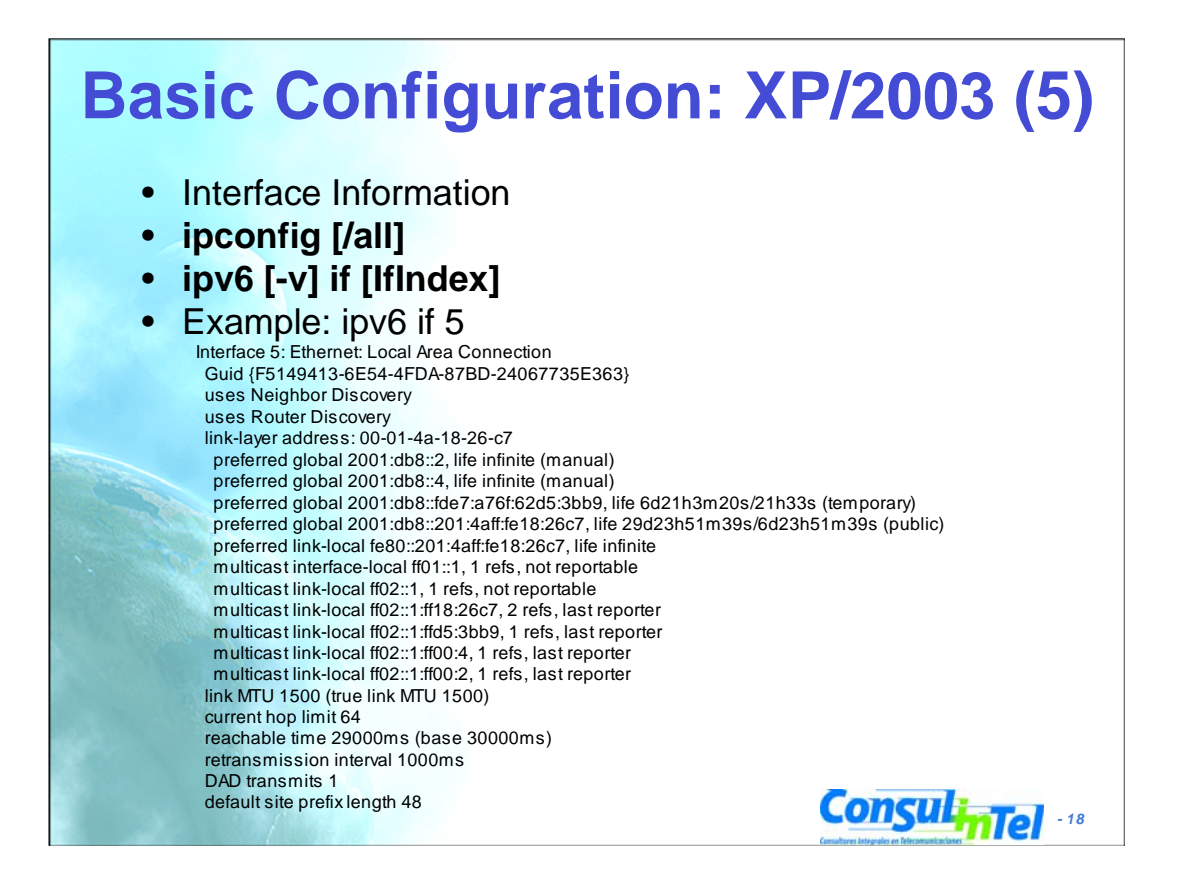

### **ipv6** [**-v**] **if** [*IfIndex*]

Displays information about interfaces. If an interface index number is specified, information about only that interface is displayed. Otherwise, information about all interfaces is displayed. The output includes the interface's link-layer address and the list of IPv6 addresses assigned to the interface. It includes the interface's current MTU and the maximum (true) MTU that the interface can support. The **-v** parameter displays additional interface information.

## **Basic Configuration: XP/2003 (6)**

- Ping in XP/2003
- **ping6 [-t] [-a] [-n count] [-l size] [-w timeout] [-s srcaddr] [-r] dest**
	- t Ping the specified host until interrupted
	- a Resolve addresses to hostnames
	- n count Number of echo requests to send
	- l size Send buffer size
	- w timeout Timeout in milliseconds to wait for each reply
	- s srcaddr Source address to use
		- r Use routing header to test reverse route also
	- **ping** command default to IPv6 if available

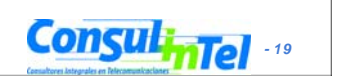

### **Basic Configuration: XP/2003 (7)**

#### • **Examples of Ping in XP/2003**

#### • **ping6 www.ipv6tf.org**

Pinging www.ipv6tf.org [2001:800:40:2a03::3] from 2001:800:40:2a05:9c4d:b1cd:98d5:5a32 with 32 bytes of data: Reply from 2001:800:40:2a03::3: bytes=32 time<1ms Reply from 2001:800:40:2a03::3: bytes=32 time<1ms Reply from 2001:800:40:2a03::3: bytes=32 time<1ms Reply from 2001:800:40:2a03::3: bytes=32 time<1ms Ping statistics for 2001:800:40:2a03::3: Packets: Sent = 4, Received = 4, Lost =  $0$  (0% loss), Approximate round trip times in milli-seconds:  $Minimum = 0$ ms, Maximum = 0ms, Average = 0ms

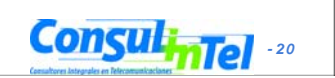

#### **ConsulinTel** • **Examples of Ping in XP/2003** • **ping ::1** Pinging ::1 from ::1 with 32 bytes of data: Reply from ::1: bytes=32 time<1ms Reply from ::1: bytes=32 time<1ms Reply from ::1: bytes=32 time<1ms Reply from ::1: bytes=32 time<1ms Ping statistics for ::1: Packets: Sent = 4, Received = 4, Lost =  $0$  (0% loss), Approximate round trip times in milli-seconds: Minimum = 0ms, Maximum = 0ms, Average = 0ms • **ping6 fe80::201:4aff:fe18:26c7 (own link-local)** Pinging fe80::201:4aff:fe18:26c7 from fe80::201:4aff:fe18:26c7%5 with 32 bytes of data: Reply from fe80::201:4aff:fe18:26c7%5: bytes=32 time<1ms Reply from fe80::201:4aff:fe18:26c7%5: bytes=32 time<1ms Reply from fe80::201:4aff:fe18:26c7%5: bytes=32 time<1ms Reply from fe80::201:4aff:fe18:26c7%5: bytes=32 time<1ms Ping statistics for fe80::201:4aff:fe18:26c7: Packets: Sent = 4, Received = 4, Lost =  $0$  (0% loss), Approximate round trip times in milli-seconds: Minimum = 0ms, Maximum = 0ms, Average = 0ms **Basic Configuration: XP/2003 (8)**

### **ConsulinTel** • Which are my neighbors? – **netsh interface ipv6 show neighbors** ... Interface 5: Local Area Connection Internet Address **Physical Address** Type ------------------------------------------- ------------------------ ---------- fe80::201:4aff:fe18:26c7 00-01-4a-18-26-c7 Permanent fe80::200:87ff:fe28:a0e0 00-00-87-28-a0-e0 Stale (router) 2001:db8::201:4aff:fe18:26c7 00-01-4a-18-26-c7 Permanent 2001:db8::fde7:a76f:62d5:3bb9 00-01-4a-18-26-c7 Permanent 2001:db8::2a03::3 00-e0-81-05-46-57 Stale 2001:db8::1 00-00-87-28-a0-e0 Stale 2001:db8::2 00-01-4a-18-26-c7 Permanent 2001:db8::4 00-01-4a-18-26-c7 Permanent The reference to specific interface is done with "%" – **%5 is about interface 5 Basic Configuration: XP/2003 (9)**

# **Basic Configuration: XP/2003 (10)**

- **Examples of Ping in XP/2003**
- **ping fe80::200:87ff:fe28:a0e0%5 (link-local neighbor in interface 5)** Pinging fe80::200:87ff:fe28:a0e0%5 from fe80::201:4aff:fe18:26c7%5 with 32 bytes of data:

Reply from fe80::200:87ff:fe28:a0e0%5: bytes=32 time<1ms Reply from fe80::200:87ff:fe28:a0e0%5: bytes=32 time<1ms Reply from fe80::200:87ff:fe28:a0e0%5: bytes=32 time<1ms Reply from fe80::200:87ff:fe28:a0e0%5: bytes=32 time<1ms Ping statistics for fe80::200:87ff:fe28:a0e0%5:

Packets: Sent = 4, Received = 4, Lost =  $0$  (0% loss),

Approximate round trip times in milli-seconds:

Minimum = 0ms, Maximum = 0ms, Average = 0ms

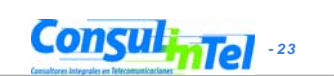

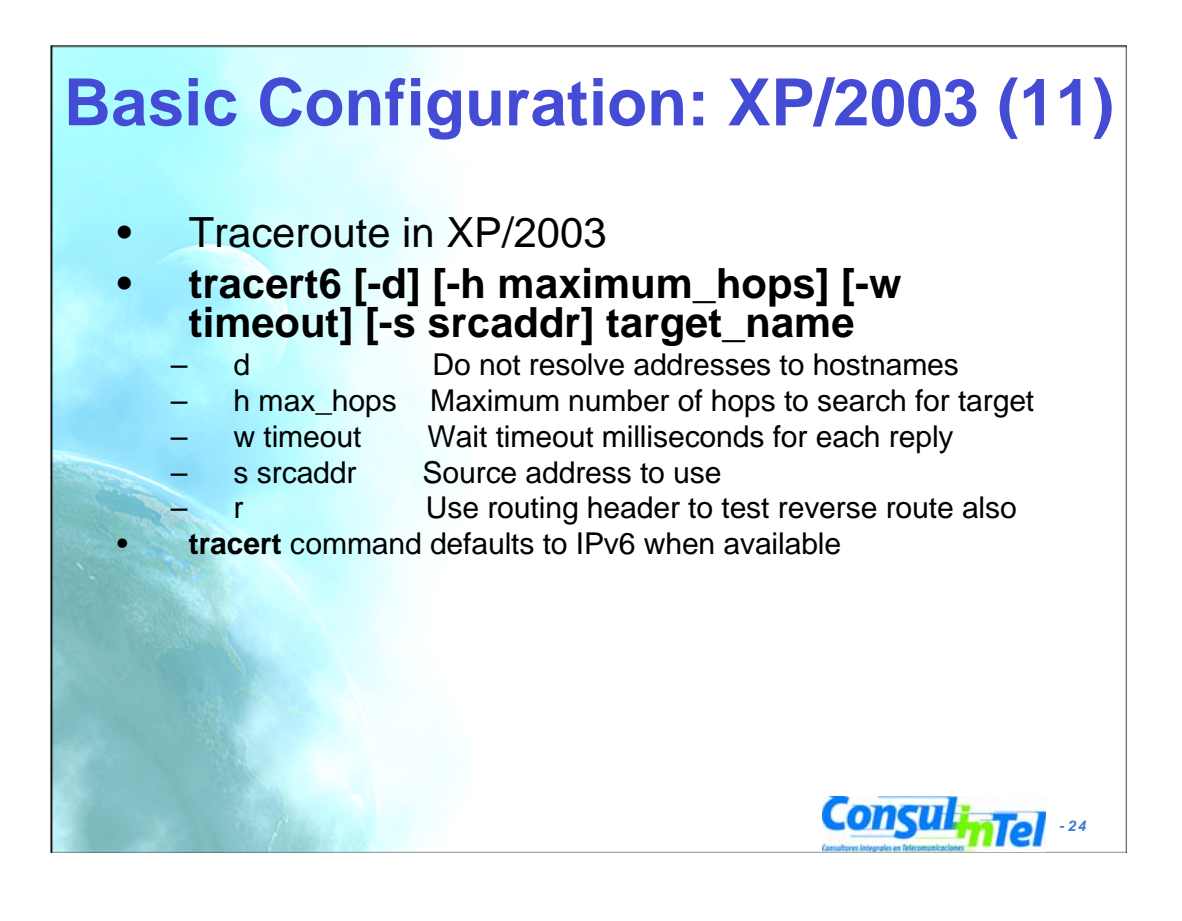

# **Basic Configuration: XP/2003 (12)**

#### • **Examples of traceroute in XP/2003:**

#### • **tracert www.lacnic.net**

Tracing route to lacnic.net [2001:12ff:0:2::15] over a maximum of 30 hops:

- 1 1 ms <1 ms <1 ms gr2000-00.consulintel.euro6ix.org [2001:800:40:2a05::1]
- 2 <1 ms \* 1 ms 2001:800:40:2f02::1
- 3 4 ms 1 ms 1 ms 2001:800:40:2f01::2
- 4 10 ms 4 ms 4 ms data-to-tid.tid.euro6ix.org [2001:800:40:2f1a::2]
- 5 200 ms 189 ms 189 ms 3ffe:80a::1
- 6 388 ms 390 ms 388 ms v6gw.isc.registro.br [2001:4f8:0:1::10:2]
- 7 396 ms 396 ms 387 ms lacnic.net [2001:12ff:0:2::15]

Trace complete.

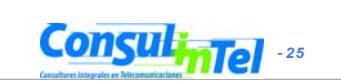

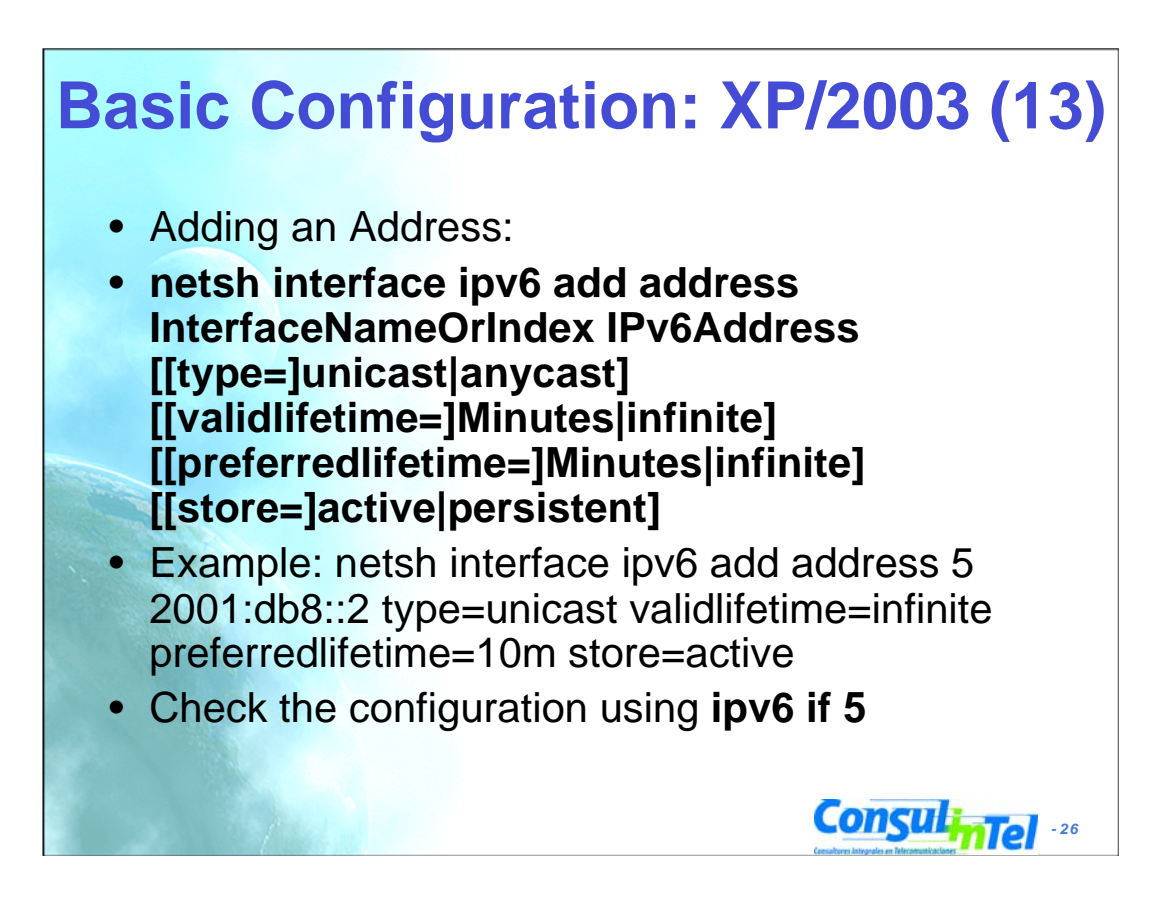

#### Manual IPv6 addresses

The IPv6 protocol for Windows XP and the Windows Server 2003 family supports stateless address autoconfiguration, with which addresses, routes, and other configuration parameters are automatically configured on the basis of the receipt of Router Advertisement messages. However, if you want to configure either IPv6 addresses (without using router advertisements) or any cast addresses, such as any cast addresses for DNS servers, you can manually configure IPv6 addresses with the netsh interface ipv6 add address command. The syntax of this command is:

### **netsh interface ipv6 add address InterfaceNameOrIndex IPv6Address [[type=]unicast|anycast] [[validlifetime=]Minutes|infinite] [[preferredlifetime=]Minutes|infinite] [[store=]active|persistent]**

By default, the address type is unicast, the valid and preferred lifetimes are infinite, and the address is persistent.

To obtain the interface name or its index, use the display of the **netsh interface ipv6 show interface** command.

Example: C:\Program Files\Support Tools>netsh interface ipv6 add address 5 2001:db8::2 type=unicast validlifetime=infinite preferredlifetime=infinite store=active

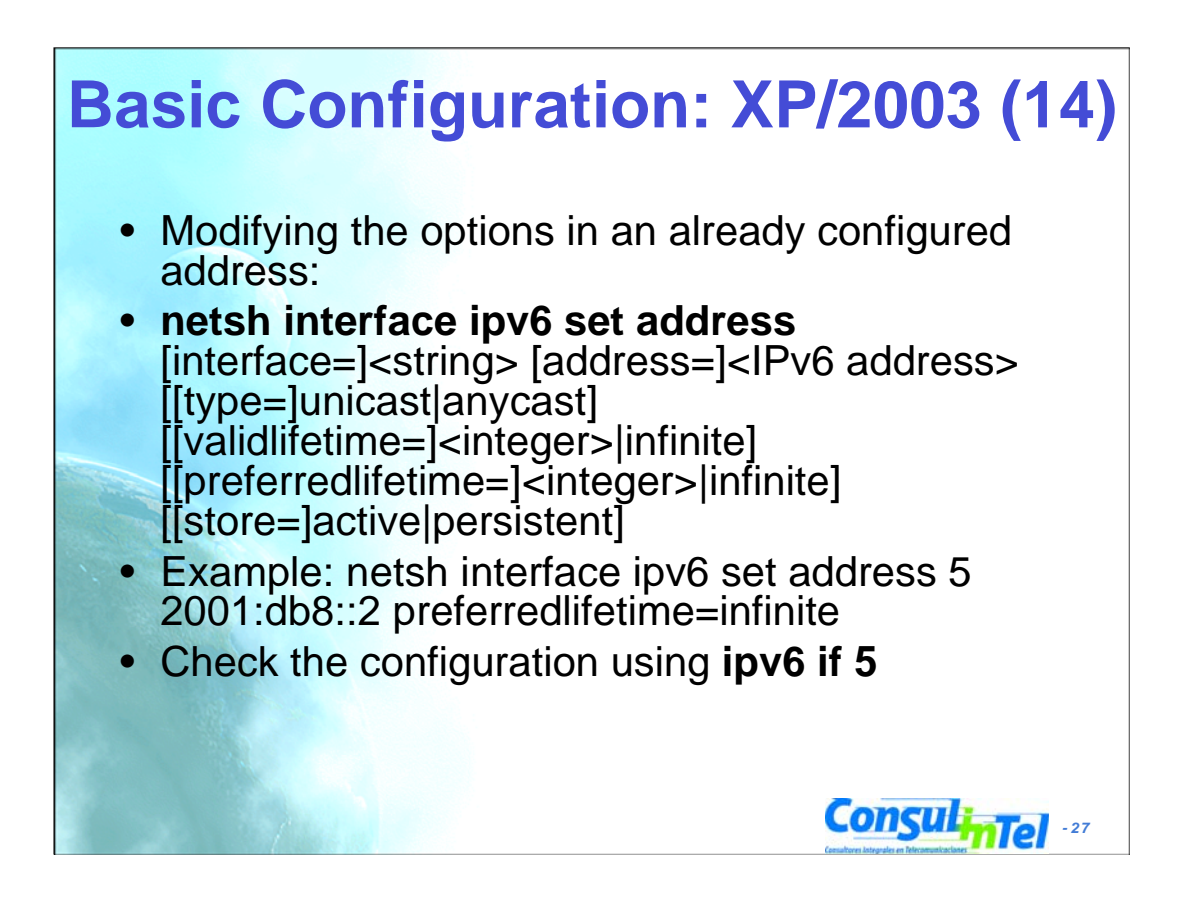

Manual IPv6 addresses

To change an existing address, use the **netsh interface ipv6 set address** command

Usage: set address [interface=]<string> [address=]<IPv6 address>

[[type=]unicast|anycast]

[[validlifetime=]<integer>|infinite]

[[preferredlifetime=]<integer>|infinite]

[[store=]active|persistent]

Parameters:

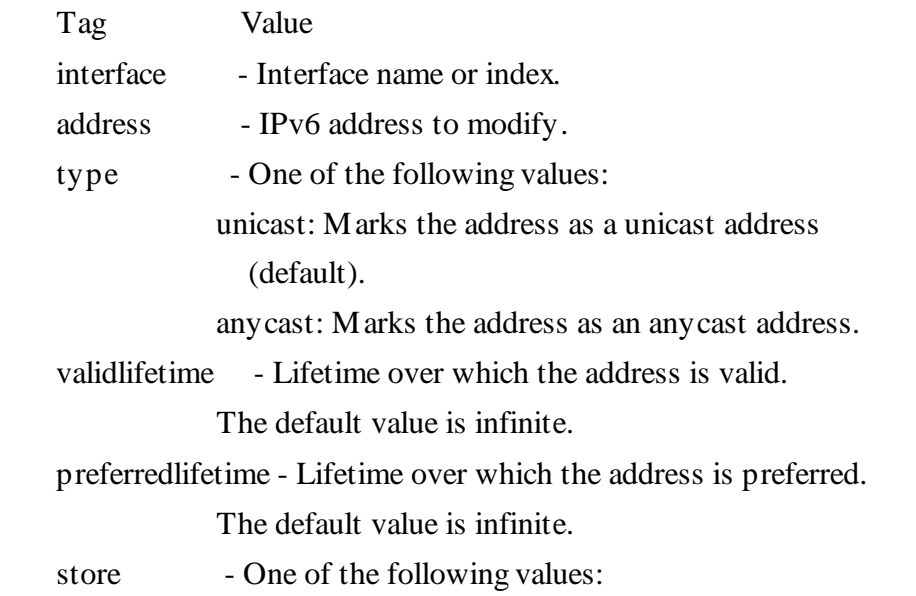

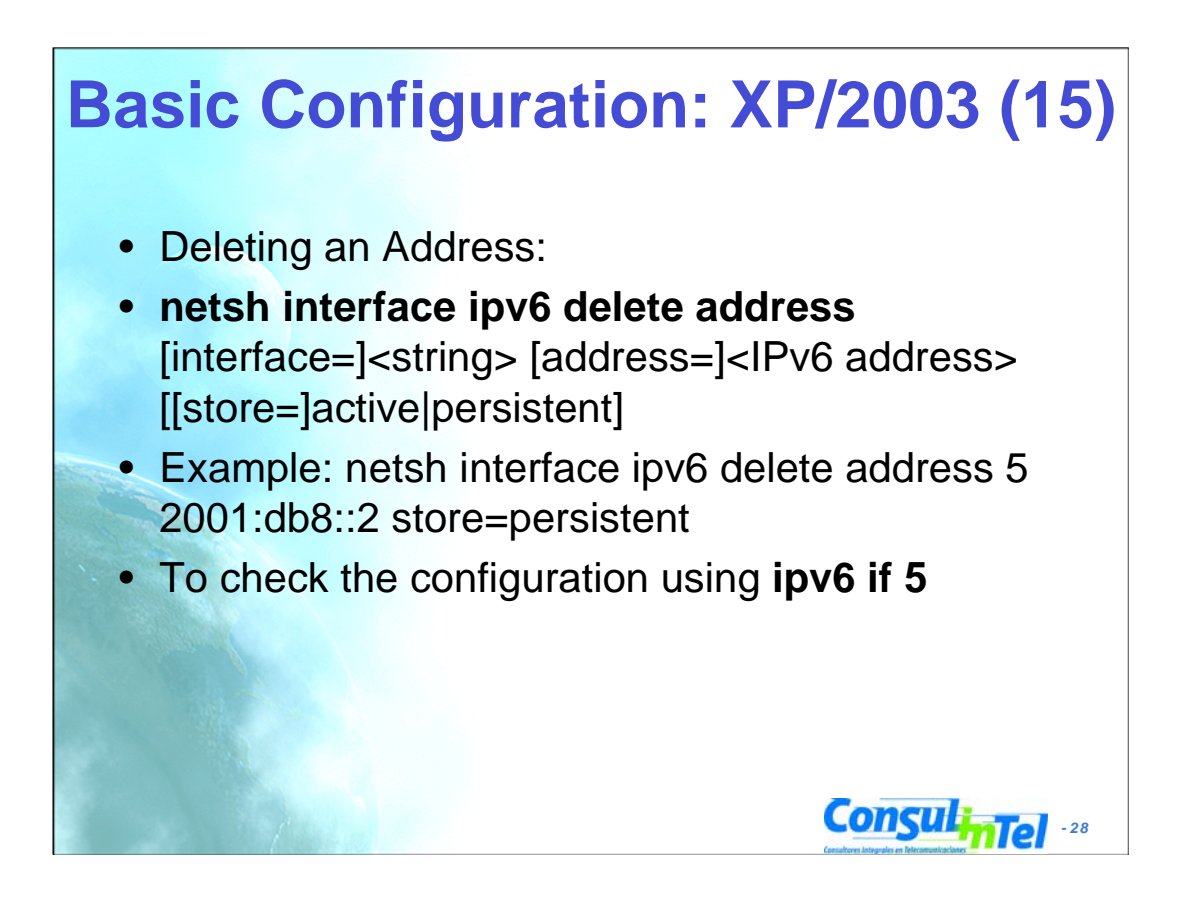

Manual IPv6 addresses

To remove an address, use the **netsh interface ipv6 delete address** command.

Usage: delete address [interface=]<string> [address=]<IPv6 address> [[store=]active|persistent]

Parameters:

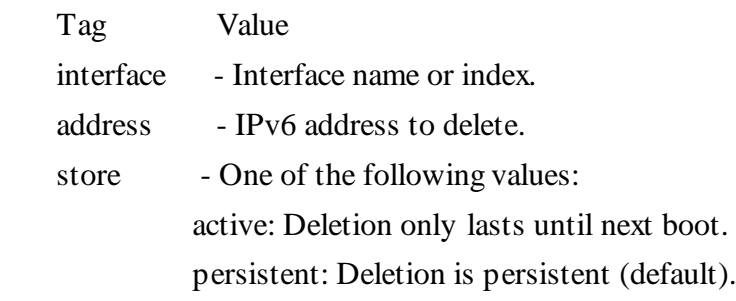

### **ConsulinTel** • Adding a Static Route: • **netsh interface ipv6 add route [prefix=]IPv6Address/Integer [[interface=]String] [[nexthop=]IPv6Address] [[siteprefixlength=]Integer] [[metric=]Integer] [[publish=]{no | yes | immortal}] [[validlifetime=]{Integer | infinite}] [[preferredlifetime=]{Integer | infinite}] [[store=]{active | persistent}]** • Example: netsh interface ipv6 add route 2002::/16 5 fe80::200:87ff:fe28:a0e0 store=persistent • Above, fe80::200:87ff:fe28:a0e0 is the default gateway **Basic Configuration: XP/2003 (16)**

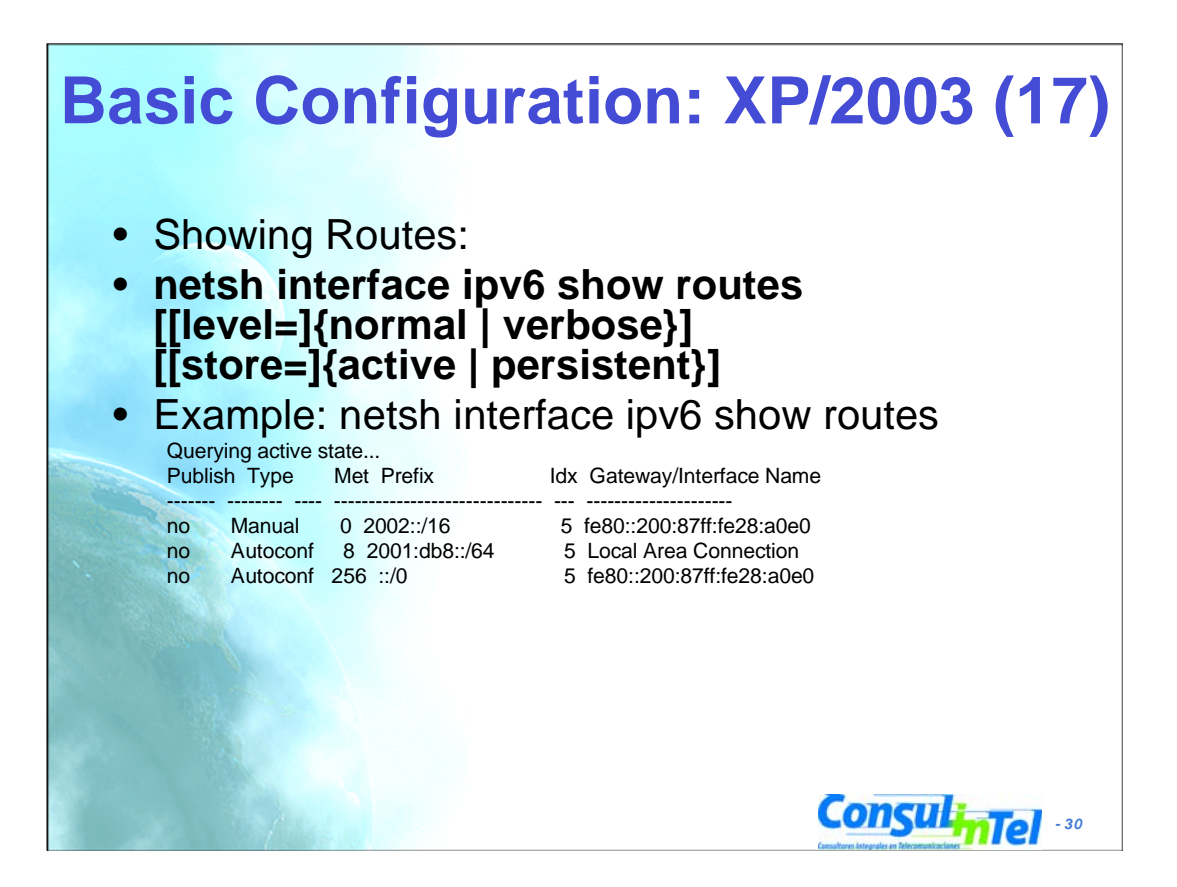

# **Basic Configuration: XP/2003 (18)**

- Deleting a Static Route:
- **netsh interface ipv6 delete route [prefix=]<IPv6 address>/<integer> [interface=]<string> [[nexthop=]<IPv6 address>] [[store=]active|persistent]**
- Example: netsh interface ipv6 delete route 2002::/16 5 fe80::200:87ff:fe28:a0e0 store=persistent
- Check using **netsh interface ipv6 show routes**

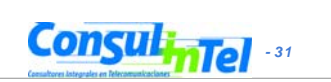

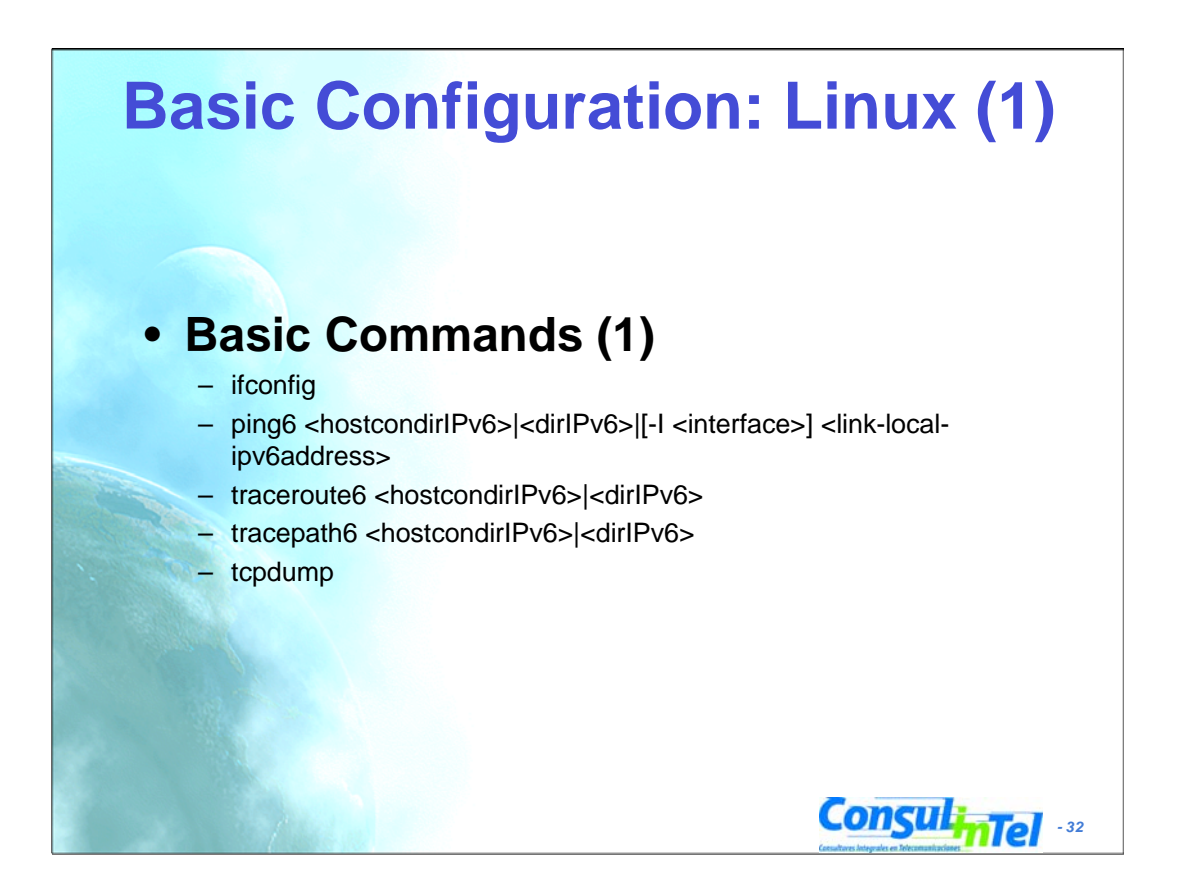

- With man you can see more information about the commands
- Some commands need root permissions

### **Basic Configuration: Linux (2)**

**# ping6 ::1**

PING ::1(::1) 56 data bytes 64 bytes from ::1: icmp\_seq=1 ttl=64 time=0.047 ms 64 bytes from ::1: icmp\_seq=2 ttl=64 time=0.039 ms 64 bytes from ::1: icmp\_seq=3 ttl=64 time=0.042 ms 64 bytes from ::1: icmp\_seq=4 ttl=64 time=0.020 ms --- ::1 ping statistics --- 4 packets transmitted, 4 received, 0% packet loss, time 2999ms rtt min/avg/max/mdev = 0.020/0.037/0.047/0.010 ms

#### **# ping6 -I eth0 fe80::2e0:81ff:fe05:4657**

PING fe80::2e0:81ff:fe05:4657(fe80::2e0:81ff:fe05:4657) from ::1 eth0: 56 data bytes

64 bytes from fe80::2e0:81ff:fe05:4657: icmp\_seq=1 ttl=64 time=0.056 ms 64 bytes from fe80::2e0:81ff:fe05:4657: icmp\_seq=2 ttl=64 time=0.055 ms 64 bytes from fe80::2e0:81ff:fe05:4657: icmp\_seq=3 ttl=64 time=0.048 ms 64 bytes from fe80::2e0:81ff:fe05:4657: icmp\_seq=4 ttl=64 time=0.128 ms --- fe80::2e0:81ff:fe05:4657 ping statistics ---

4 packets transmitted, 4 received, 0% packet loss, time 2997ms rtt min/avg/max/mdev = 0.048/0.071/0.128/0.034 ms

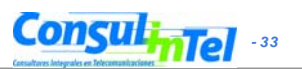

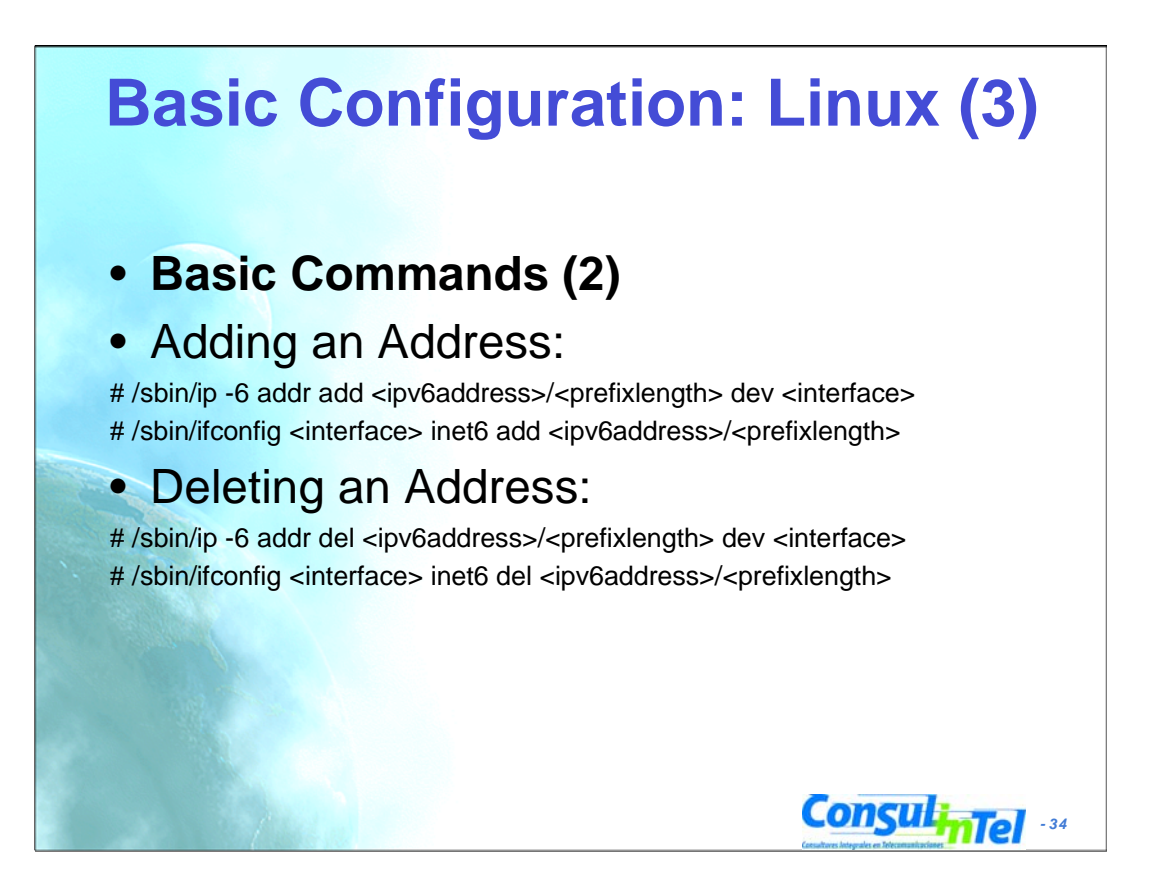

- With man you can see more information about the commands
- Some commands need root permissions

### **ConsulinTel** • **Static Routes** • Showing Routes: # /sbin/ip -6 route show [dev <device>] # /sbin/route -A inet6 • Adding a Default Route via a Gateway: # /sbin/ip -6 route add <ipv6network>/<prefixlength> via <ipv6address> [dev <device>] #/sbin/route -A inet6 add <ipv6network>/<prefixlength> gw <ipv6address> [dev <device>] **Basic Configuration: Linux (4)**

## **Basic Configuration: Linux (5)**

### • Deleting a Default Route via a Gateway:

# /sbin/ip -6 route del <ipv6network>/<prefixlength> via <ipv6address> [dev <device>]

# /sbin/route -A inet6 del <network>/<prefixlength> [dev <device>]

### • Adding a Route via an interface:

# /sbin/ip -6 route add <ipv6network>/<prefixlength> dev <device> metric 1 # /sbin/route -A inet6 add <network>/<prefixlength> dev <device>

### • Deleting a Route via an interface:

# /sbin/ip -6 route del <ipv6network>/<prefixlength> dev <device> # /sbin/route -A inet6 del <network>/<prefixlength> dev <device>

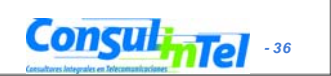
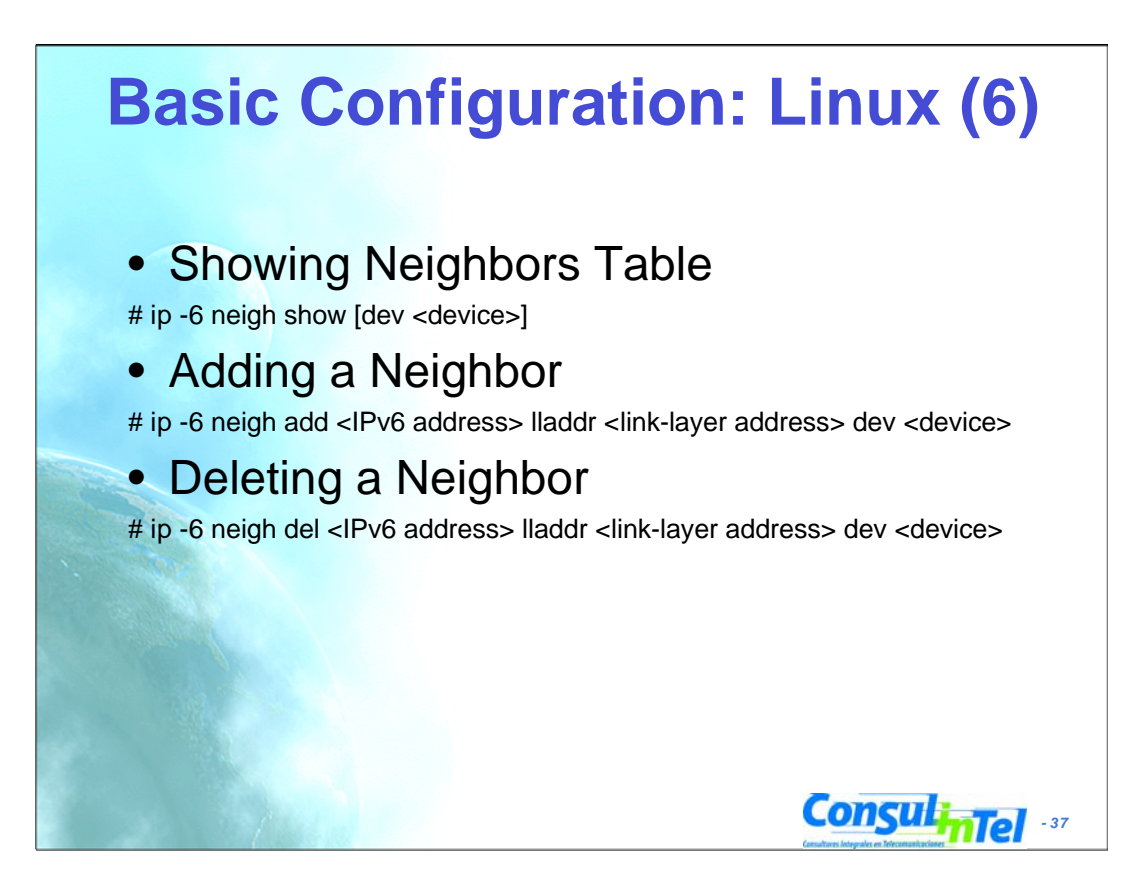

# **Basic Configuration: BSD (1)**

- **Basic Commands**
- Adding an Address #>ifconfig <interface> inet6 add <dir. IPv6>
- Deleting an Address #>ifconfig <interface> inet6 del <dir. IPv6>

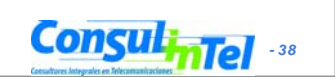

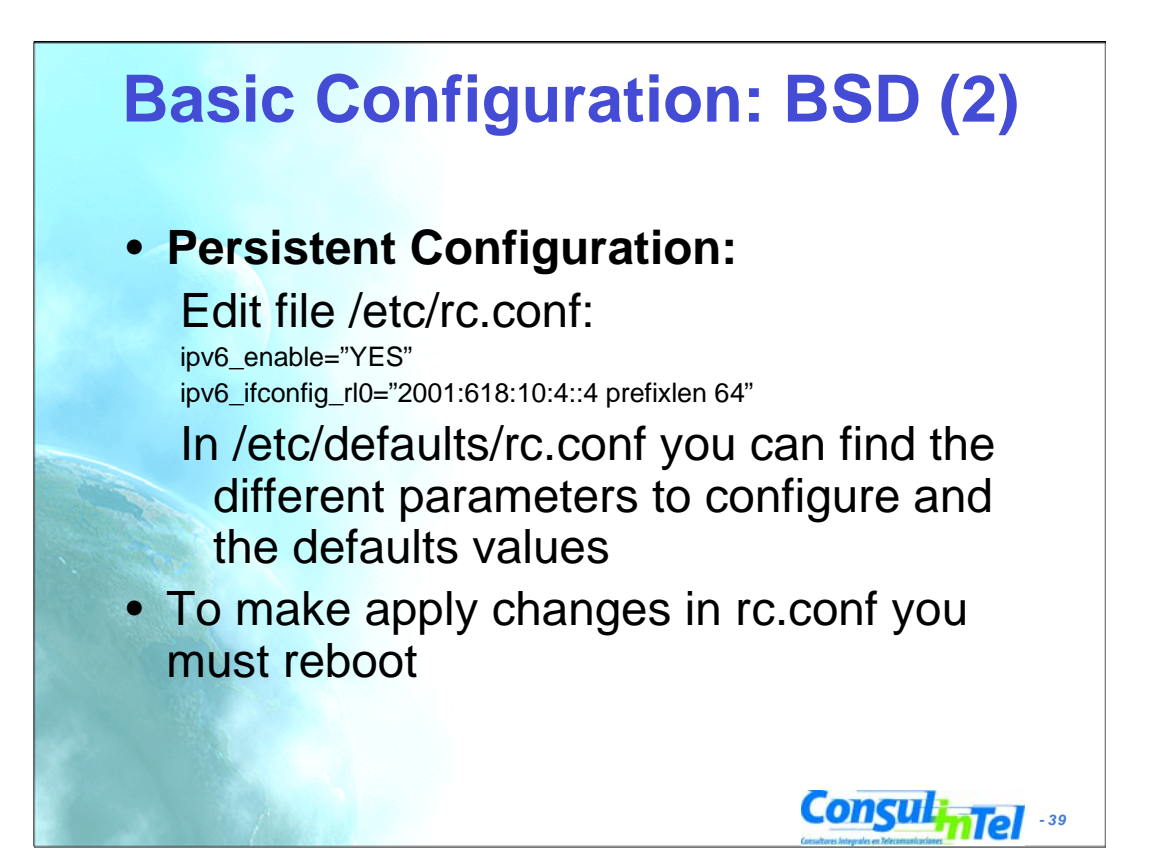

## **Basic Configuration: BSD (3)**

• **Static Routes**

• Adding a Default Route:

#>route –n add -inet6 default <dir. IPv6>

• Deleting a Default Route:

#>route –n del -inet6 default

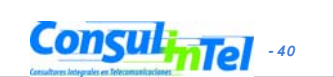

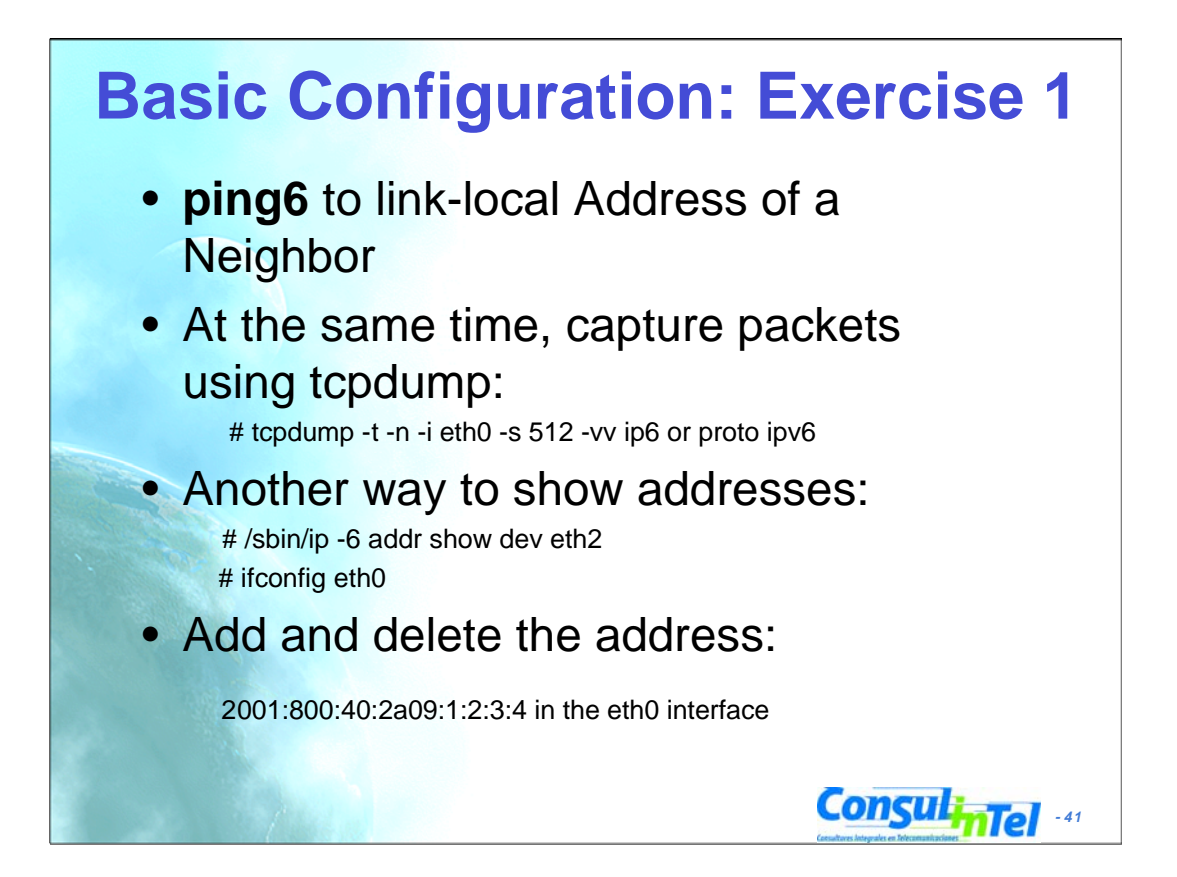

# **Basic Configuration: Exercise 2**

### **Linux**

- Add and delete a route through a gateway
- Add and delete a route through an interface
- Show neighbors table
- Add and delete a neighbor

### **BSD**

• Add and delete a route through a gateway

**ConsulinTel** 

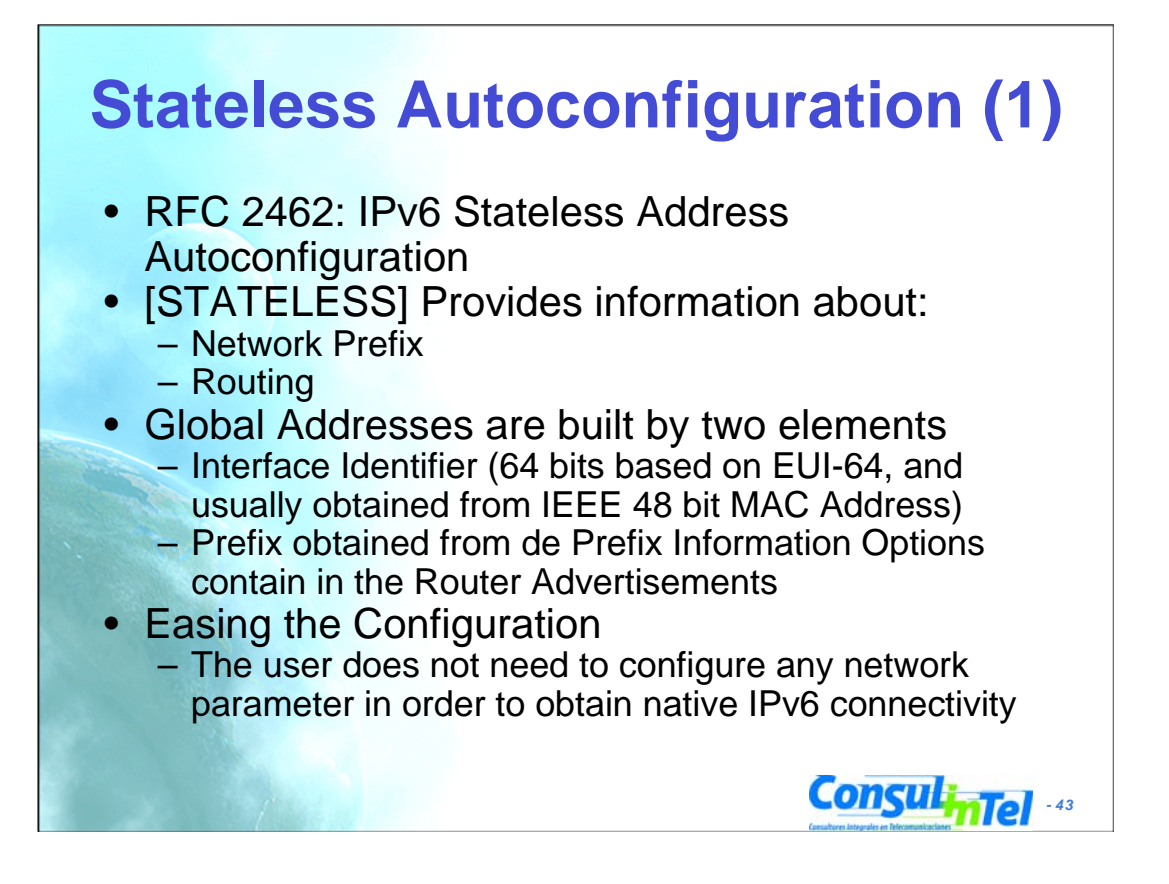

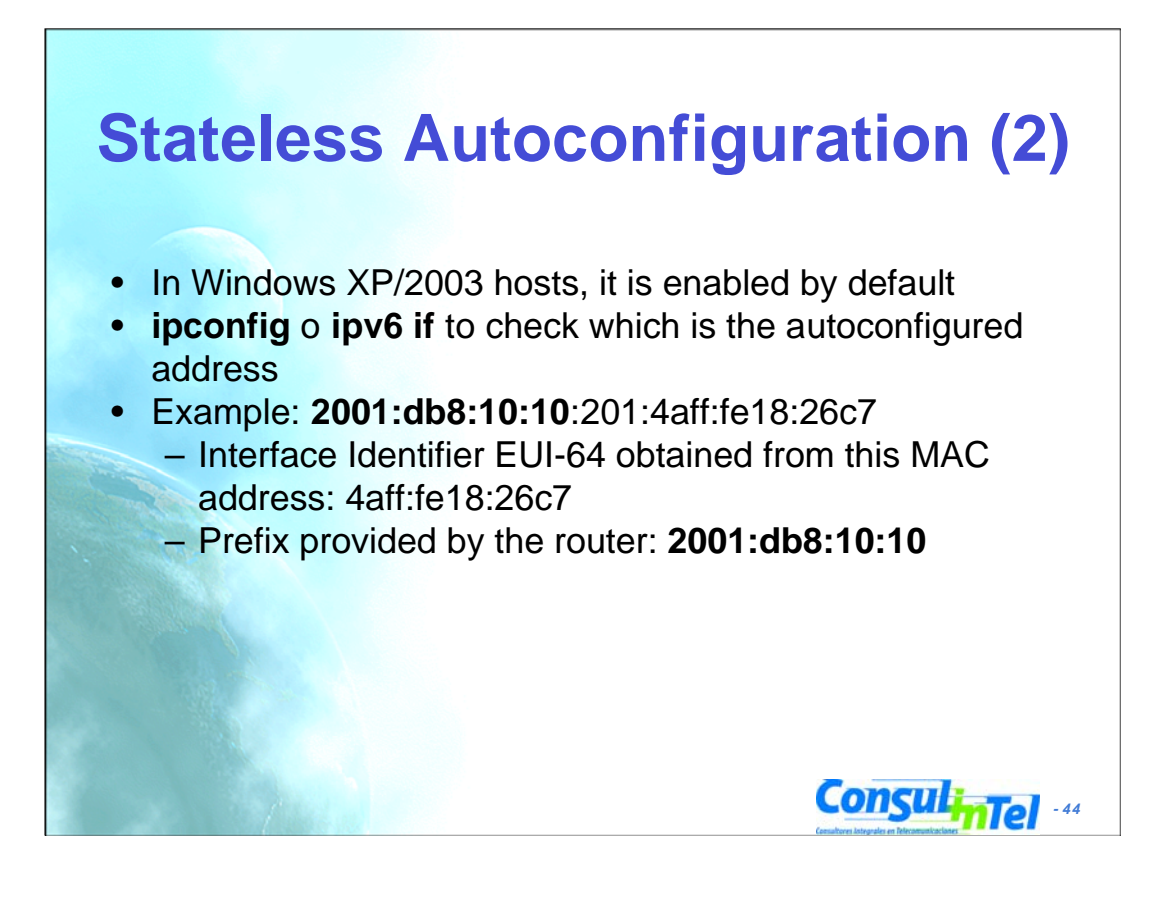

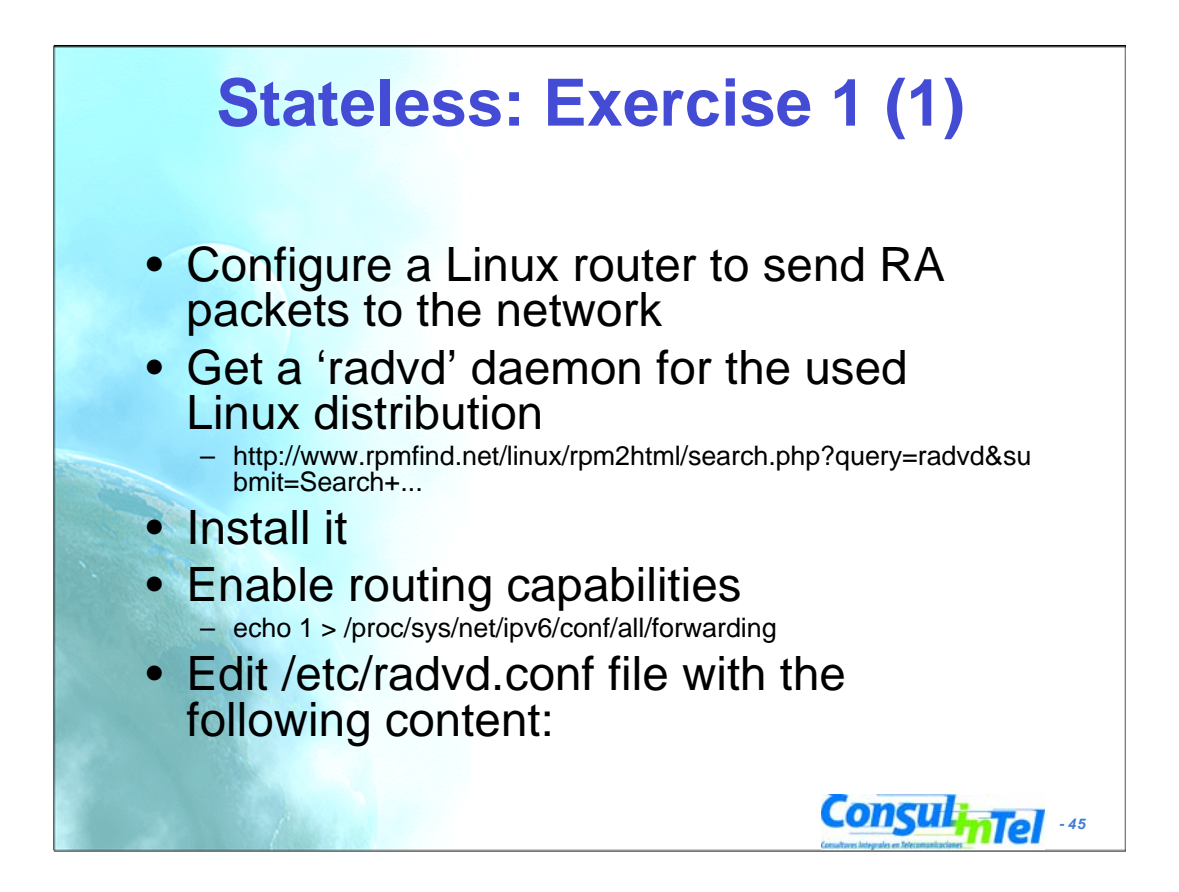

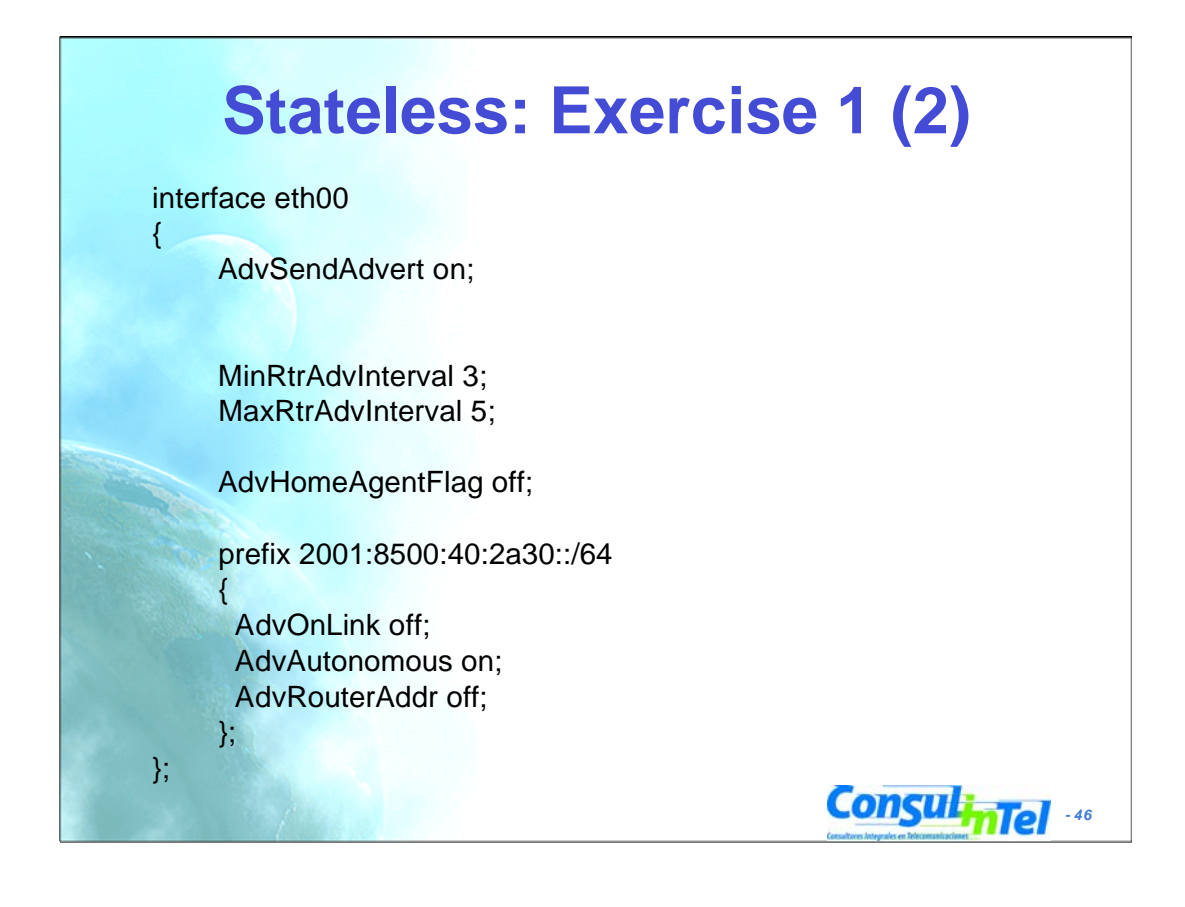

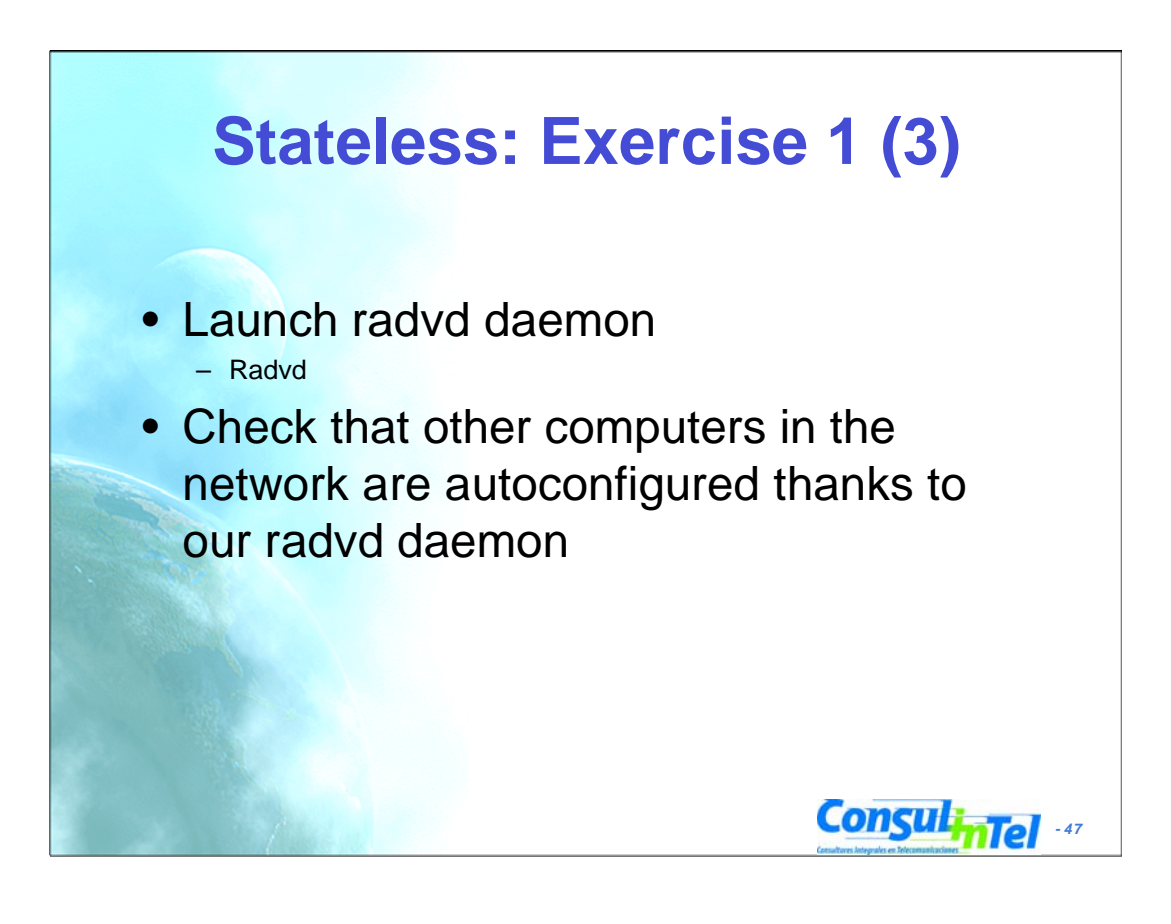

#### **Stateful Autoconfiguration (1)** • [STATEFUL] Similar to DHCP in IPv4 An IPv6 address is provided. This address can be different each time a node gets connected • Provides information complementary to the stateless one – DNS Server (could be IPv6) – domain name – NTP server (could be IPv6) – SIP server (could be IPv6) – SIP domain name – Prefix delegation – Etc. • DHCPv6 implementations are still not available in the most common OSs – An specific installation of a DHCPv6 application is needed (server and/or client) • http://klub.com.pl/dhcpv6/

**ConsulinTel** 

• http://sourceforge.net/projects/dhcpv6-linux/

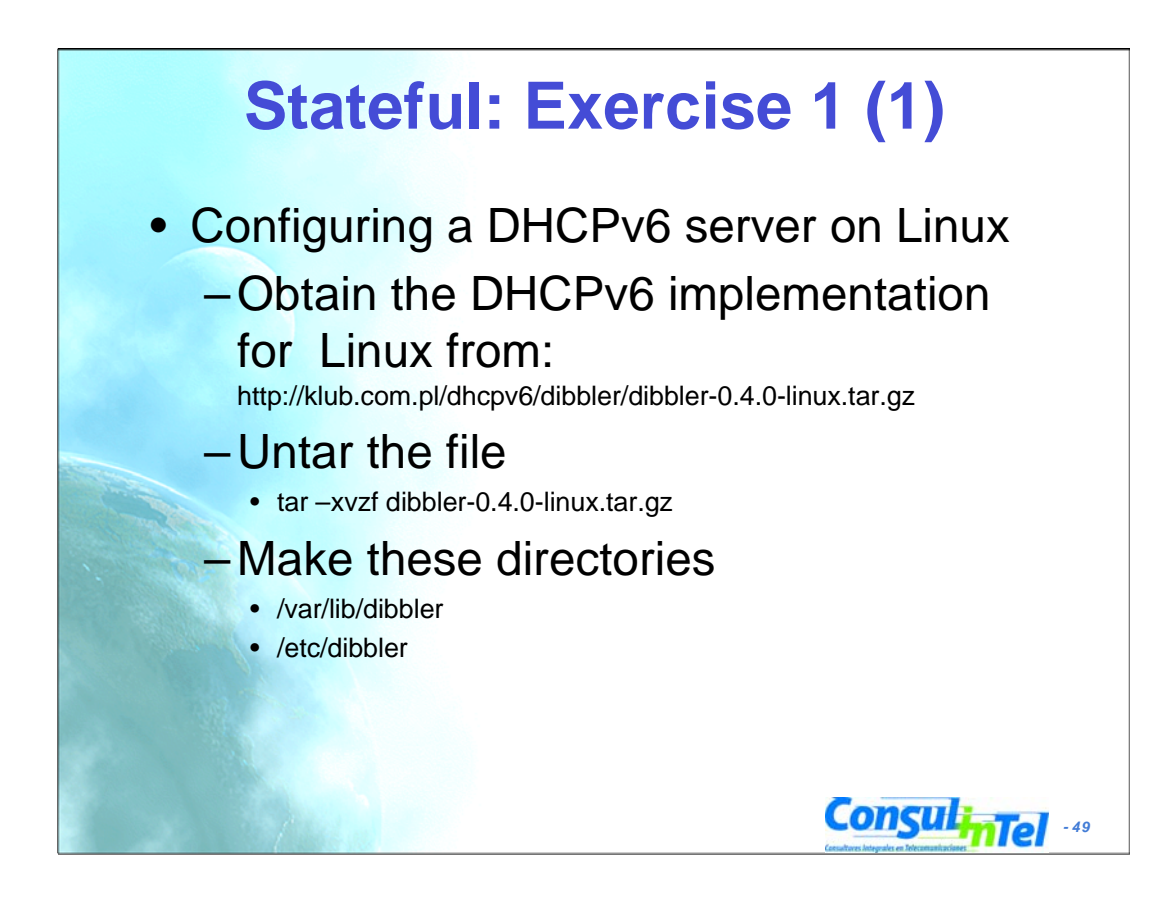

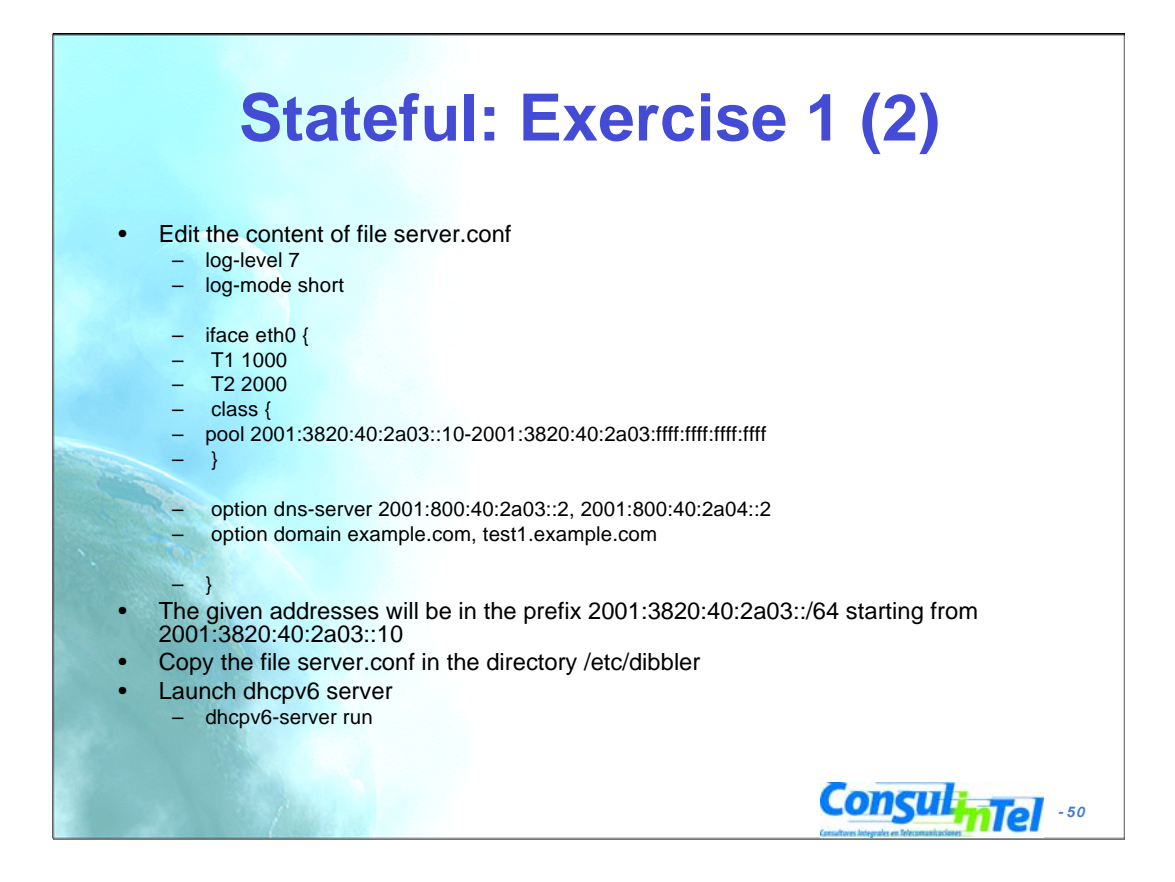

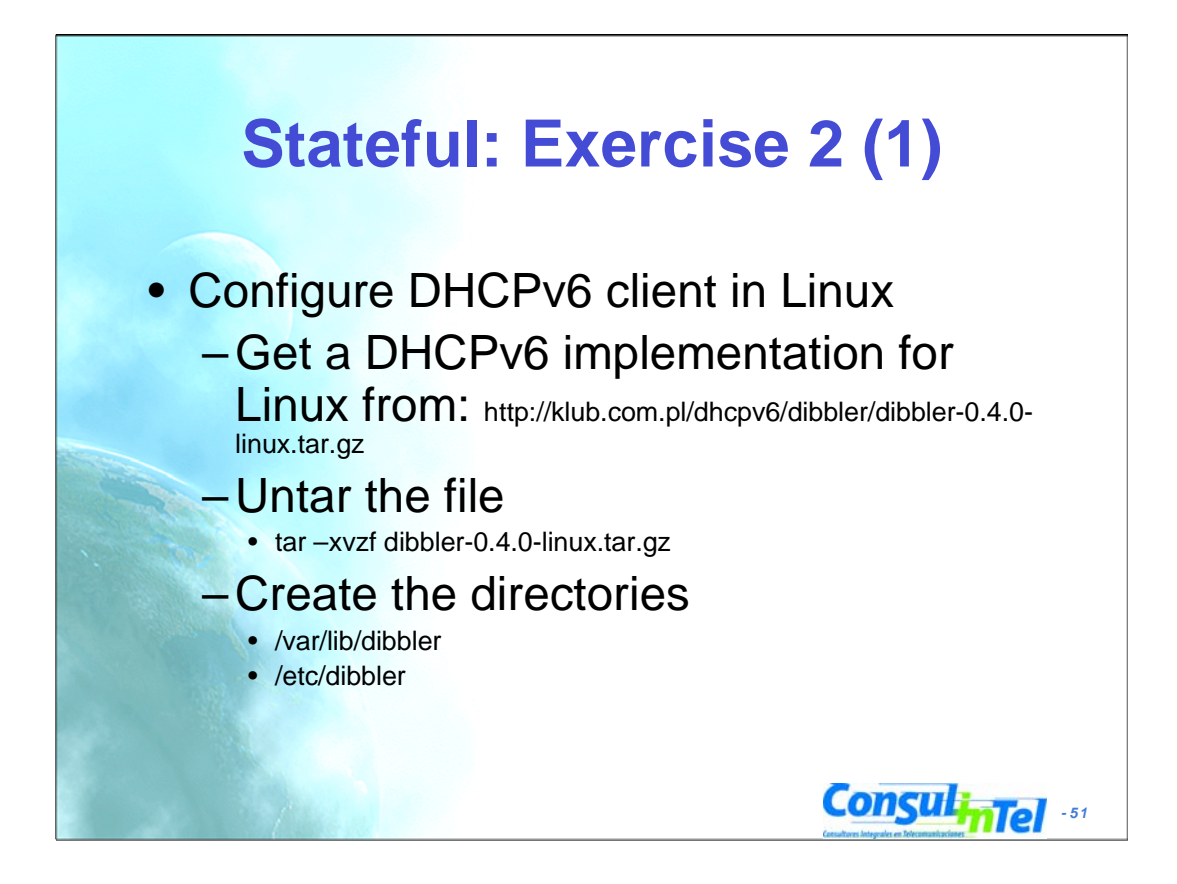

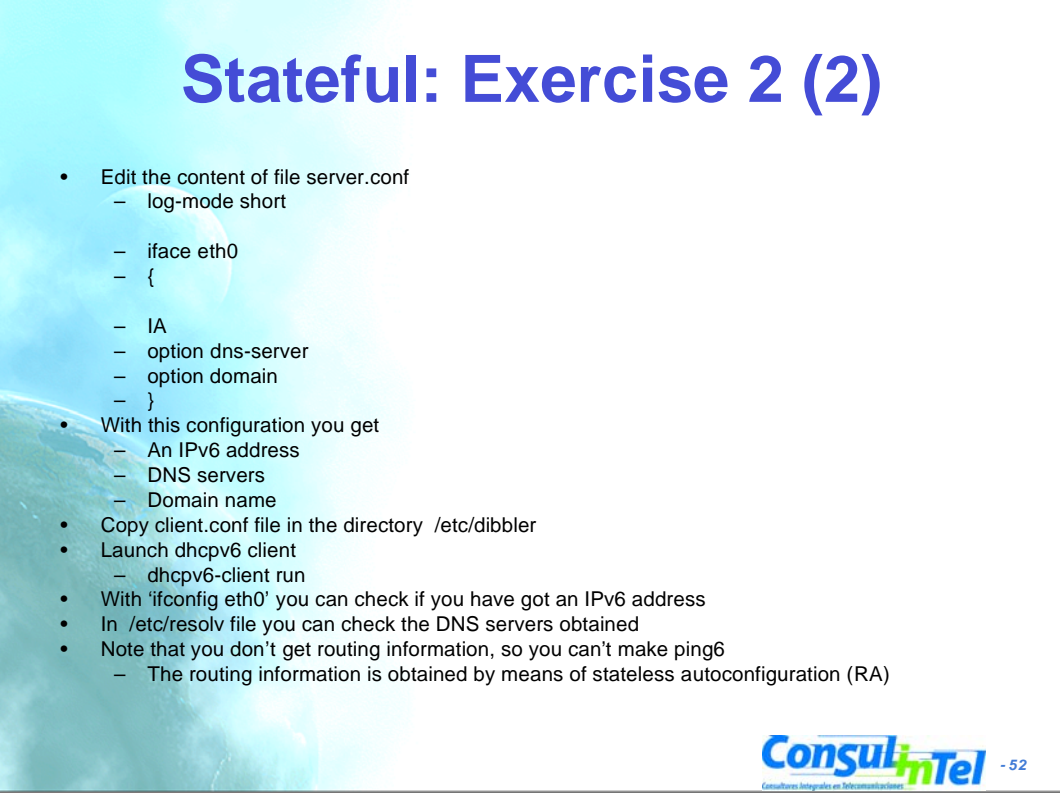

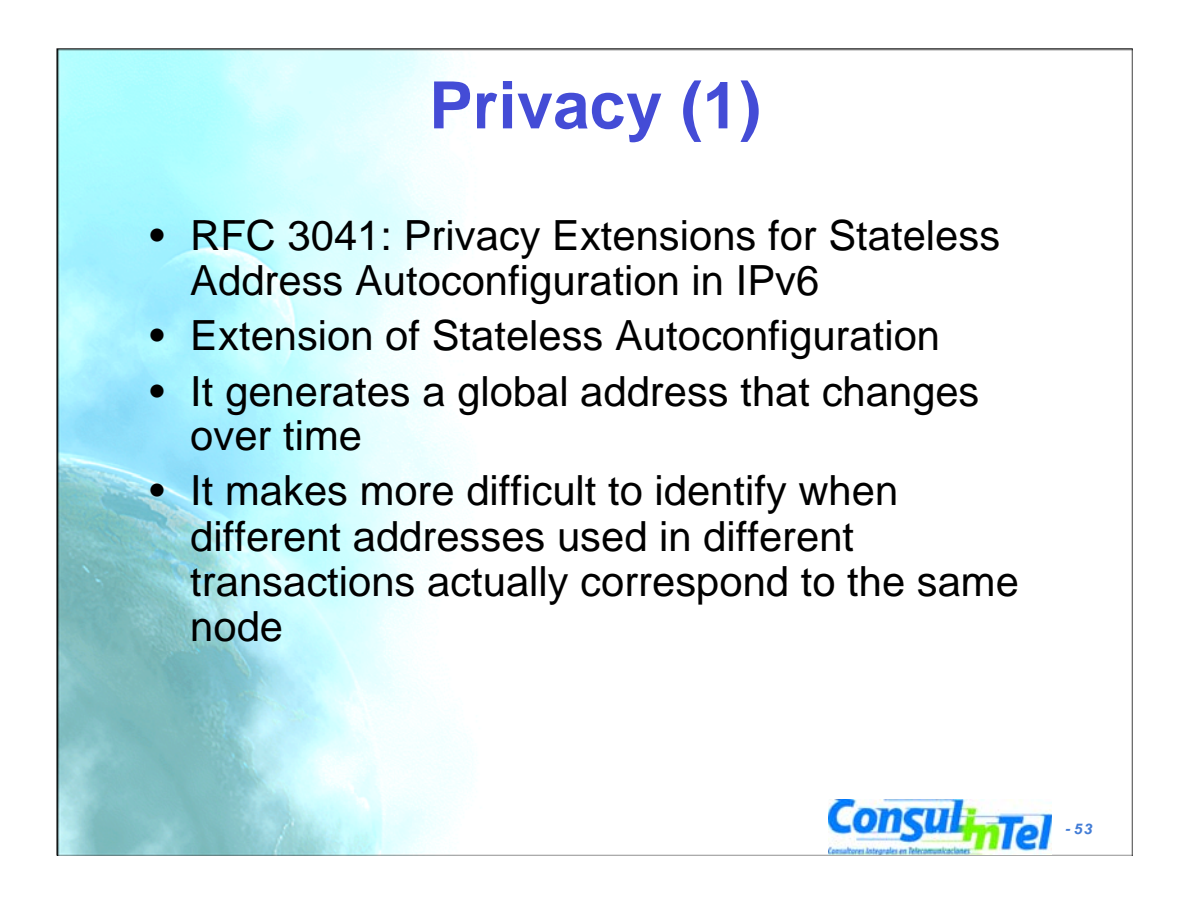

RFC 3041: Privacy Extensions for Stateless Address Autoconfiguration in IPv6

#### Abstract

Nodes use IPv6 stateless address autoconfiguration to generate addresses without the necessity of a Dynamic Host Configuration Protocol (DHCP) server. Addresses are formed by combining network prefixes with an interface identifier. On interfaces that contain embedded IEEE Identifiers, the interface identifier is typically derived from it. On other interface types, the interface identifier is generated through other means, for example, via random number generation. This document describes an extension to IPv6 stateless address autoconfiguration for interfaces whose interface identifier is derived from an IEEE identifier. Use of the extension causes nodes to generate global-scope addresses from interface identifiers that change over time, even in cases where the interface contains an embedded IEEE identifier. Changing the interface identifier (and the global-scope addresses generated from it) over time makes it more difficult for eavesdroppers and other information collectors to identify when different addresses used in different transactions actually correspond to the same node.

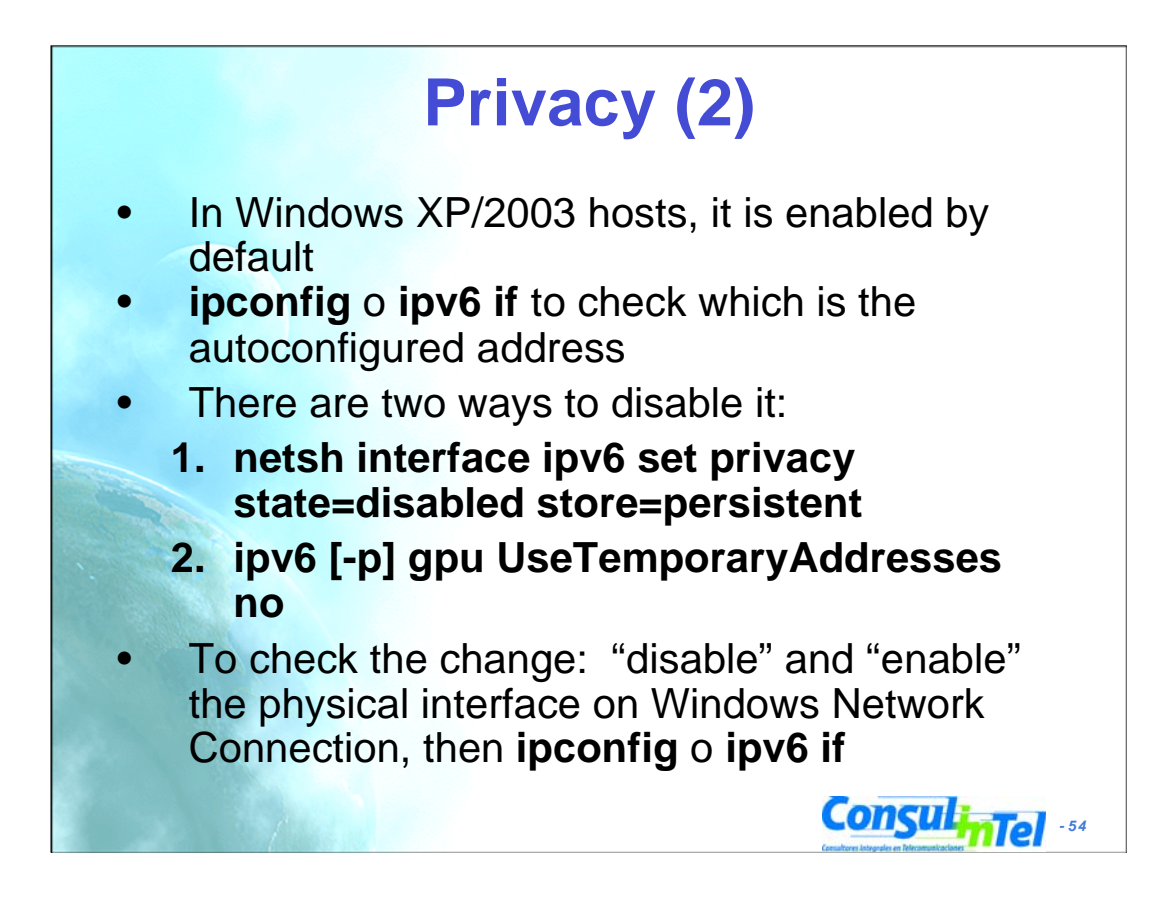

1. netsh interface ipv6 set privacy

The syntax supplied for this command is not valid. Check help for the correct syntax.

Usage: set privacy [[state=]enabled|disabled] [[maxdadattempts=]<integer>]  $[$ [maxvalidlifetime=]<integer>]  $[$ [maxpreferredlifetime=]<integer>] [[regeneratetime=]<integer>]

[[maxrandomtime=]<integer>] [[randomtime=]<integer>]

[[store=]active|persistent]

#### Parameters:

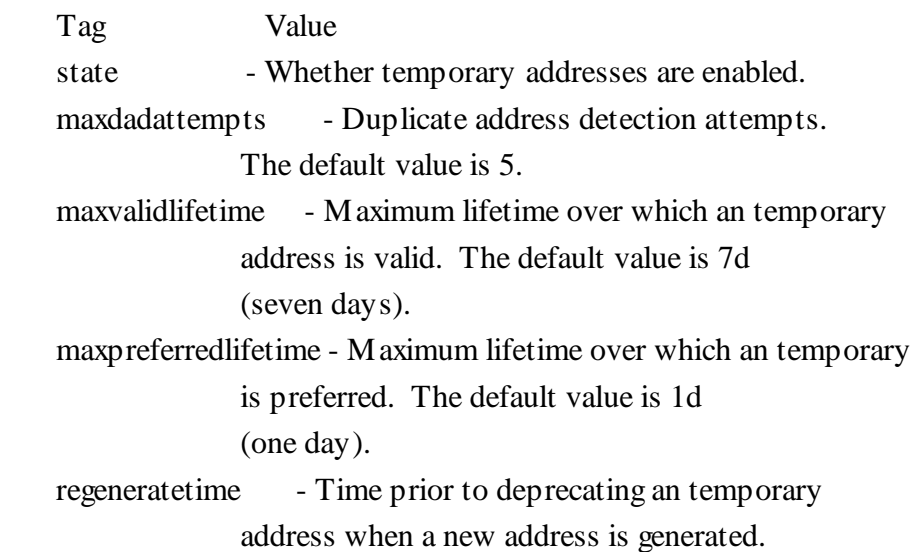

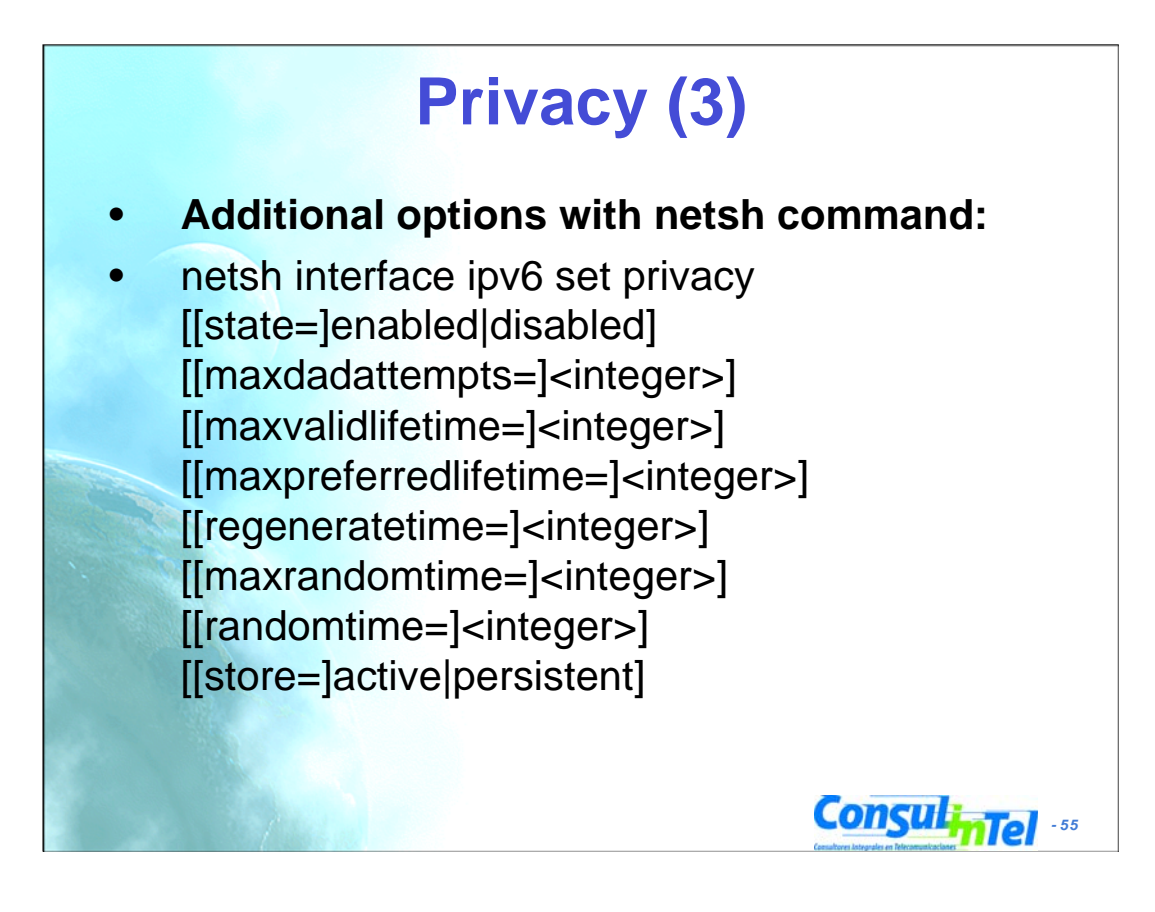

1. netsh interface ipv6 set privacy

The syntax supplied for this command is not valid. Check help for the correct syntax.

Usage: set privacy [[state=]enabled|disabled] [[maxdadattempts=]<integer>]

 $[$ [maxvalidlifetime=]<integer>]  $[$ [maxpreferredlifetime=]<integer>] [[regeneratetime=]<integer>] [[maxrandomtime=]<integer>] [[randomtime=]<integer>] [[store=]active|persistent]

#### Parameters:

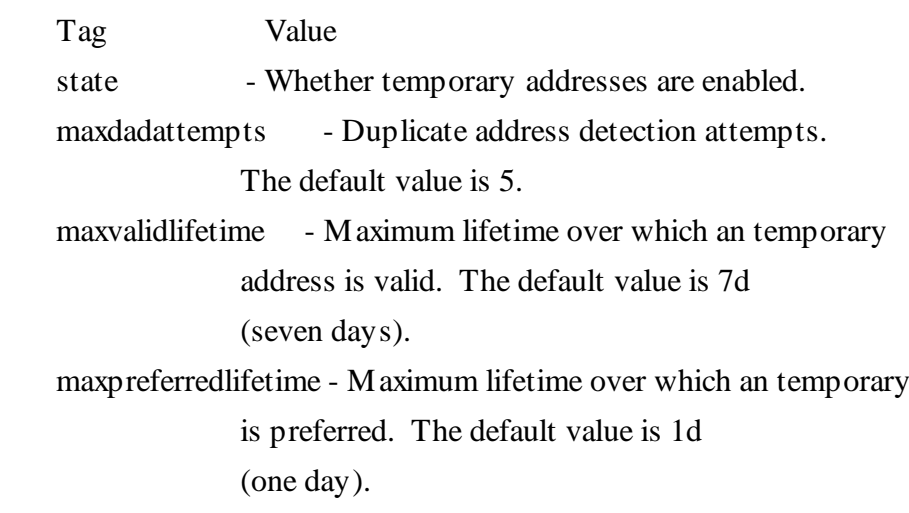

t ti Ti i t d ti t

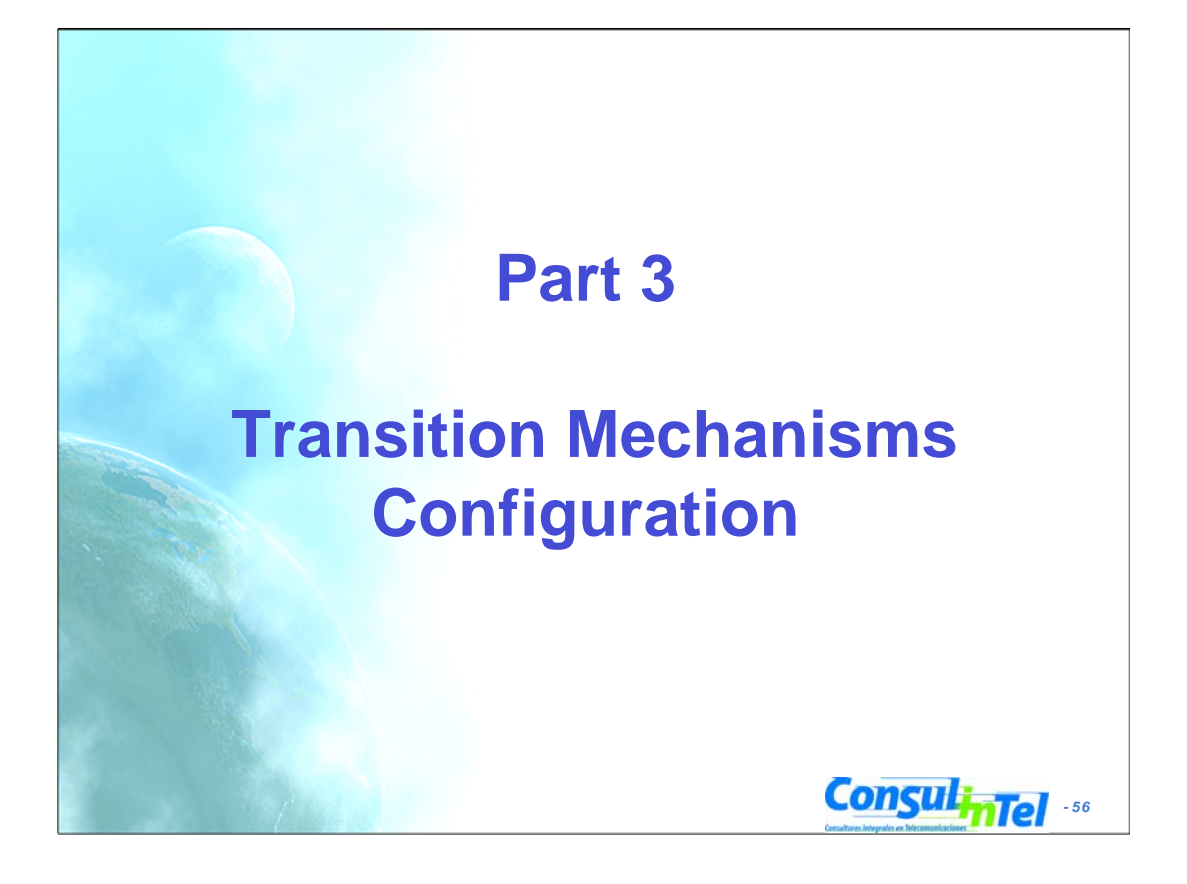

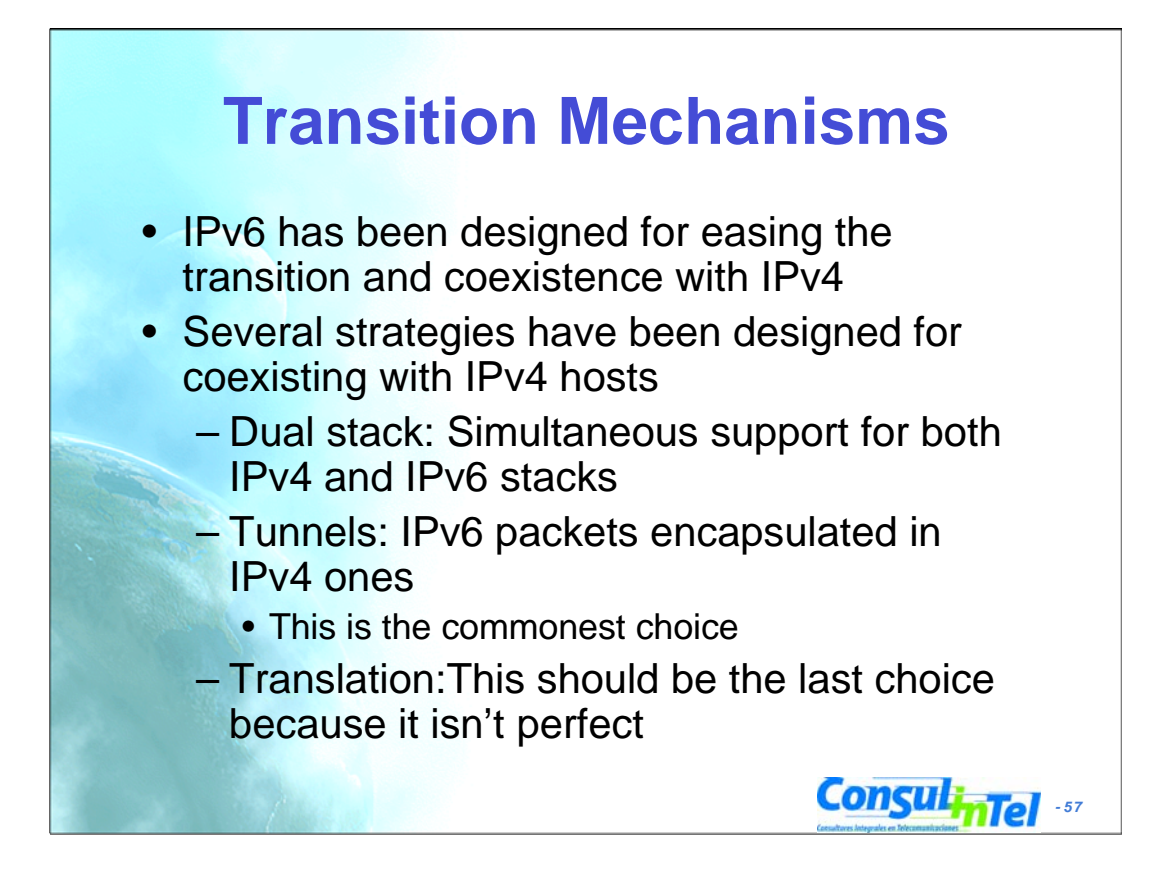

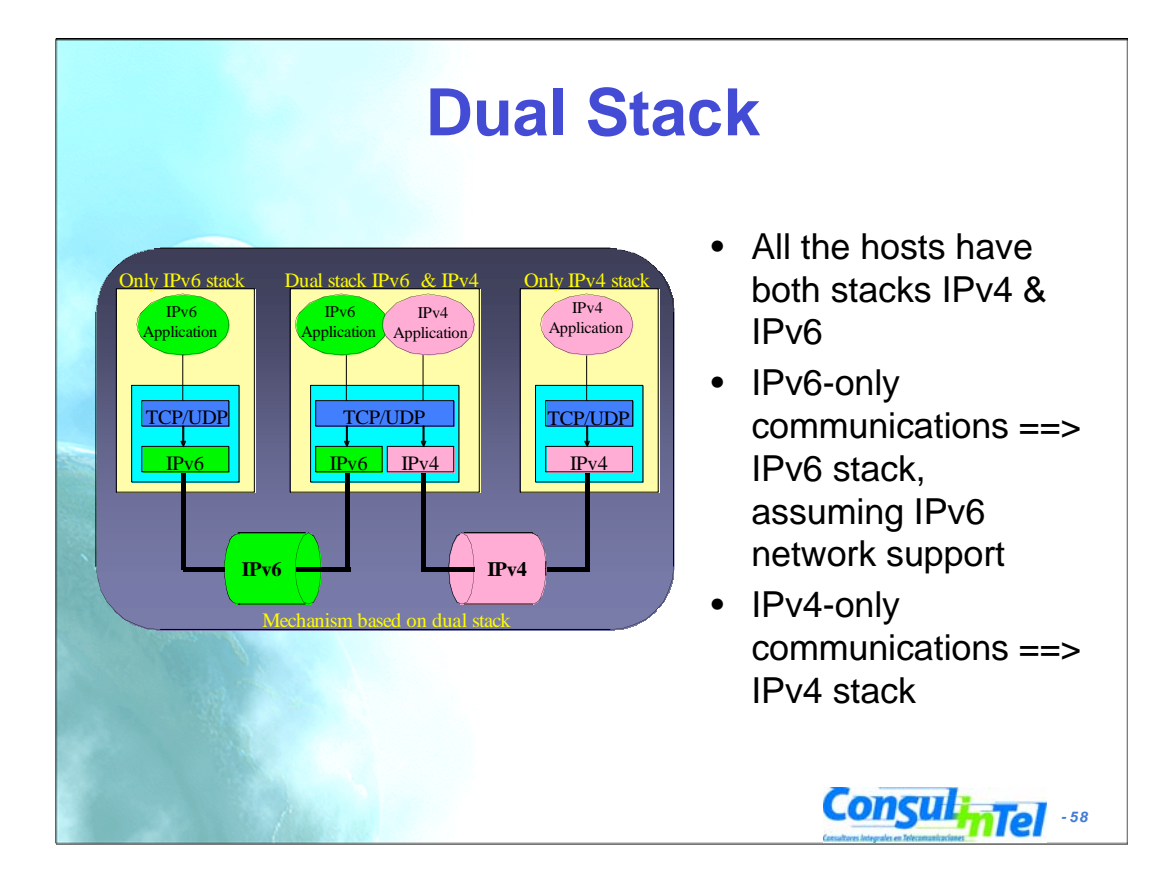

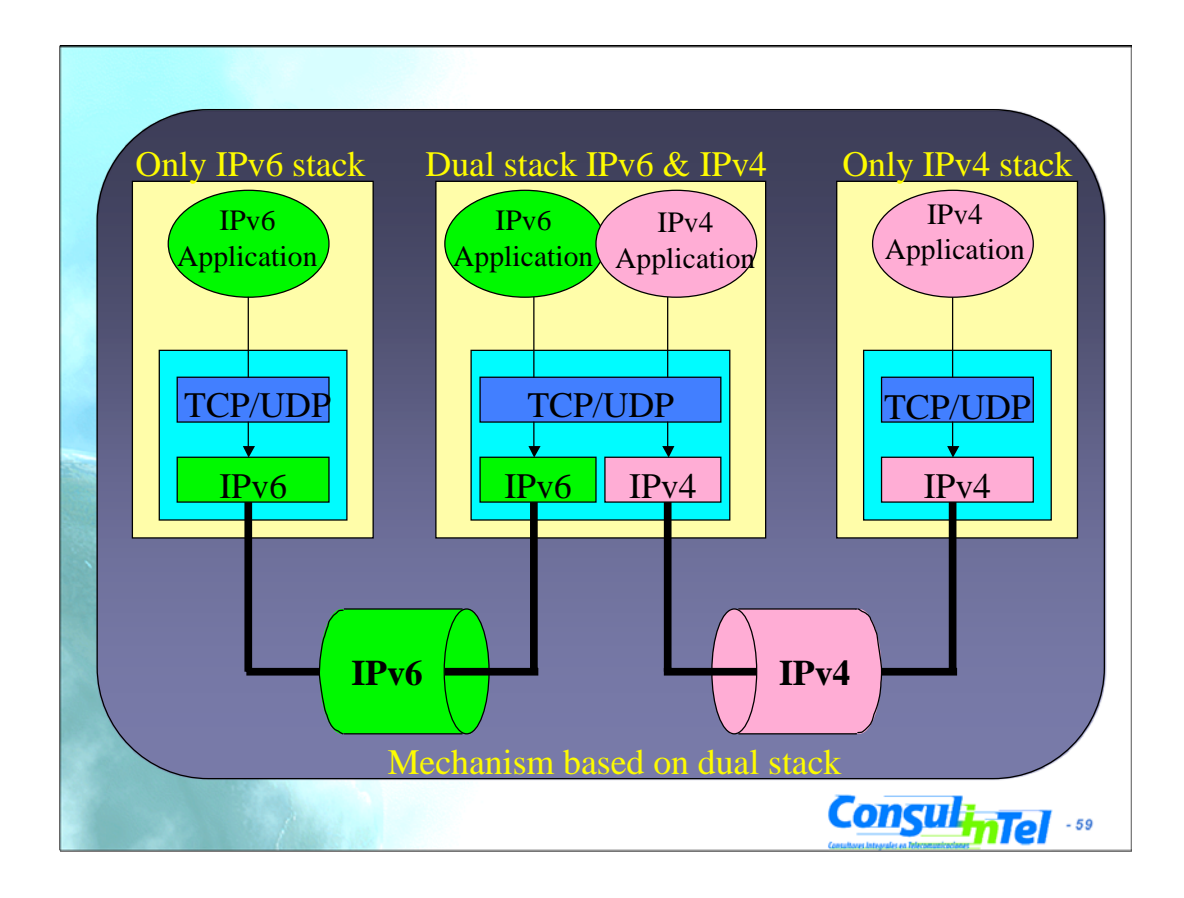

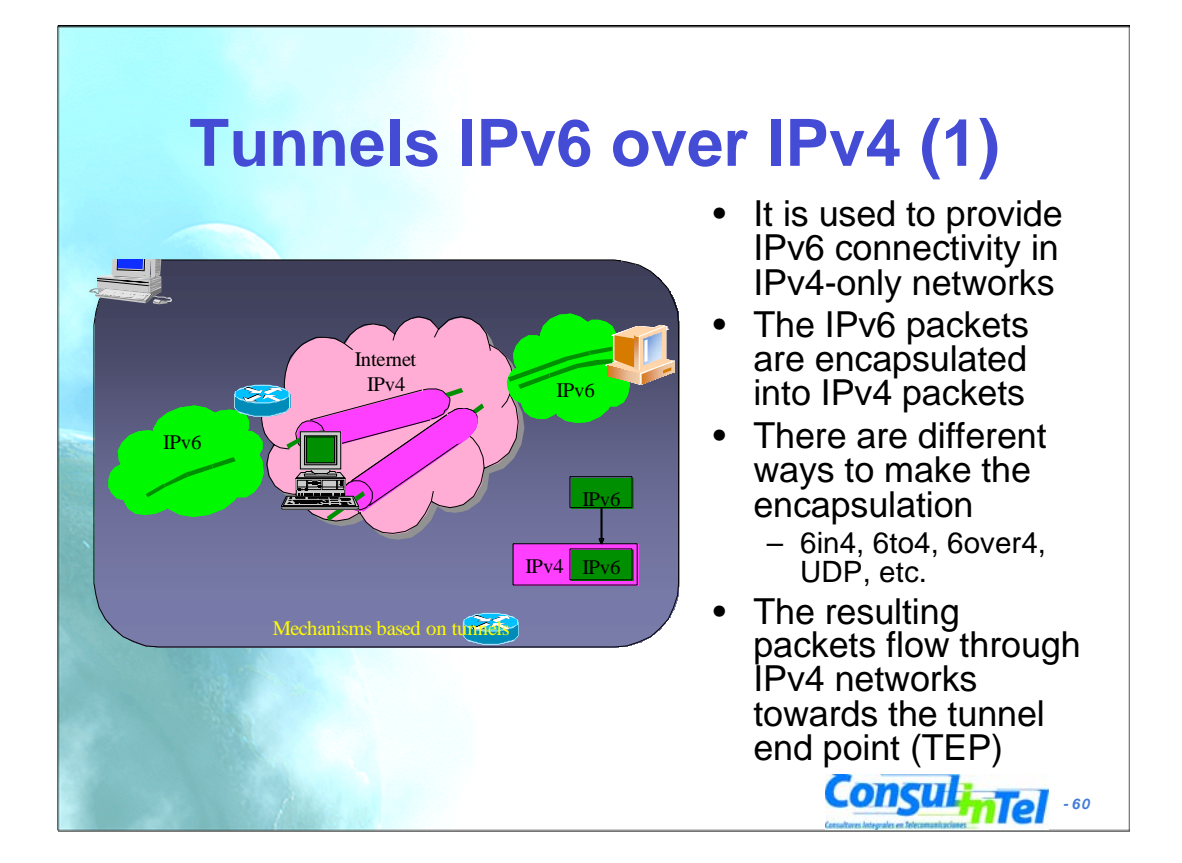

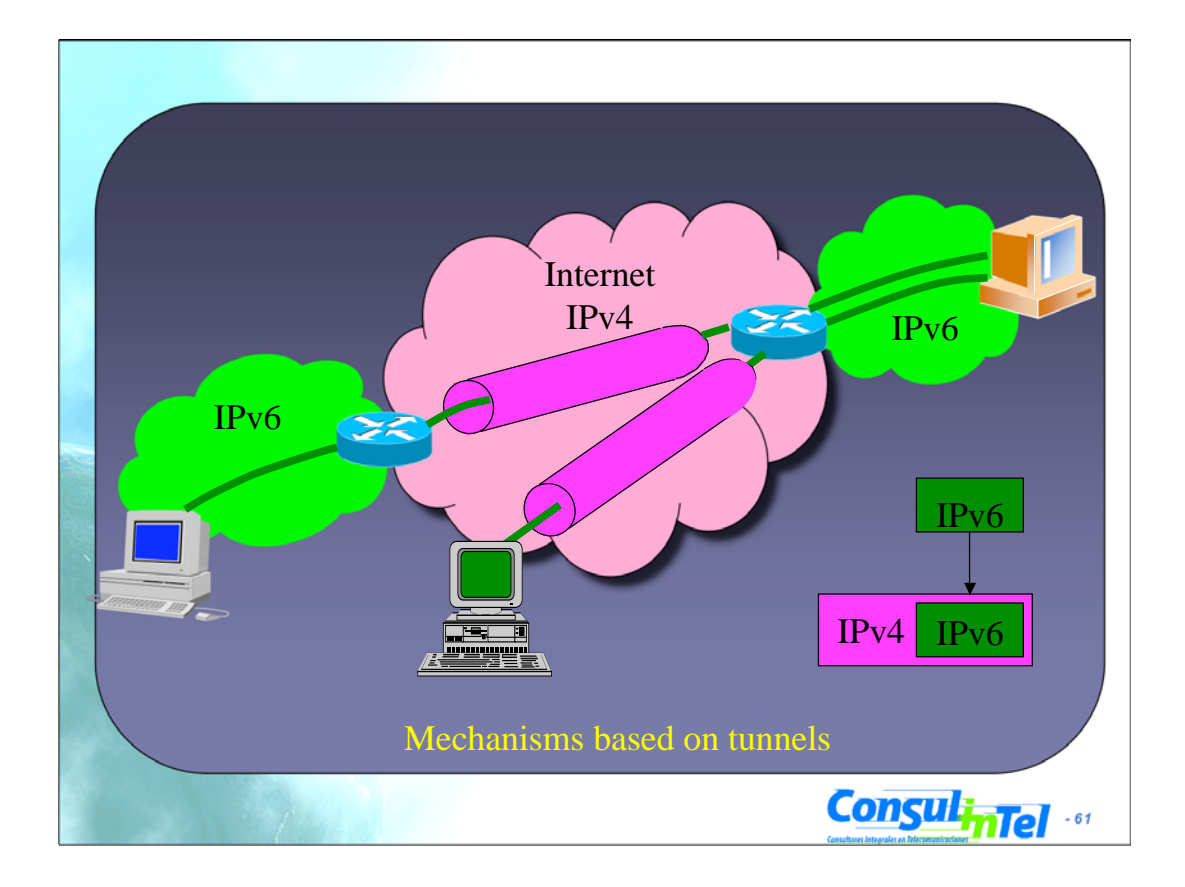

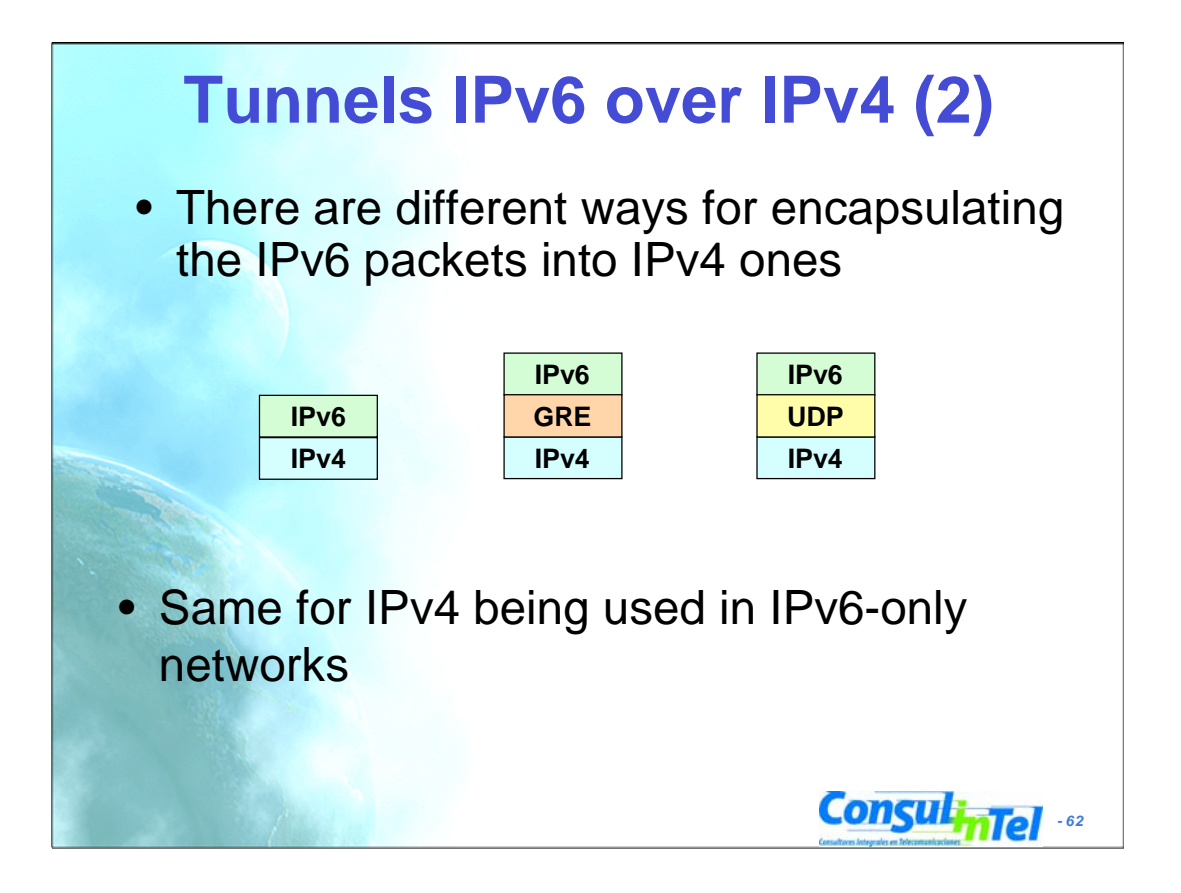

## **Tunnels IPv6 over IPv4 (3)**

- Some transition mechanism based on tunnels:
	- $-6in4$  (\*) [6in4]
	- $-$  TB  $(*)$  [TB]
	- TSP [TSP]
	- $-6$ to4 (\*) [6to4]
	- Teredo (\*) [TEREDO], [TEREDOC]
	- Automatic tunnels[TunAut]
	- ISATAP [ISATAP]
	- 6over4 [6over4]
	- AYIYA [AYIYA]
	- Silkroad [SILKROAD]
	- DSTM [DSTM]
- (\*) Commoner mechanisms and explained in depth in the following slides

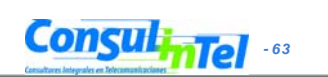

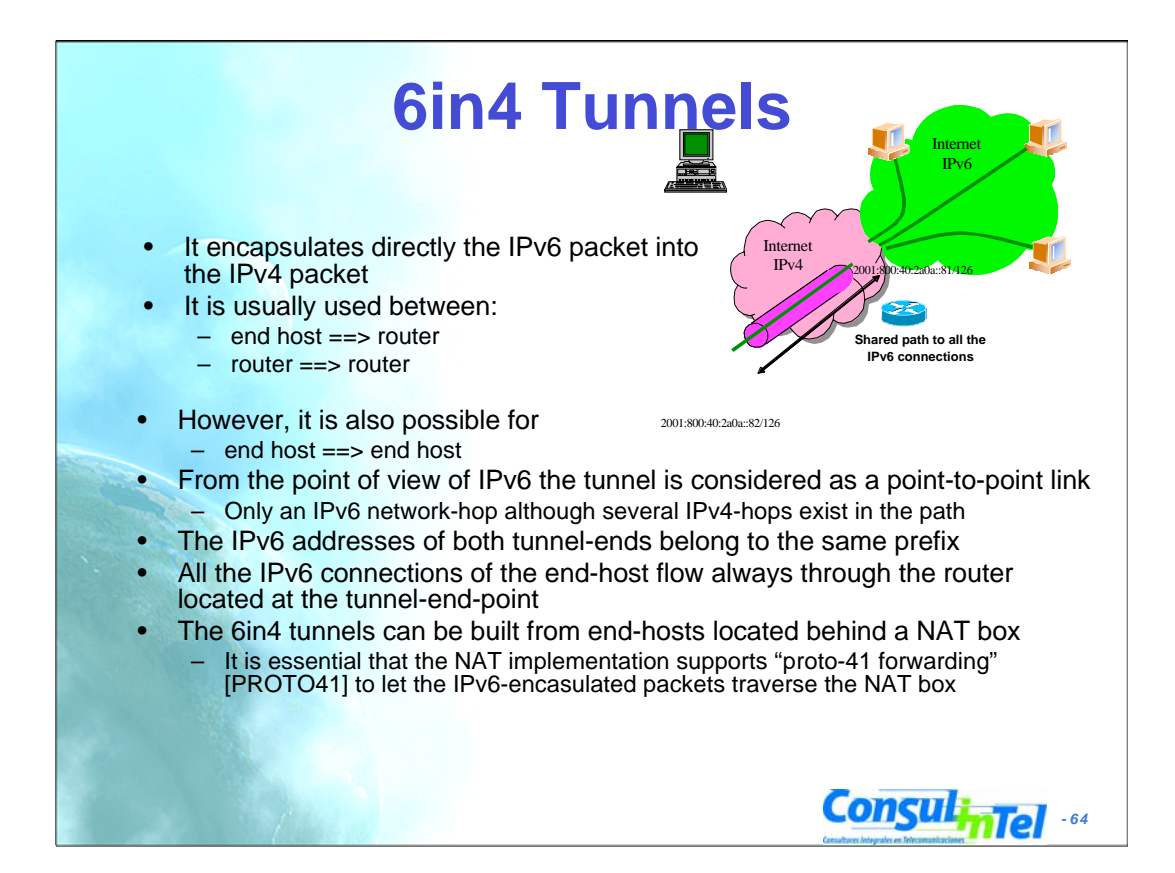

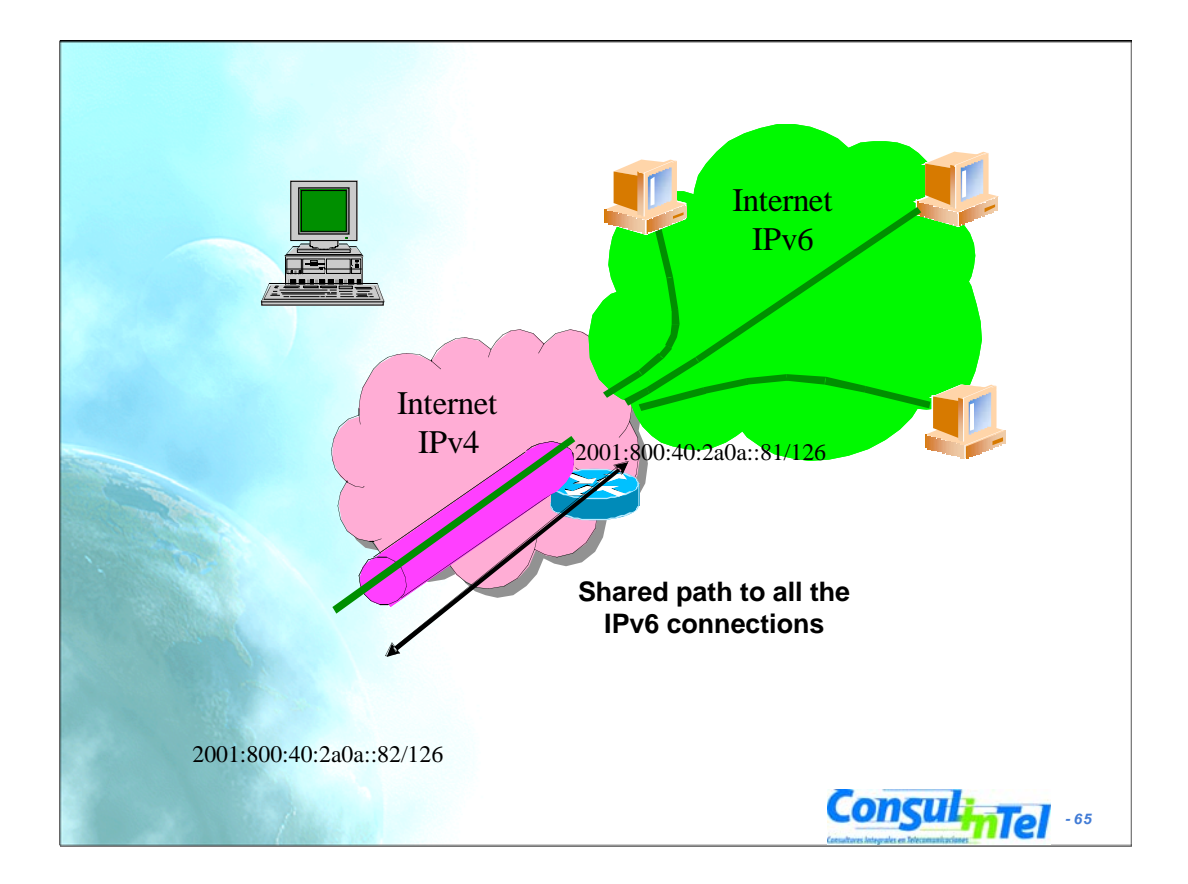

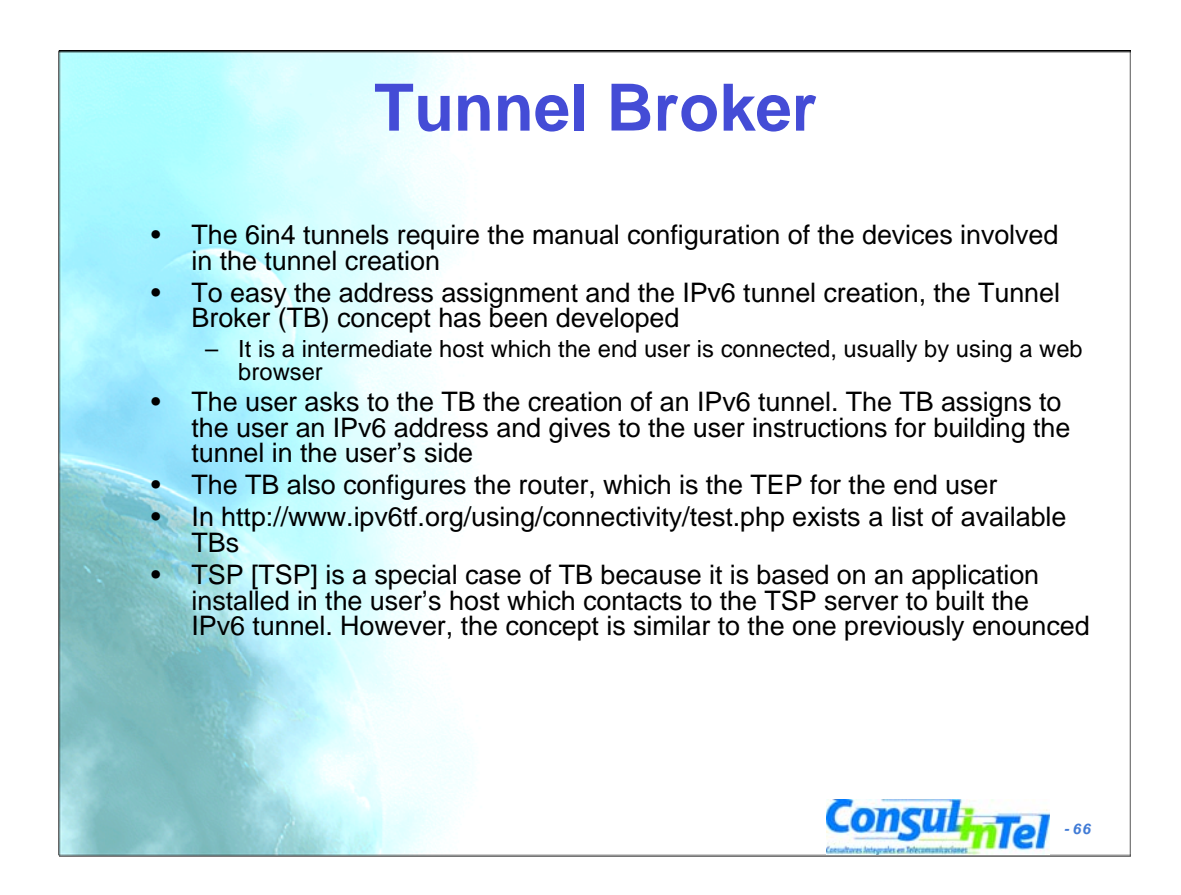

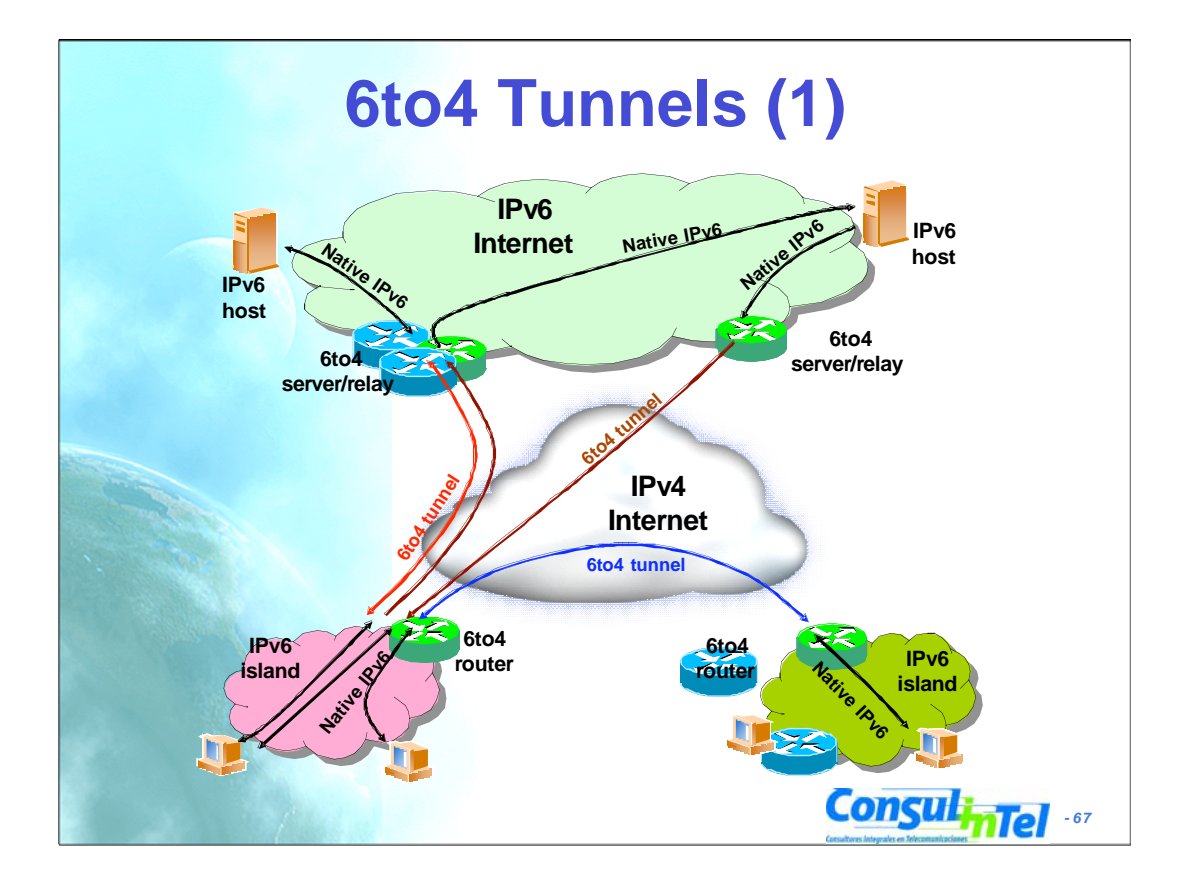

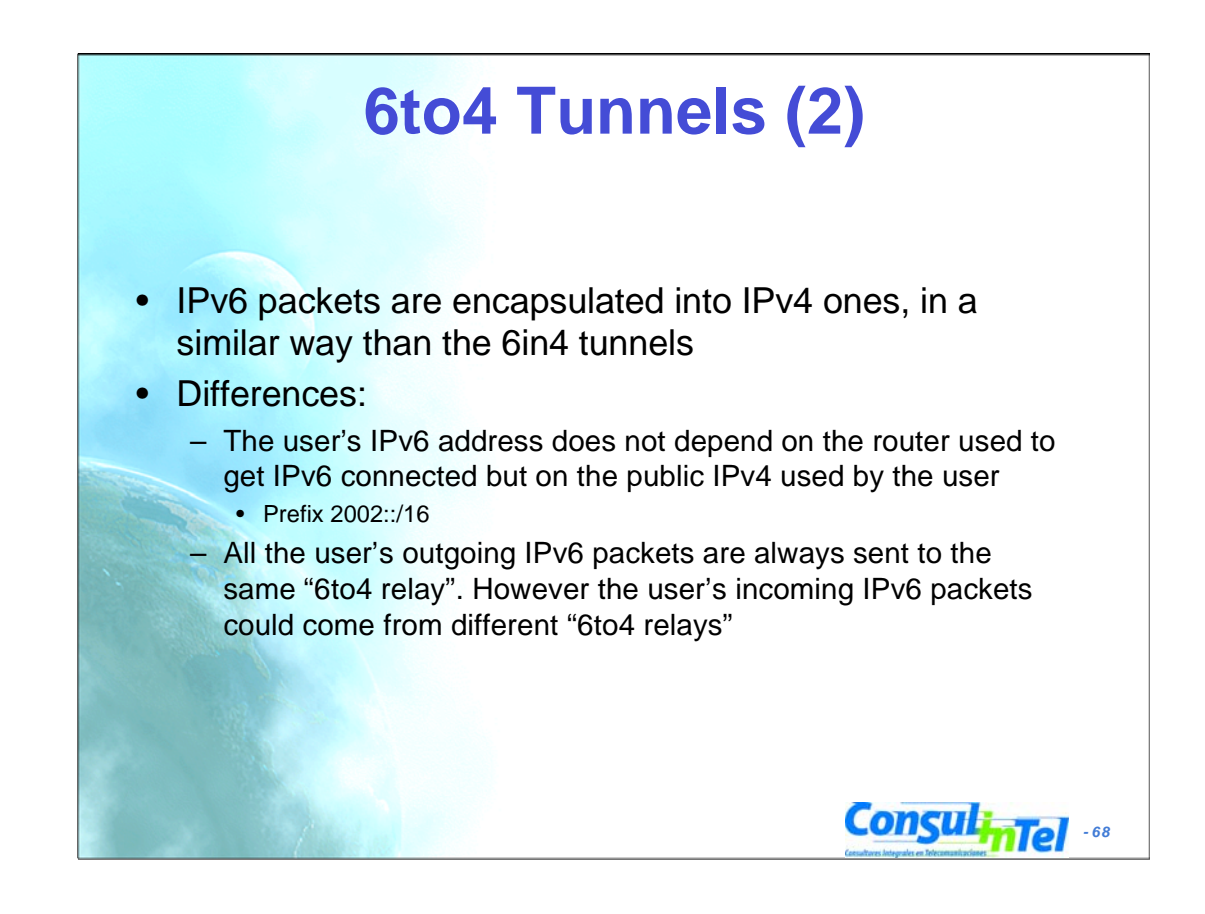

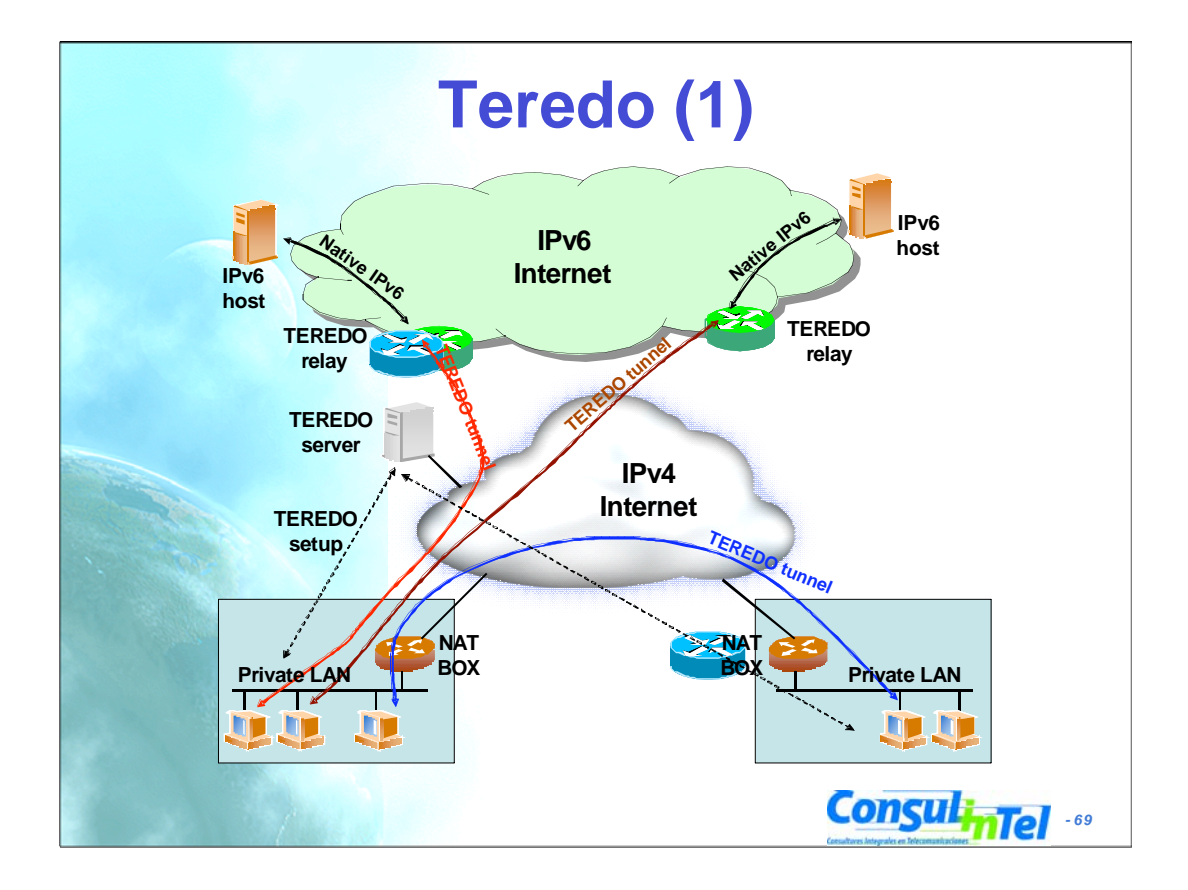

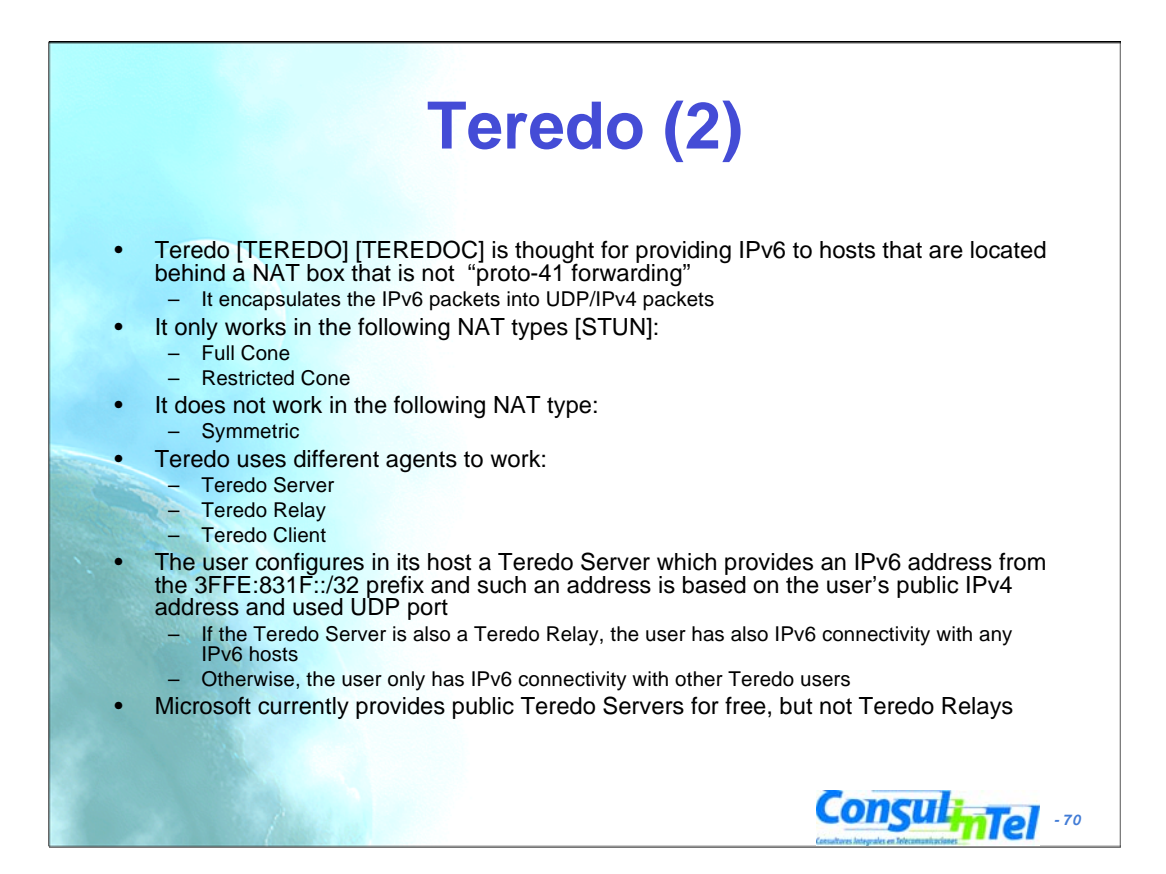

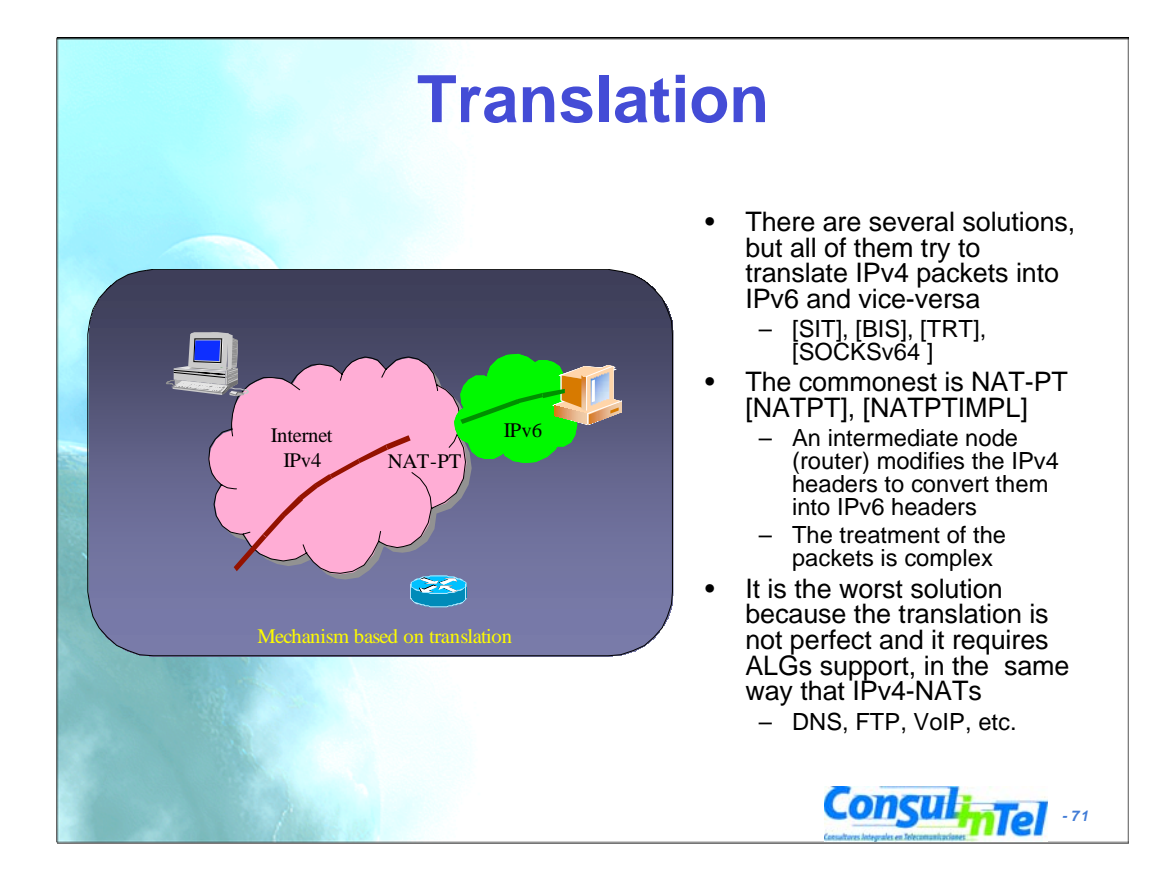

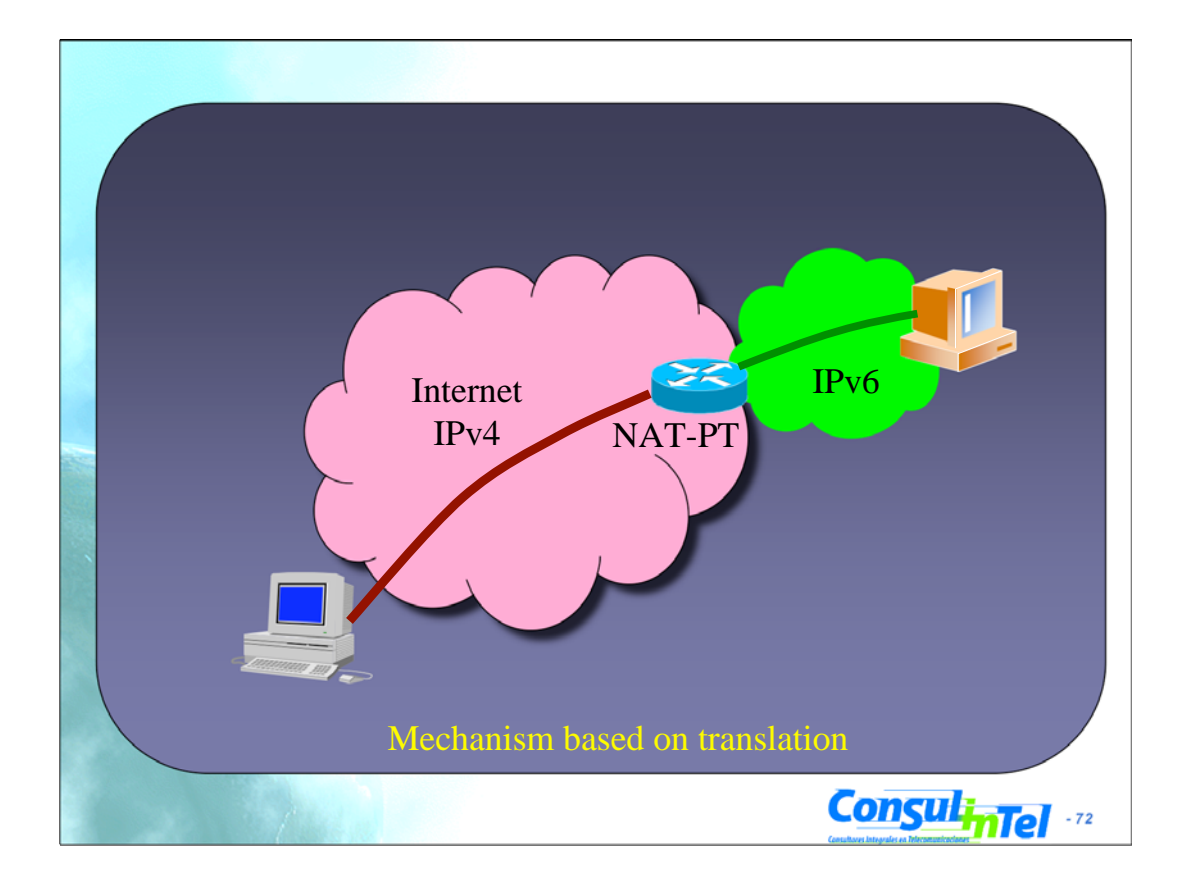
# **Configuration of Transition Mechanisms: Exercises**

- E1: Setup a 6in4 tunnel between two alumni's hosts
- E2: Delete the 6in4 tunnel
- **E3: Get IPv6 connectivity by means of a 6in4 tunnel by using a** TB
	- See the path to different IPv6 web sites
	- See the path to the provided IPv6 address from a looking glass
- E4: Get IPv6 connectivity by means of a 6to4 tunnel
	- See the path to different IPv6 web sites
	- See the path to the provided IPv6 address from a looking glass
- E5: Setup a 6to4 relay (Windows 2003)
- E6: Setup a Teredo Client (Windows XP/2003)
- **E7: Usage of IPv4/IPv6 proxies** 
	- 46Bouncer
	- Windows XP/2003

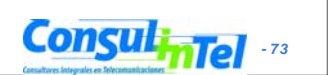

#### **ConsulinTel E1: 6in4 Tunnel Setup (1)** 1. Exercise to be made with partners (\*)  $-$  Alumni A ==> ADD IPv4 A  $-$  Alumni B ==> ADD IPv4 B 2. Alumni A sets up the tunnel in his side by using the following data: – Local IPv6 address ==> ADD\_IPv4\_A – Remote IPv4 address ==> ADD\_IPv4\_B – IPv6 address ==> 2001:10:20:30::12/126 – IPv6 gateway address ==> 2001:10:20:30::11/126 3. Alumni B sets up the tunnel in his side by using the following data: – Local IPv4 address ==> ADD\_IPv4\_B – Remote IPv4 address ==> ADD\_IPv4\_A – IPv6 address ==> 2001:10:20:30::11/126 – IPv6 gateway address ==> 2001:10:20:30::12/126 4. Check IPv6 connectivity between both alumni • Alumni A ==> ping6 IPv6\_Address\_Alumna\_B • Alumni B ==> ping6 IPv6\_Address\_Alumna\_A • (\*) This exercise does not provide global IPv6 connectivity, just IPv6 connectivity between alumni A and alumni B

### **E1: 6in4 Tunnel Setup (2)**

- Scripts for setting up 6in4 tunnels
	- Windows XP/2003 (from the command line window)
		- netsh interface ipv6 add v6v4tunnel "Tunnel01" Address\_IPv4\_local Address\_IPv4\_remote
		- netsh interface ipv6 add address "Tunnel01" Address\_IPv6
		- netsh interface ipv6 add route ::/0 "Tunnel01" Address\_gateway\_IPv6 publish=yes
	- Linux/UNIX (from the shell)
		- modprobe ipv6
		- ip tunnel add Tunnel01 mode sit remote Address IPv4 remote local Address\_IPv4\_local ttl 255
		- ip link set Tunnel01 up
		- ip addr add Address\_IPv6/126 dev Tunnel01
		- ip route add 2000::/3 dev Tunnel01
	- FreeBSD
		- gifconfig gif0 Address\_IPv4\_local Address\_IPv4\_remote
		- ifconfig gif0 inet6 Address\_IPv6 Address\_gateway\_IPv6 prefixlen 128
		- route -n add -inet6 default Address\_gateway\_IPv6

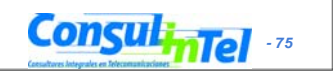

#### **ConsulinTel Scripts for setting up 6in4 tunnels**  $-$  FreeBSD  $\geq$  4.4 • ifconfig gif0 create • ifconfig gif0 tunnel Address\_IPv4\_local Address\_IPv4\_remote • ifconfig gif0 inet6 Address\_IPv6 Address\_gateway\_IPv6 prefixlen 128 • route add -inet6 default Address\_gateway\_IPv6 – NetBSD • ifconfig gif0 Address\_IPv4\_local Address\_IPv4\_remote • ifconfig gif0 inet6 Address\_IPv6 Address\_gateway\_IPv6 prefixlen 128 • route -n add -inet6 default Address\_gateway\_IPv6 – OpenBSD • ifconfig gif0 giftunnel Address\_IPv4\_local Address\_IPv4\_remote • ifconfig gif0 inet6 Address\_IPv6 Address\_gateway\_IPv6 prefixlen 128 • route -n add -inet6 default Address\_gateway\_IPv6 **E1: 6in4 Tunnel Setup (3)**

### **E2: Deleting 6in4 tunnels (1)**

- Exercise to be done by each alumni (individually)
- The alumni deletes the tunnel configured previously according to the configuration script of its Operating System
- The alumni has to check that the tunnel has been deleted by using:
	- ipconfig on Windows XP/2003
	- ifconfig on Unix/Linux/\*BSD

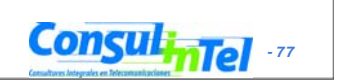

#### **ConsulinTel** • Scripts for deleting 6in4 tunnels – Windows XP/2003 (from the command line window) • netsh interface ipv6 del route ::/0 "Tunnel01" Address\_gateway\_IPv6 • netsh interface ipv6 del address "Tunnel01" Address\_IPv6 • netsh interface ipv6 del int "Tunnel01" – Linux/UNIX (from the shell) • ip route del 2000::/3 dev Tunnel01 • ip addr del Address IPv6/126 dev Tunnel01 • ip link set Tunnel01 down • ip tunnel del Tunnel01 mode sit remote Address\_IPv4\_remote local Address\_IPv4\_local ttl 255 – FreeBSD • route delete -inet6 default • ifconfig gif0 inet6 delete Address\_IPv6 • ifconfig gif0 down **E2: Deleting 6in4 Tunnels (2)**

#### **E2: Deleting 6in4 Tunnels (3)**

- Scripts for deleting 6in4 tunnels
	- $-$  FreeBSD  $> = 4.4$ 
		- route delete -inet6 default Address\_gateway\_IPv6
		- ifconfig gif0 inet6 Address\_IPv6 prefixlen 128 delete
		- ifconfig gif0 delete

#### – NetBSD

- route delete -inet6 default
- ifconfig gif0 inet6 delete Address\_IPv6
- ifconfig gif0 down
- OpenBSD
	- ifconfig gif0 inet6 delete Address\_IPv6
	- ifconfig gif0 deletetunnel
	- ifconfig gif0 down
	- route delete -inet6 default

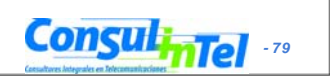

### **E3: IPv6 Connectivity via a TB**

- 1. Choose a TB from http://www.ipv6tf.org/using/connectivity/test.php
- 2. Follow the steps provided by the TB
- 3. Check that the IPv6 connectivity is available
	- ping6, traceroute6 (ping & tracert on windows)
		- www.kame.net, www.6power.org, www.ipv6.org
	- Browsing to the same web sites
- 4. Check the path to the assigned IPv6 address from an external looking glass
	- http://www.ipv6tf.org/using/connectivity/looking\_glass.php
	- http://www.ipv6.udg.mx/lg.php
	- http://www.v6.dren.net/lg/

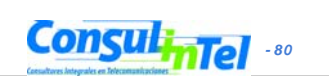

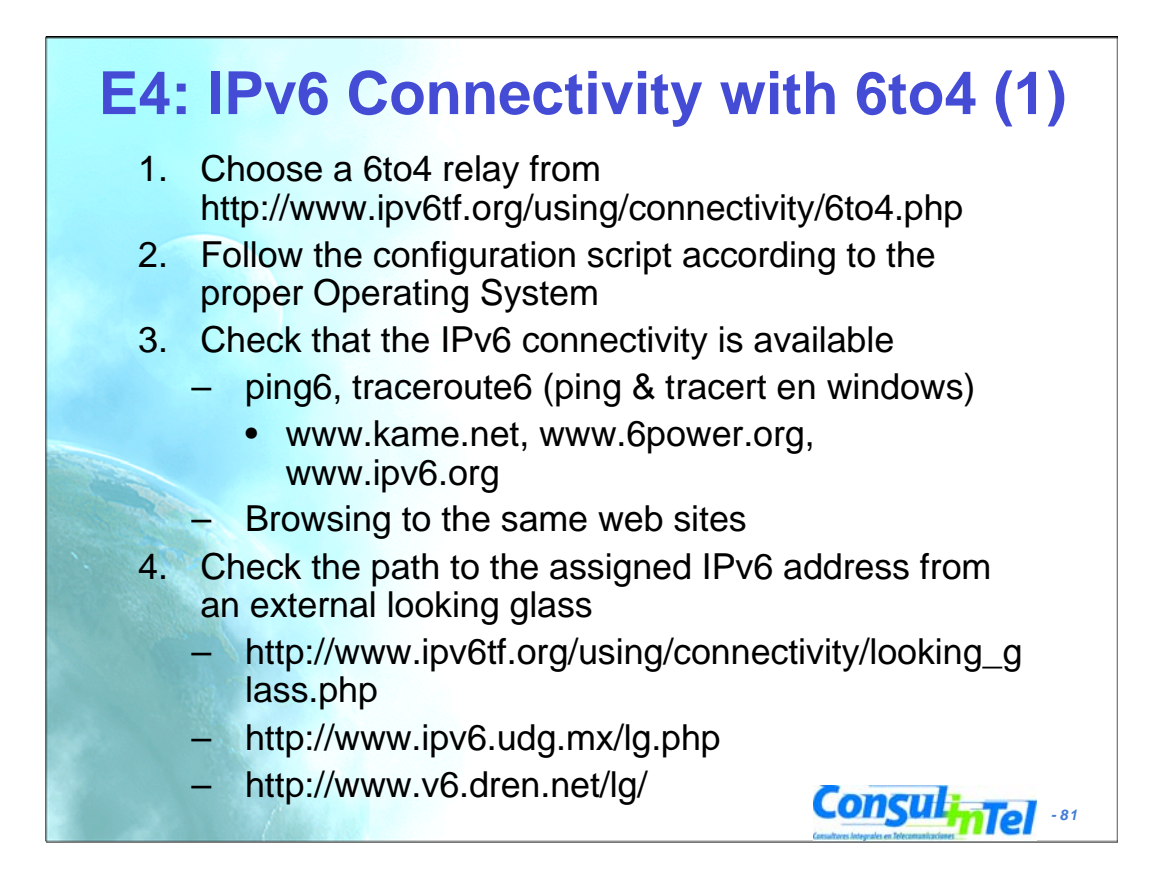

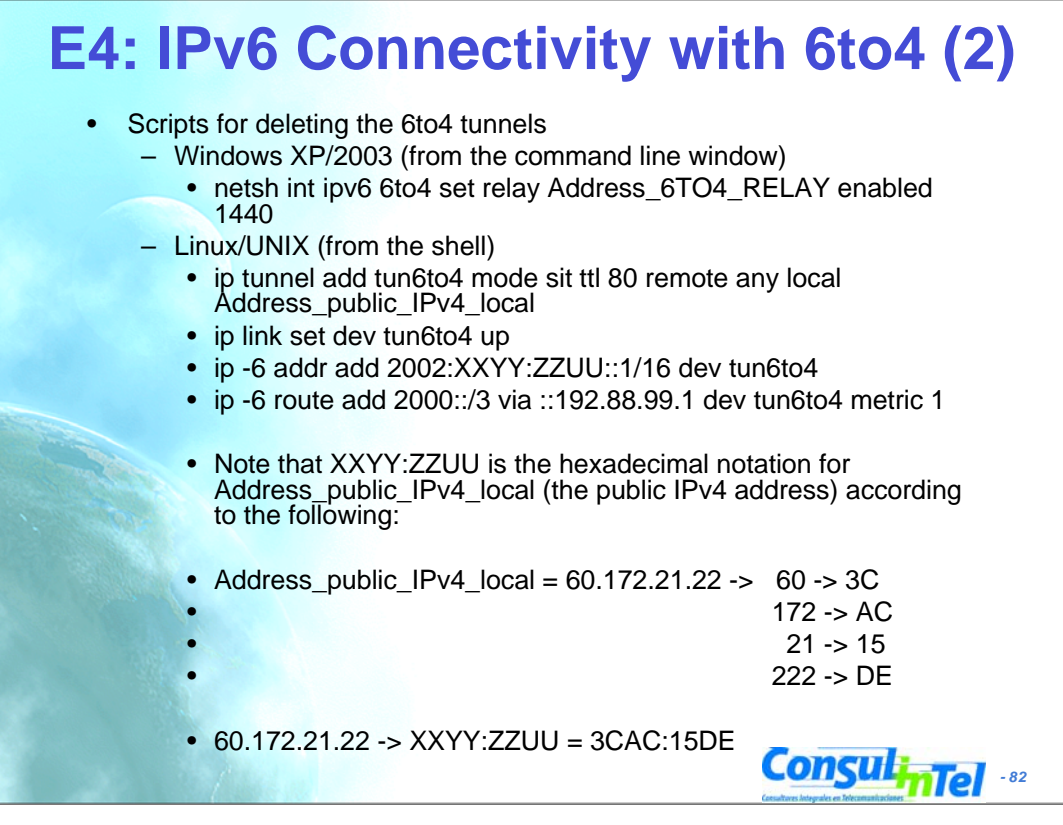

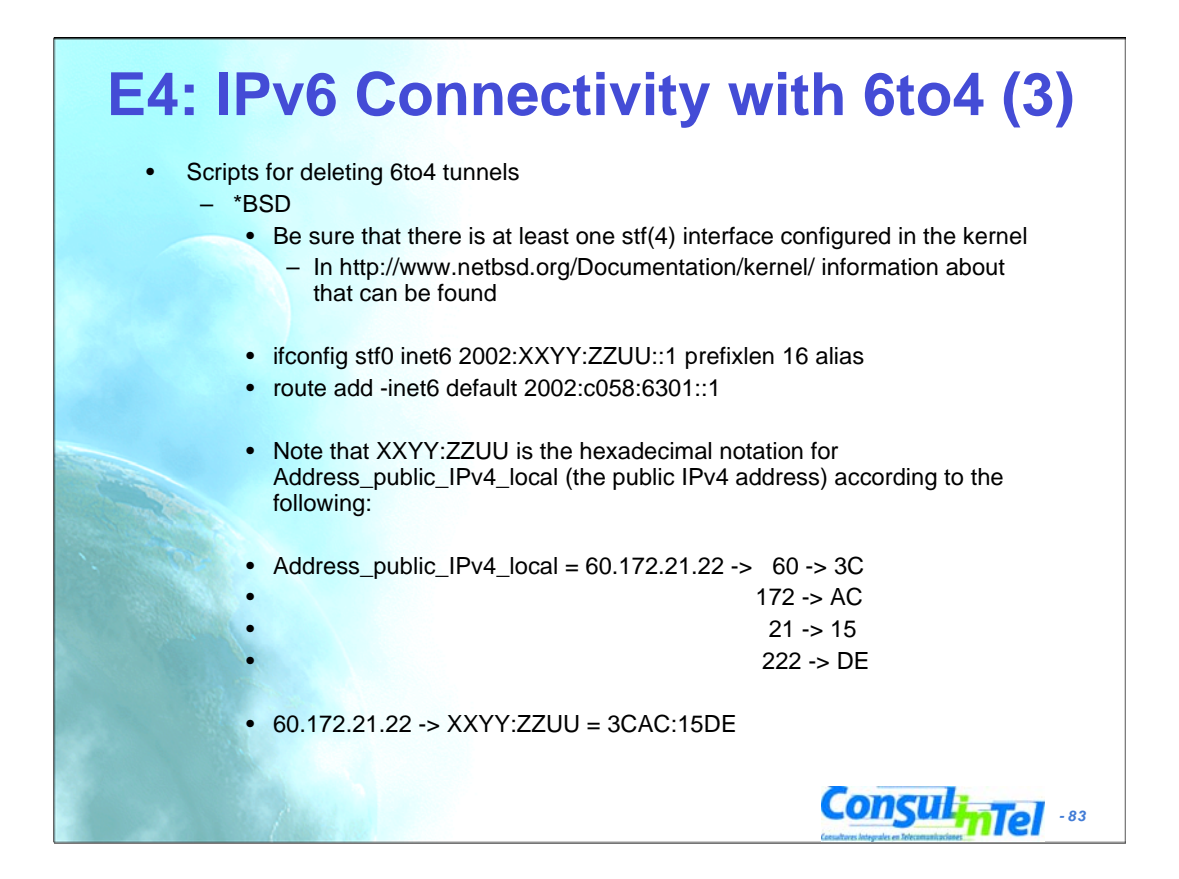

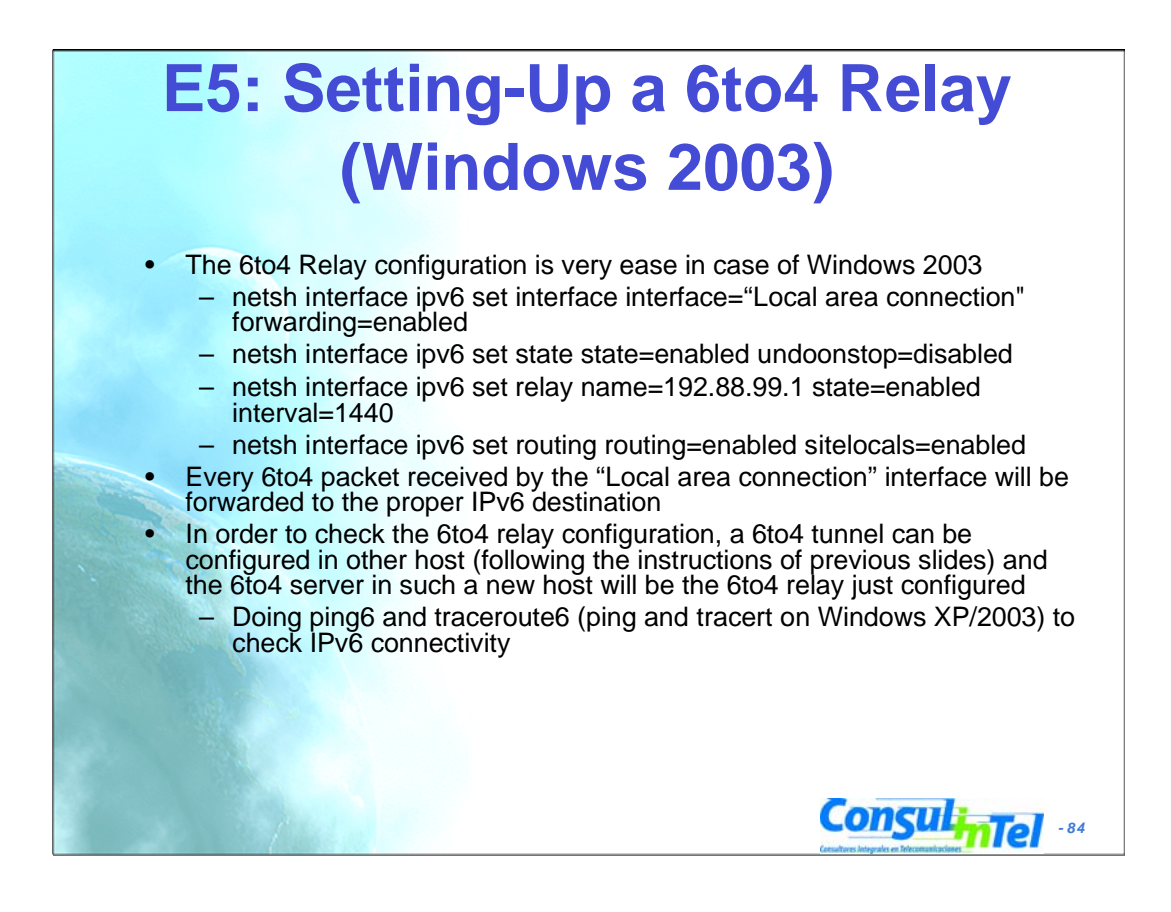

### **E6: Setting-Up a Teredo Client (Windows XP/2003)**

- There are other Teredo implementations for other Operating Systems such as: – Linux: http://www.simphalempin.com/dev/miredo/
	- FreeBSD: http://www-rp.lip6.fr/teredo/
- Windows XP/2003 presents an implementation of Teredo Client
- From a DOS window type the following:
	- set teredo client teredo.ipv6.microsoft.com. 60 34567
		- a public Teredo Server by Microsoft is used
		- teredo.ipv6.microsoft.com
- There exist other experimental Teredo Server/Relays (without guarantied service)
	- teredo.ipv6.vol.cz
	- teredo.ipv6.wind.com
	- teredo.via.ecp.fr
- **Check the provided IPv6 address** 
	- ipconfig
- Check the data of the Teredo interface
	- netsh int ipv6 show teredo
	- netsh int ipv6 show int teredo
- Global IPv6 connectivity is not provided because Microsoft does not provide any Teredo Relay

**ConsulinTel** 

- IPv6 connectivity with other Teredo clients is available
	- Check by pinging to the IPv6 address of other alumni's Teredo Client

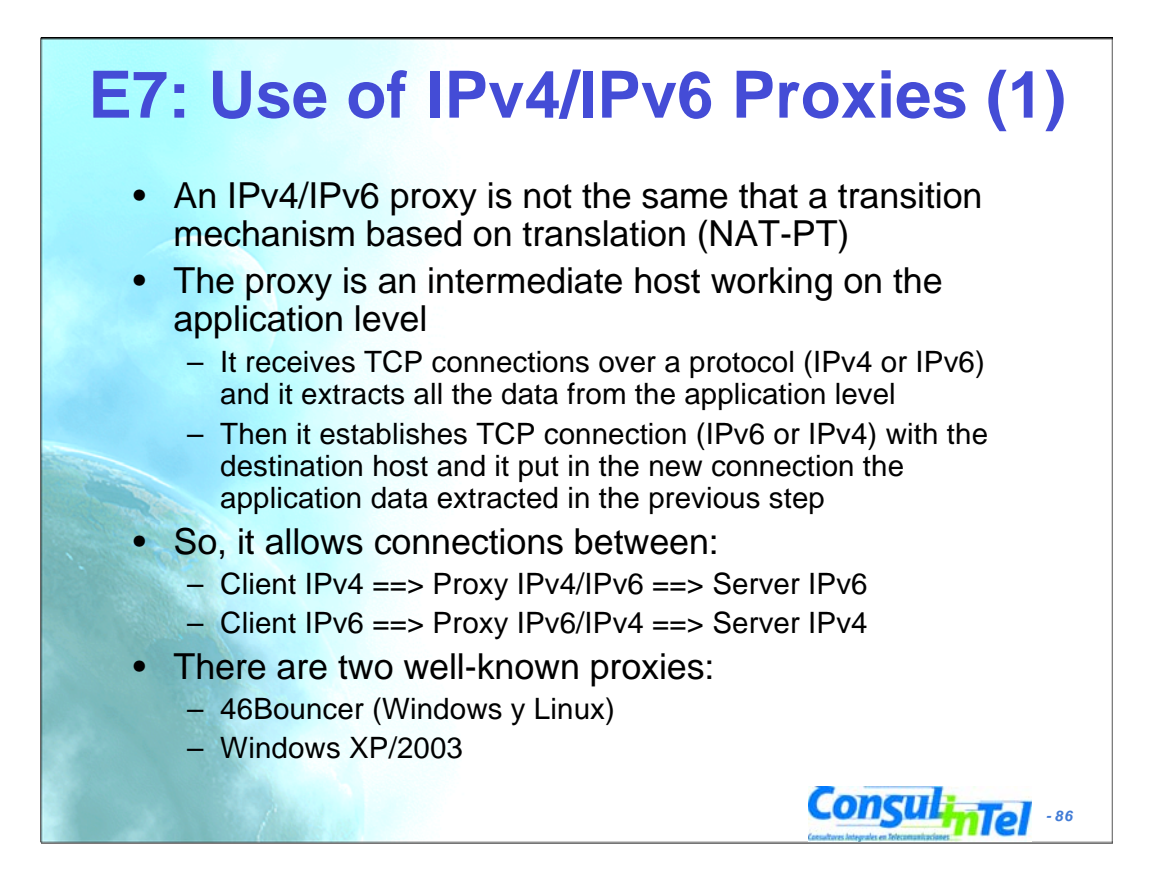

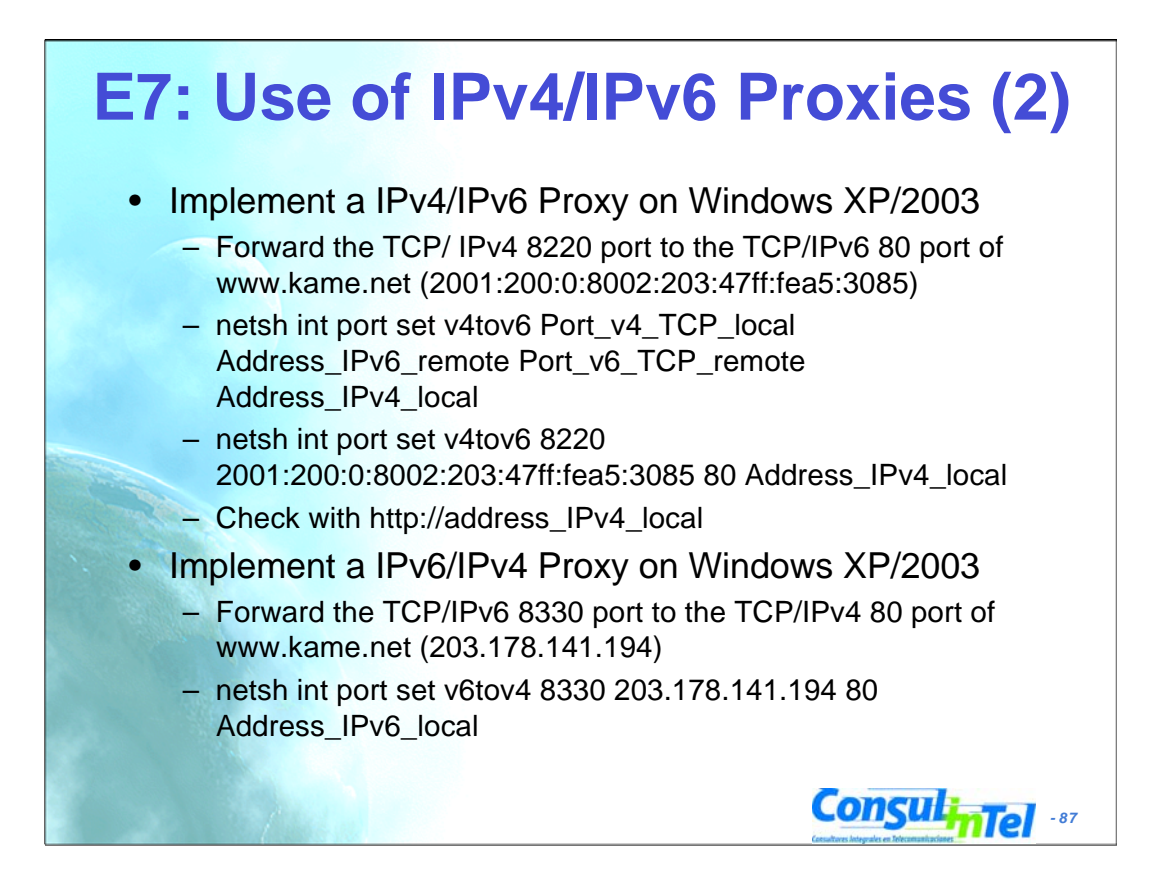

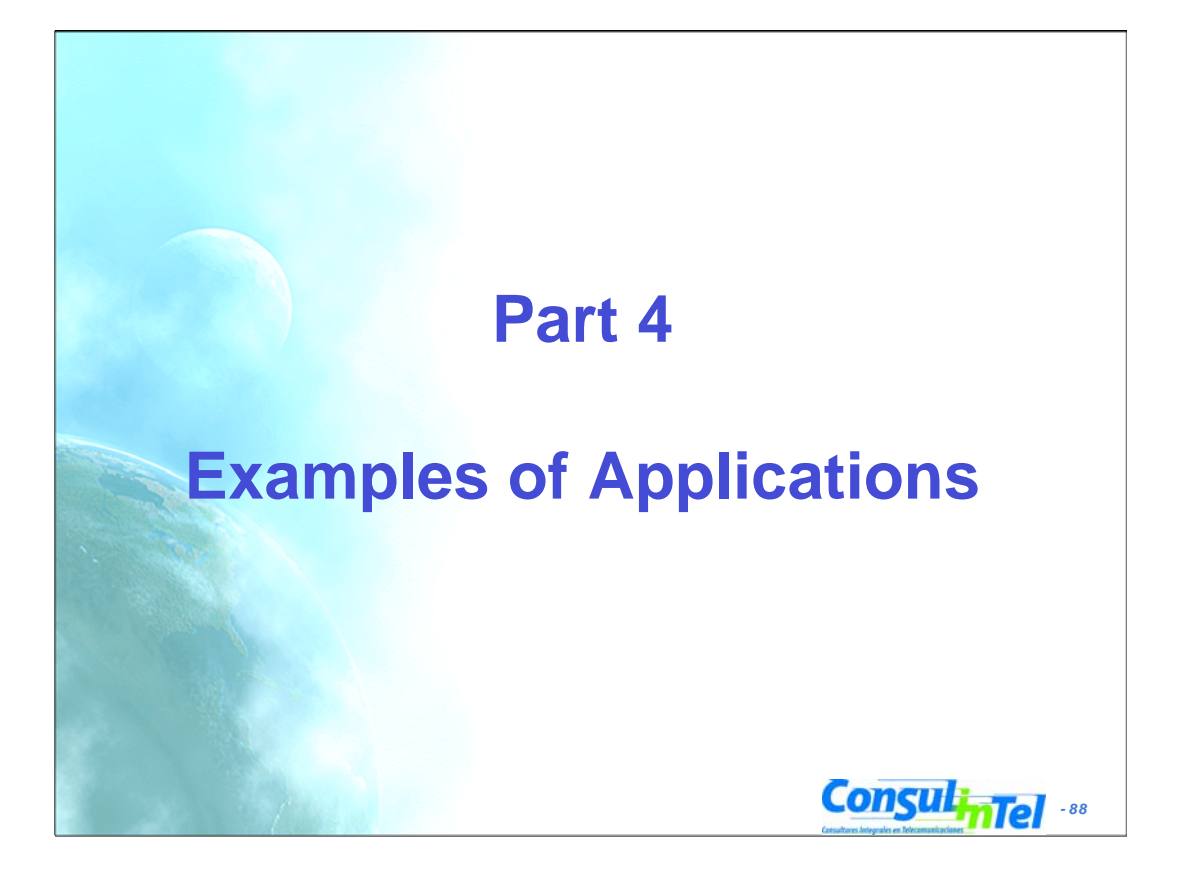

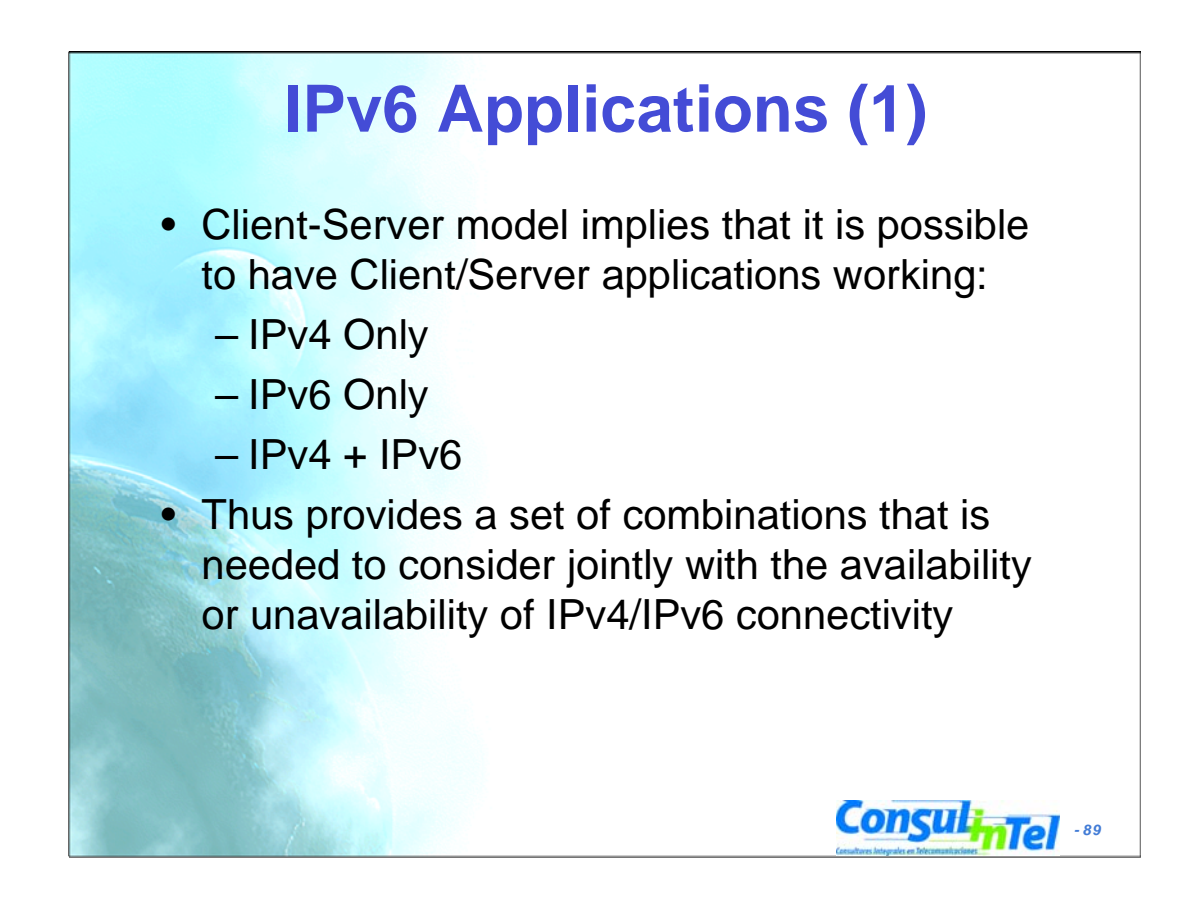

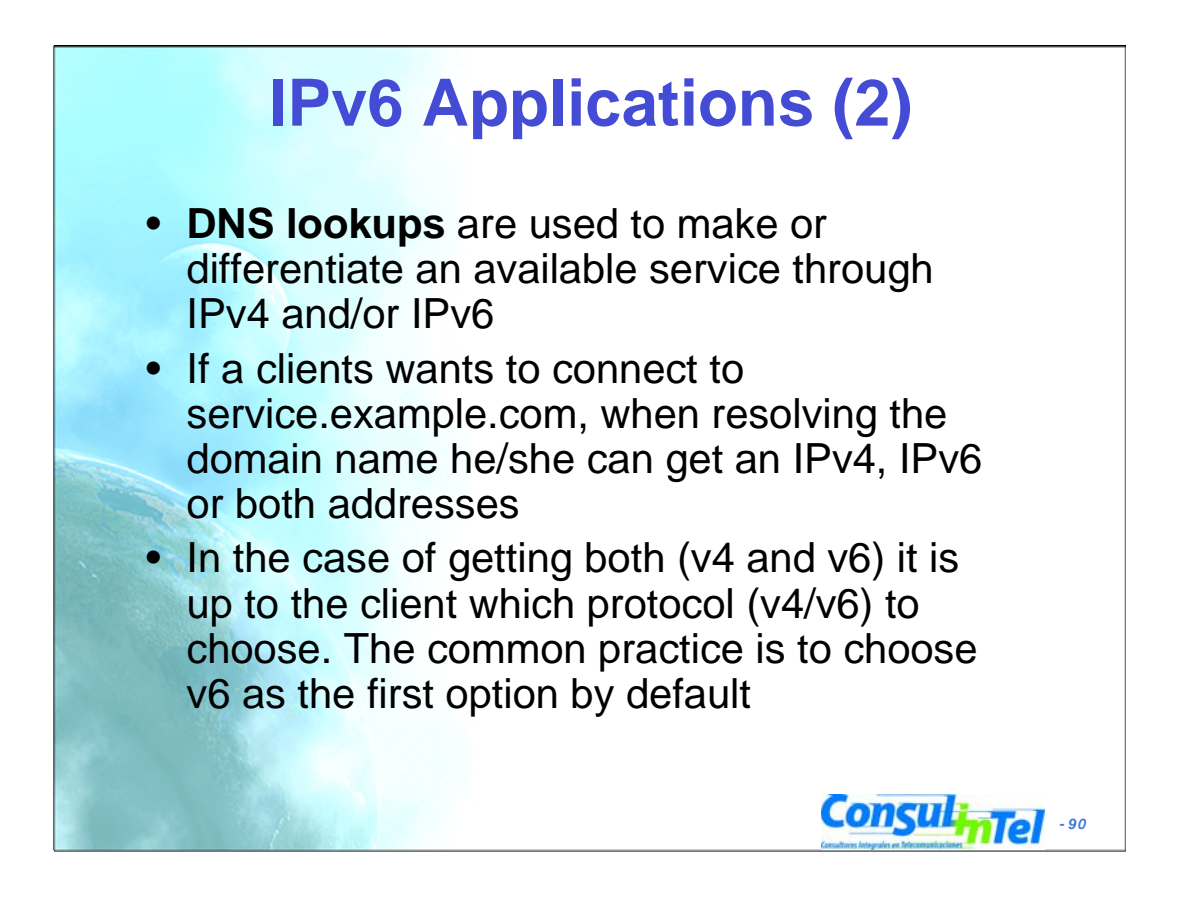

### **IPv6 Applications (3)**

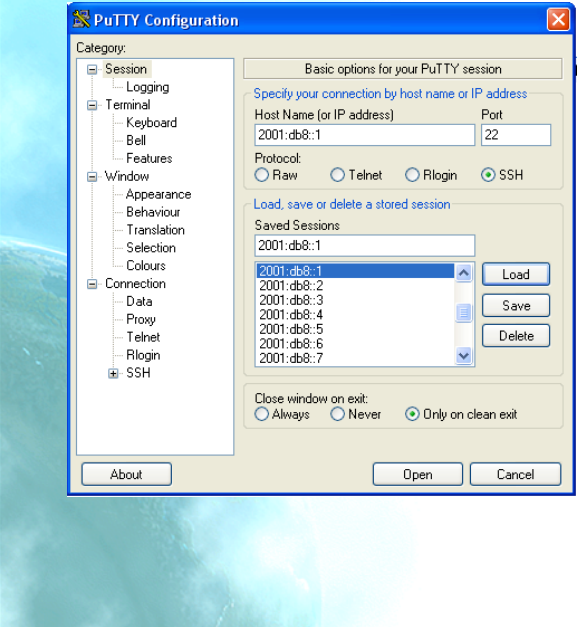

- **Putty**
- IPv4/IPv6 Client for Telnet and SSH
- Very useful for Administration and Management of devices
- Available at http://www.chiark.gr eenend.org.uk/~sgta tham/putty/downloa d.html

**Consulintel** 

#### **IPv6 Applications (4)** • **Ethereal** • Captures y Decodes IPv4/IPv6 Traffic • Very useful for connectivity validation and troubleshooting • Available at http://www.ethereal.com/download.html The South 2001:0000012003147fffess13085<br>18.0418212001:0000120031201147fffess13085 2001:00001010202120847fffess13085 MTTP MET/logo/2/Manges/kame3.pmg<br>18.0418912001:000100040120031207fffess13085 2001:0001010002120847fffess13 icast iistener repo<br>hbor solicitation<br>hbor advertisement 2009-06 Melghobr advertisement<br>PIMA2 Melghobr advertisement<br>TCP 1220 > http://php/ 20040 Ack-0 Win-16384 Len-0 MSS-1440<br>TCP 1138 > http://max.len-0 Ack-4 Win-1720 Len-0 MSS-1<br>TCP names (200 Occurressemble databr/200 Len-0<br> 291516<br>341843<br>341876<br>342111<br>391834 7:4c94<br>564d<br>7:4c94<br>7:4c94<br>564d<br>564d 48:1:02:1897:4c94<br>18:8ec8:1897:4c94<br>48ff:fe11:564d<br>5:8ec8:1897:4c94<br>5:8ec8:1897:4c94<br>1:8ec8:1897:4c94 Version: 6<br>Frankie (1851: 0x00)<br>Fayload length: 32<br>Payload length: 32<br>Mayload length: 32<br>Mayload length: 32<br>Mayload Payload: 2011: 8001401:2051:<br>Mayload: 01: 00141: 2011: 2011: 8001401:2051:7975:BecB:5897:4c54<br>Osman: 101: 0<br>16 4 1 5 25 c7 60 60 57 25 a0 c6 56 dd 50 00<br>0 00 00 00 d1 20 01 06 00 00 40 21 00 00 00 10 10 10 10 10 10 10<br>0 00 00 00 d1 20 01 06 00 00 40 21 07 07 10 10 10 10 10 10 10<br>0 00 40 24 05 79 75 58 c5 58 97 4 c 54 01 01 10 *- 92*

#### **Quick Instructions**

Install WinPcap Install ethereal-setup-*x.y.z*.exe Enjoy.

### **IPv6 Applications (5)**

- **VLC**
- Multimedia Client and Server
- Unicast y Multicast Support
- Available at http://www.videolan.org/vlc/

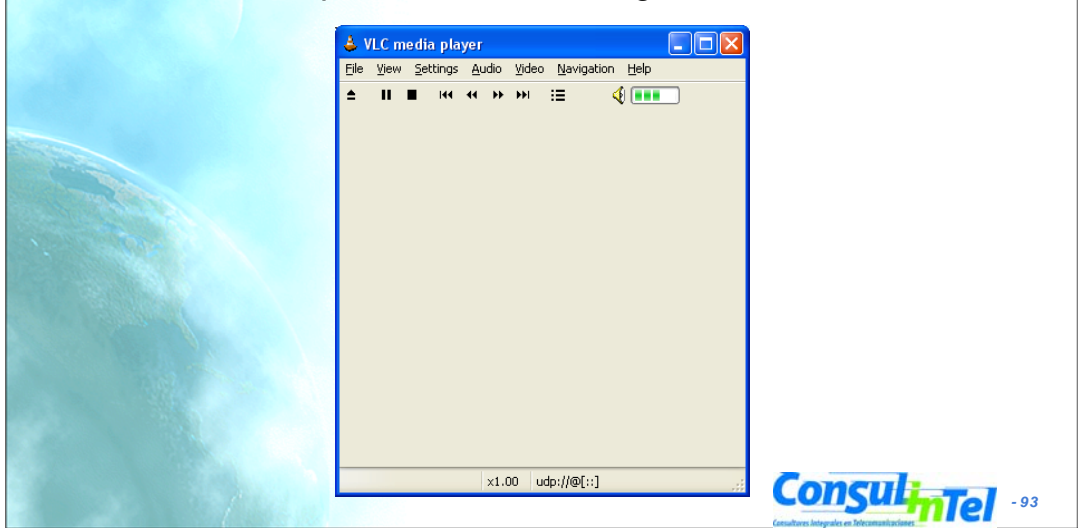

# **IPv6 Applications (6)**

- **VNC**
	- Remote Access to a PC using IPv6
	- Graphic Environment
- Client/server Model
	- Server installed in remote PC which is the target
	- Client installed in local PC for remote access
- Supported for
	- Windows XP
	- Linux
- Available at
	- http://jungla.dit.upm.es/~acosta/paginas/vncIPv6.html

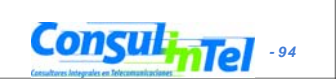

#### **IPv6 Applications (7)** • **Web** • The most common Clients: Firefox, IE, Konqueror, Opera, **Safari** • Servers: Apache 2, IIS

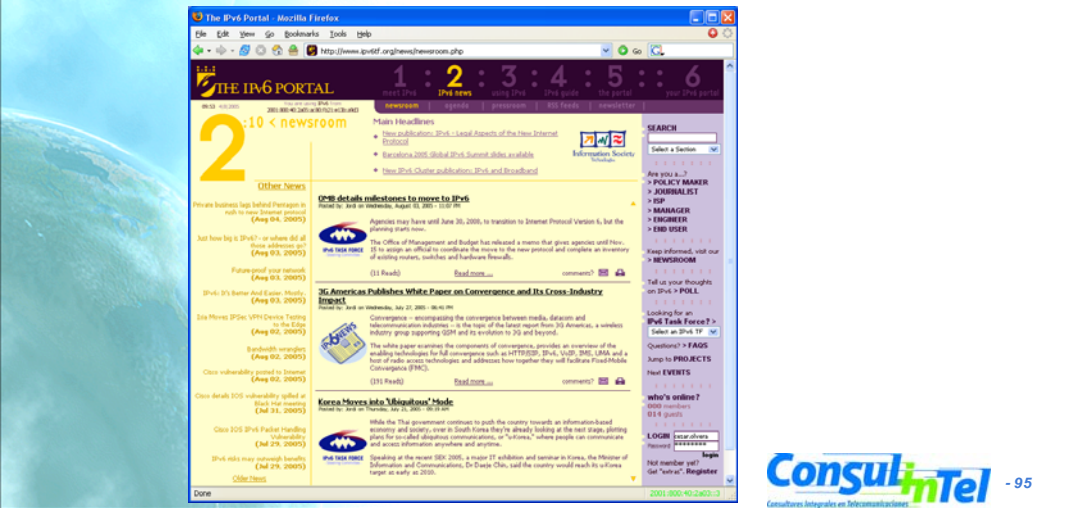

# **IPv6 Applications (8)**

- **FreeBSD**
- You can use FreeBSD ports: #>cd /usr/ports #>make search key="ipv6"
- A list of available IPv6 applications with IPv6 support will appear. Among the information of each application you can find the *path*, which is the folder where we will go and from where we can install the application:

#>cd path

#>make install

- This starts a search over different source code servers, from where the application will be downloaded, compiled and installed
- You can also download just the source code, that will be in /usr/ports/distfiles, using instead of make install, make fetch

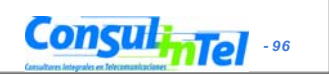

#### *- 97* **IPv6 Applications: Exercise 1 (1)** • **Windows C:\>nslookup** >set type=a >www.ipv6tf.org Name: www.ipv6tf.org Address: 213.172.48.141 >set type=aaaa >www.ipv6tf.org www.ipv6tf.org AAAA IPv6 address = 2001:800:40:2a03::3

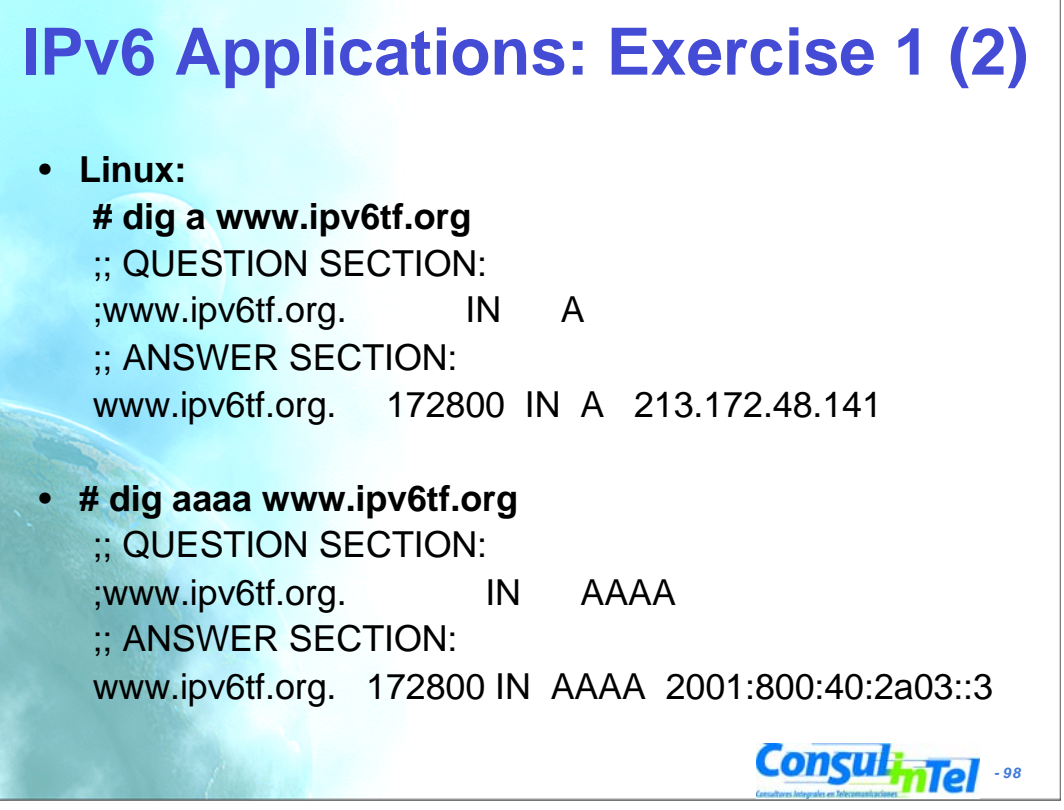

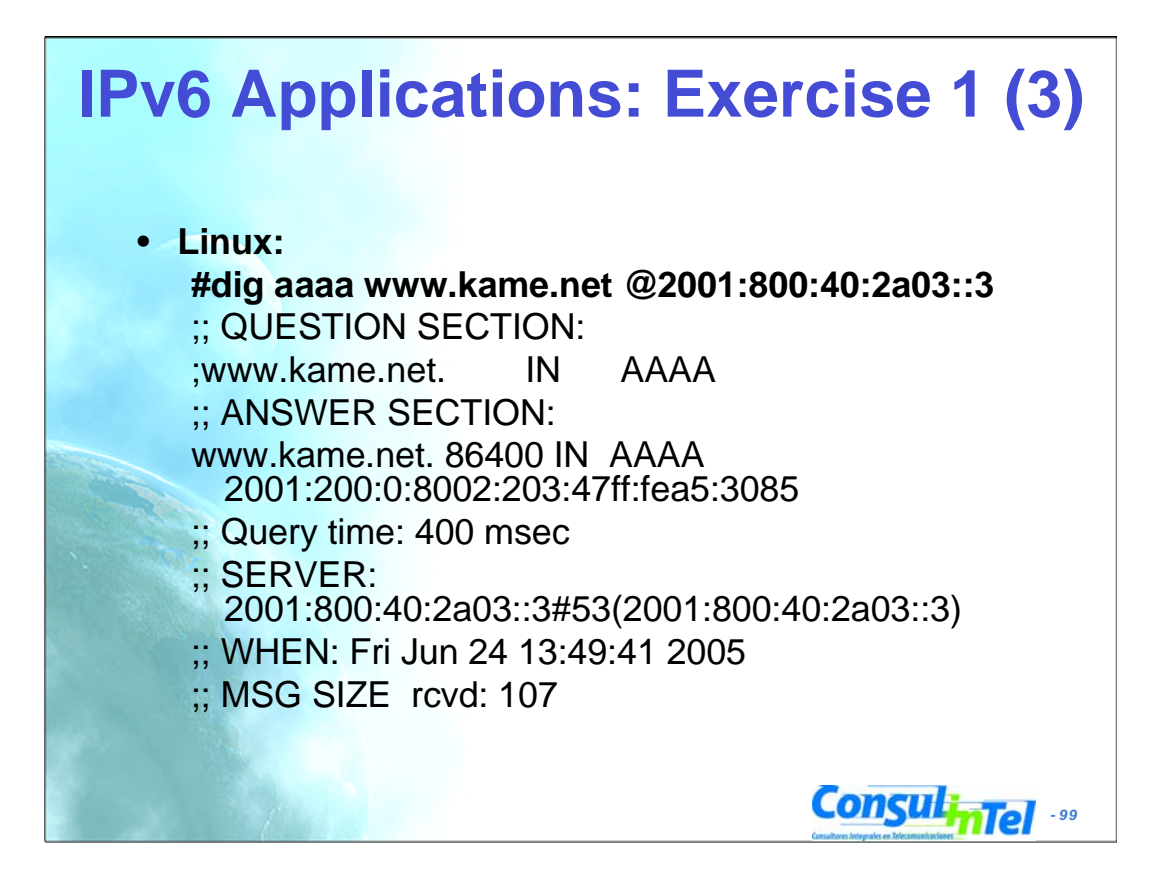

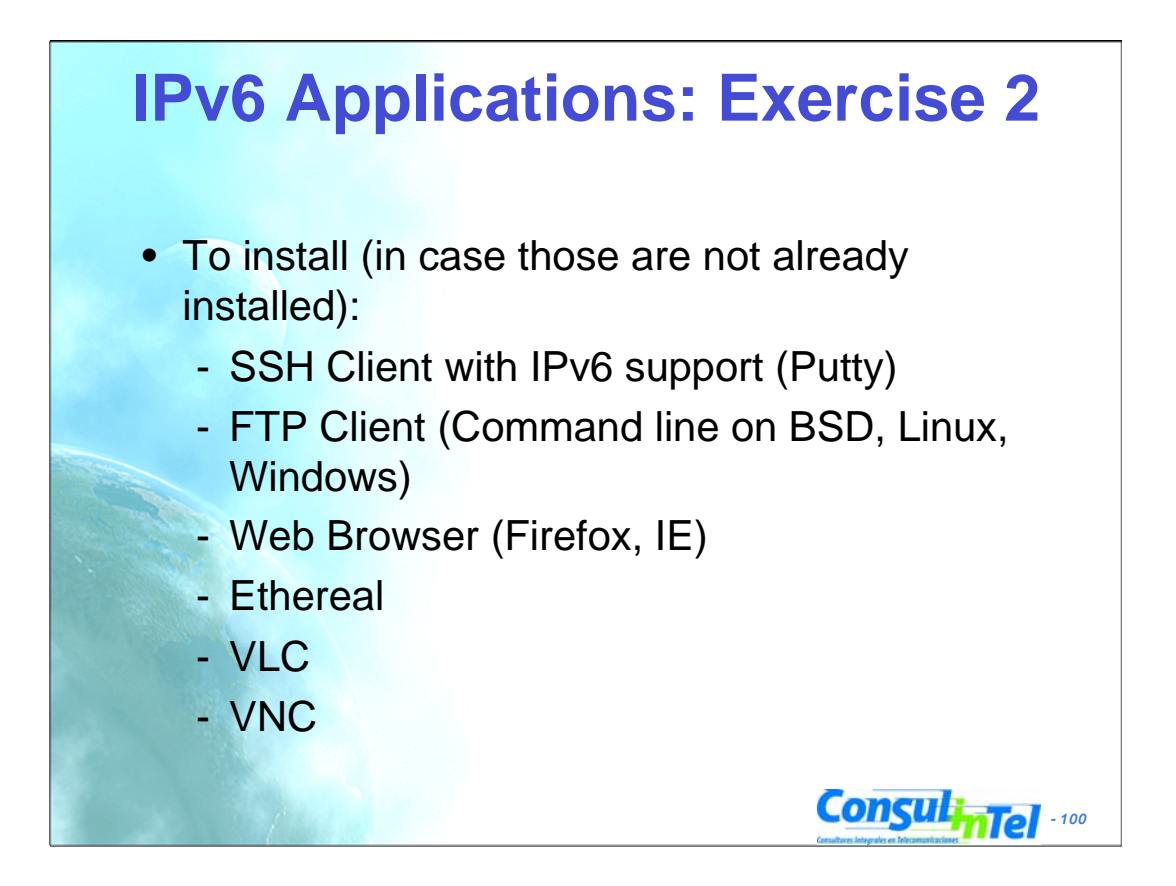

#### **IPv6 Applications: Exercise 3**

- To use the different services while Ethereal (or tcpdump) is used, in order to capture packets
- To use the SSH client to access by v4 or v6 choosing by means of DNS resolution
- To use the SSH client to access by v4 or v6 choosing by means of an application parameter (linux: #ssh -6|-4)(XP: ping -6|-4)

**Consulintel** 

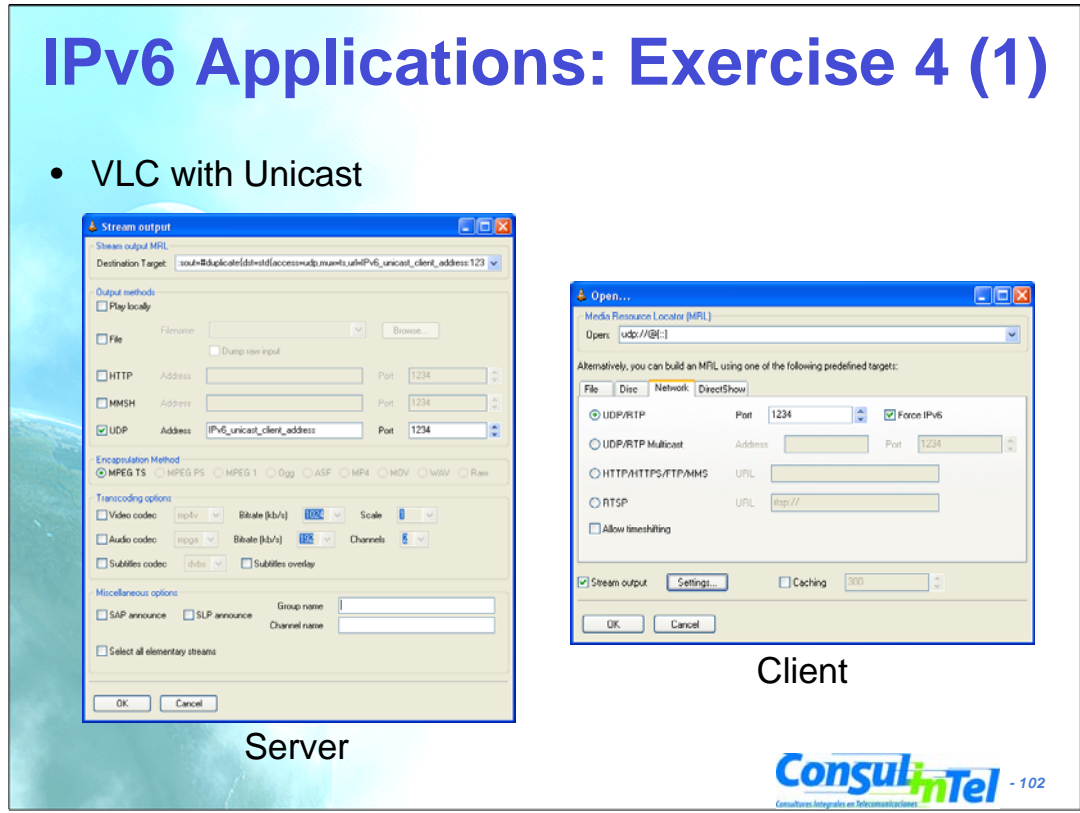

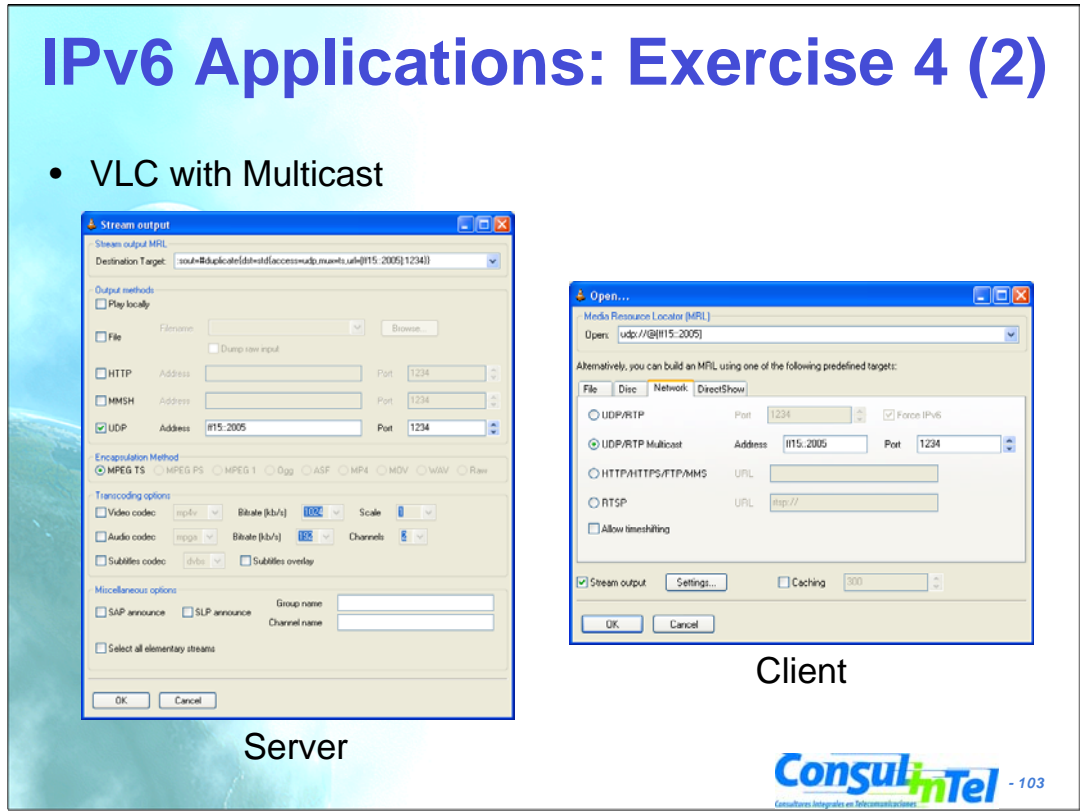

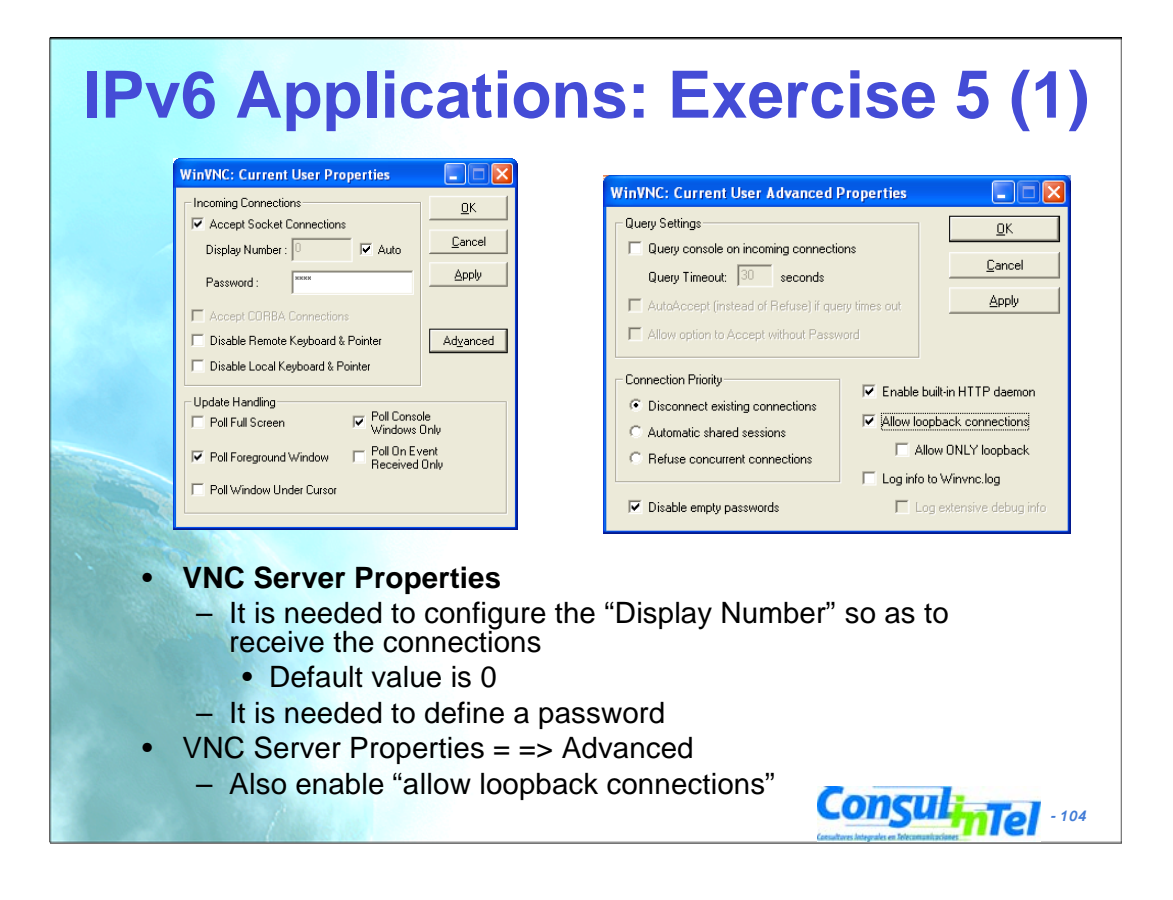

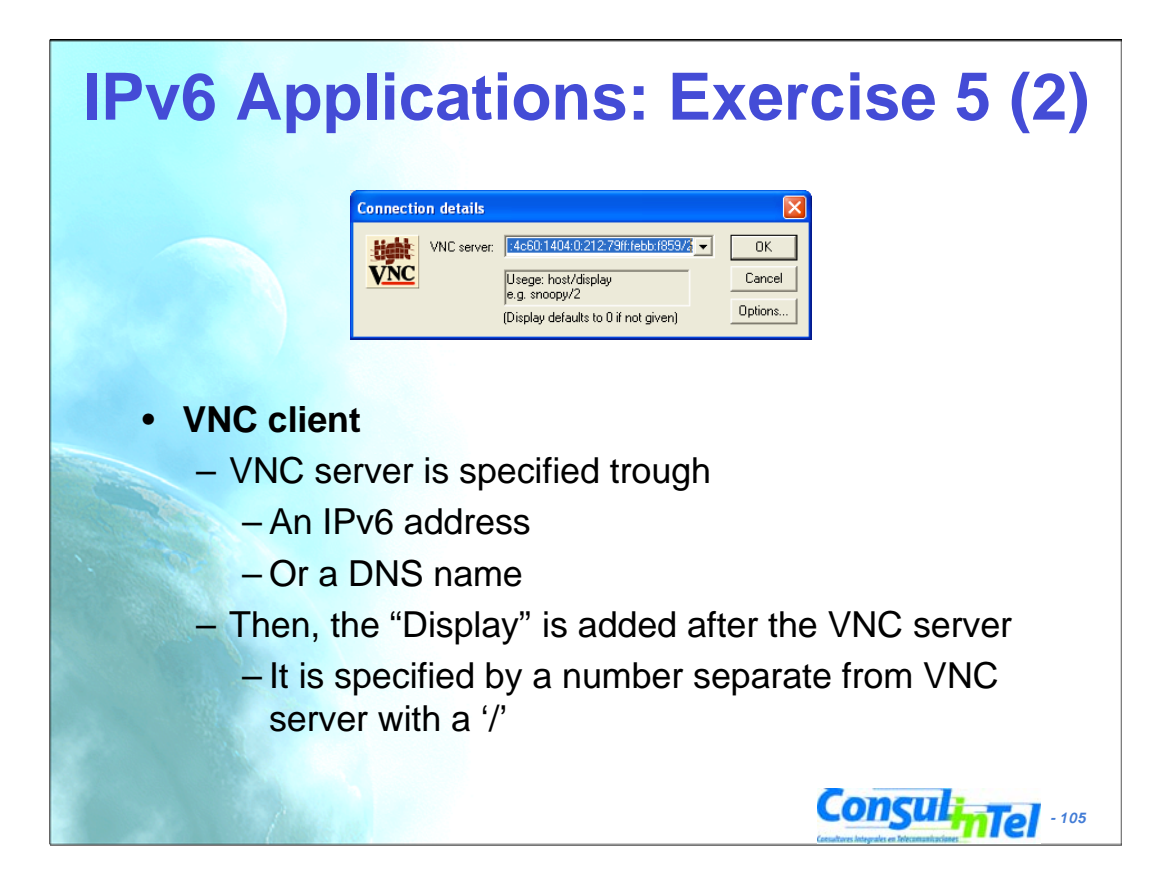

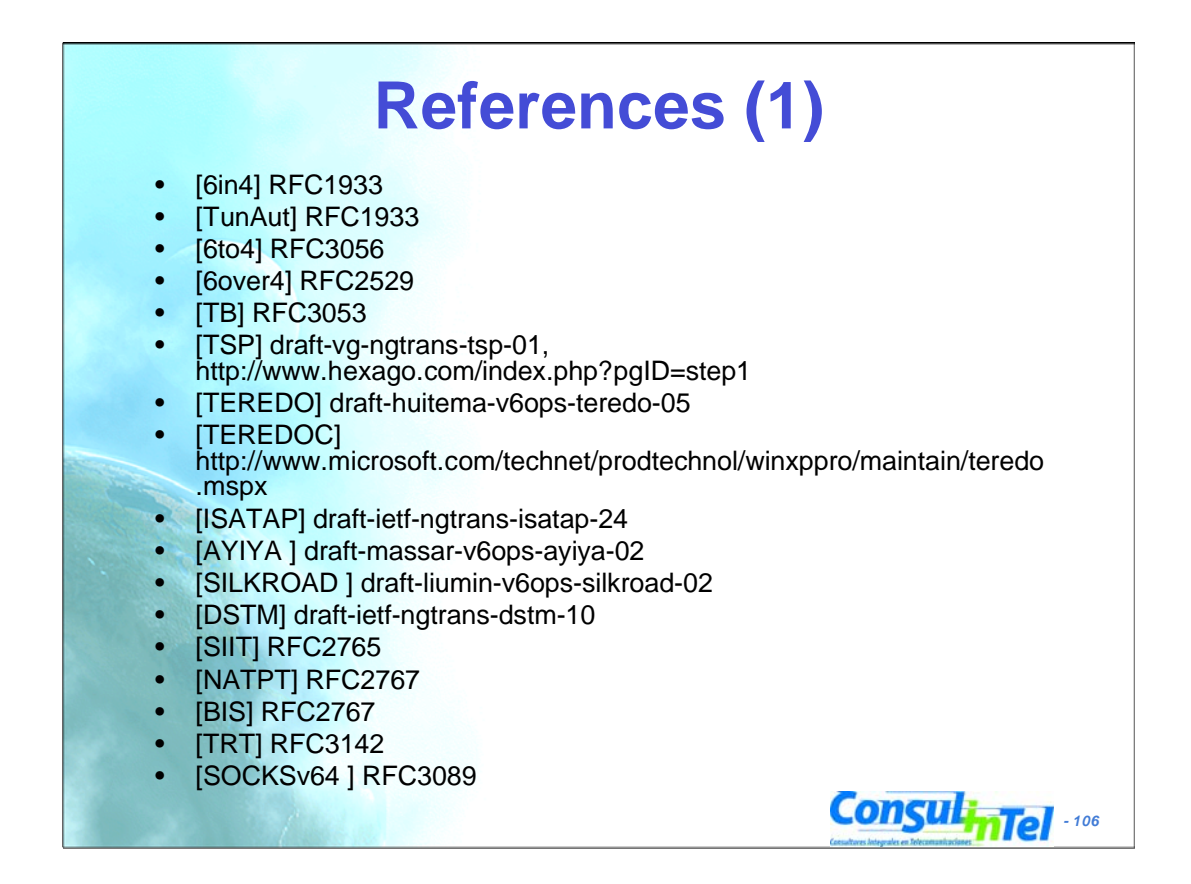

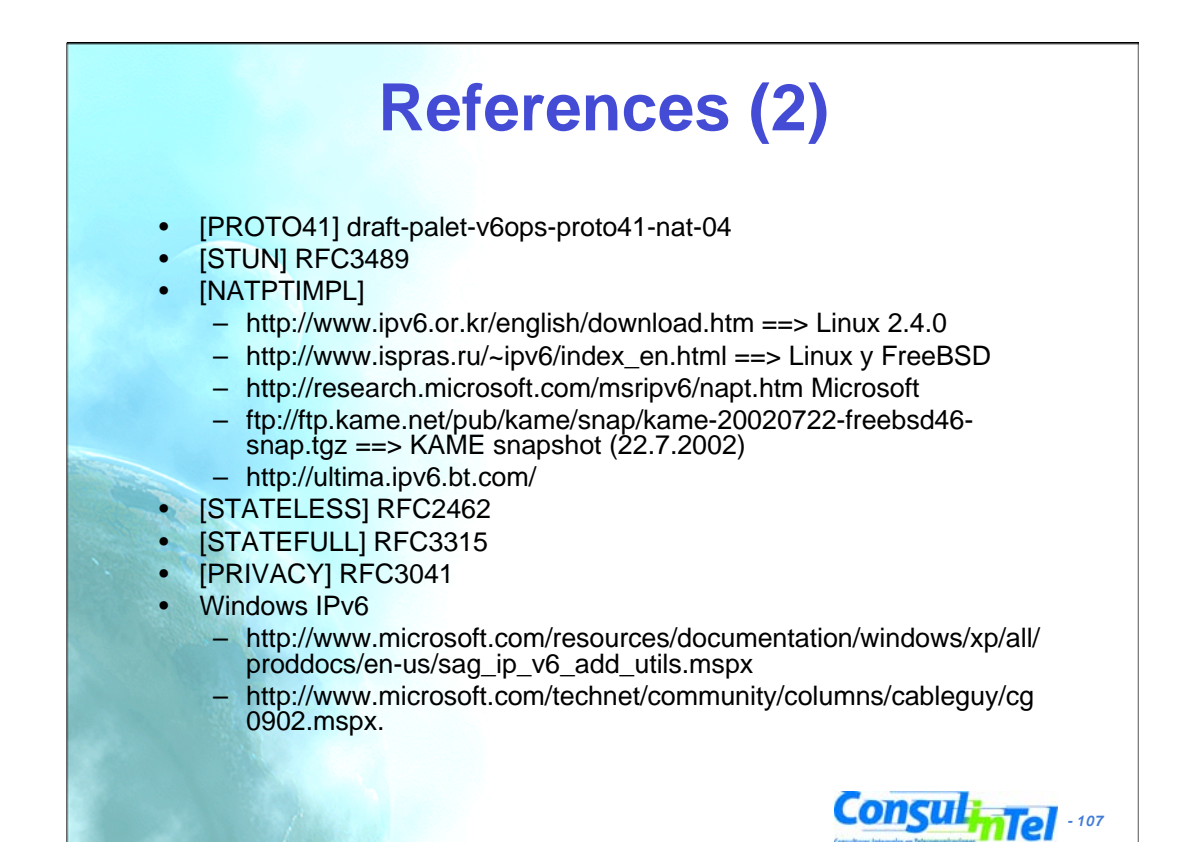